B a u h a u s - U n i v e r s i t ä t W e i m a r

Fakultät Bauingenieurwesen Professur Baubetrieb und Bauverfahren

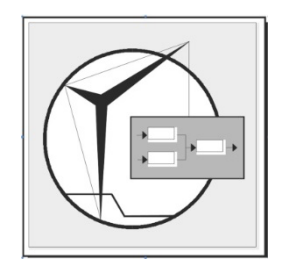

**Masterarbeit** 

# **BIM-basierte Digitalisierung von Bestandsgebäuden aus Sicht des FM am Beispiel einer Heizungsanlage**

Zur Erlangung des akademischen Grades "Master of Science"

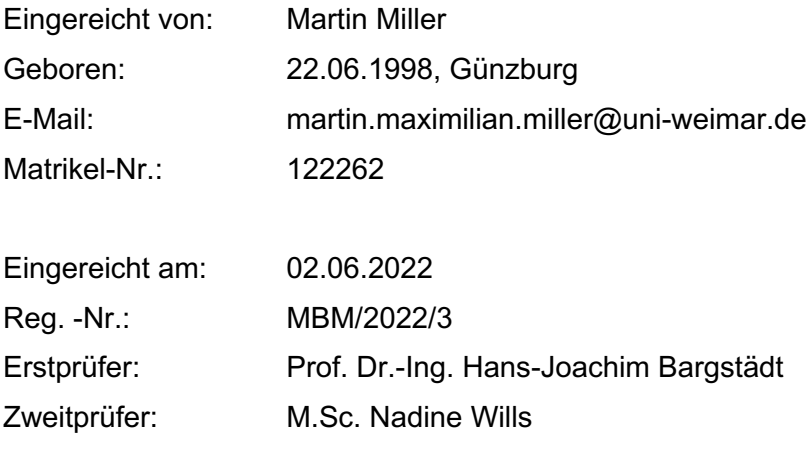

# **Aufgabenstellung**

- 1) Kurze Einführung zu theoretischer Basis und Definition von Begriffen
	- a) BIM und Facility Management
	- b) FM-Anforderungen an BIM-Modelle
	- c) Relevante Informationen für den Betrieb einer Heizungsanlage
	- d) Vorteile/Nachteile einer digitalen Datenverwaltung für das Heizungs-FM
- 2) Entwicklung eines kleinen Beispielobjekts
	- a) Demonstration der Datenübergabe bzw. Erfassung des Objektes als Modell
	- b) Übernahme bzw. Erfassen der Anlagentechnik
	- c) Erstellen aussagefähiger Model Views und daraus abgeleiteter 2-D-Auszüge
- 3) Evaluierung und Validierung der Relevanz des Modells für den FM-Betrieb
- 4) Fazit

# **Zusammenfassung**

Das Ziel der Arbeit ist, für das Facility Management relevante Informationen für die mit Building Information Modeling basierende Erstellung von Bestandsgebäuden am Beispiel einer Heizungsanlage zu definieren. Darauf basierend sind die notwendigen Arbeitsschritte der Objektaufnahme abgeleitet. Für die Definition der Arbeitsschritte wurden das grundlegende Vorgehen bei einer Objektaufnahme sowie die gesetzlichen Gegebenheiten für den Betrieb einer Heizungsanlage dargelegt. Darüber hinaus sind in der vorliegenden Ausarbeitung die Vorteile und Herausforderungen hinsichtlich des Zusammenspiels von Building Information Modeling und Facility Management analysiert. Die definierten Arbeitsschritte sind anhand eines Beispielprojektes angewendet worden. Im Rahmen des Beispielprojekts sind die entscheidenden Betriebsdaten je Anlagenteil in Form von Informationsanforderungen nach DIN 17412 definiert. Das Gebäudemodell ist durch Parameter mit den für das Facility Management relevanten Informationen ergänzt. Die Resultate des Beispielprojektes sind mit aussagekräftigen Schnitten, Plänen sowie 3-D-Visualisierungen dargestellt. Abschließend sind die Ergebnisse in Bezug auf das FM validiert. Aus den Arbeitsschritten und Ergebnissen ist eine Leitlinie erstellt worden für den Digitalisierungsprozess von Bestandsgebäuden für das Facility Management.

# **Abstract**

The aim of the work is to determine relevant information for the facility management to digitize the building stock through building information modeling. The necessary steps of the procedure are shown by the example of the heating system. As a basis, the current state of research in the topic digitization of buildings was examined in detail. Furthermore, the regulatory requirements for operating a building were analyzed. The pros and cons of using building information modeling in the facility management are specified in this elaboration. With all this data the necessary steps to digitize a building were defined and were used in the demo project. The information requirements were specified according to the DIN 17412 for every single component. The information's were converted into parameters to complete the building model. The results of the demo project are visualized with plans, sectional views a 3-D-visualisaions derived from the building model. The results are validated in relation to the benefits for the facility management. In conclusion the steps for digitalization and the results were combined to create a guideline for digitizing the existing building stock with building information modeling for the facility management.

# **Danksagung**

An dieser Stelle möchte ich mich all denjenigen meinen Dank aussprechen, die mich während der Ausarbeitung dieser Masterthesis unterstützt und motiviert haben.

Als Erstes möchte ich mich bei Herrn Prof. Bargstädt für die Betreuung meiner Abschlussarbeit danken. Ebenso gilt großer Dank Frau Nadine Wills. Für die hilfreichen Anregungen und konstruktive Kritik während der Themenauswahl, der Ausarbeitung der Thesis sowie bei der Bearbeitung des Projektes möchte ich mich herzlich bedanken.

Darüber hinaus möchte ich der Firma Auxalia GmbH bedanken für die Bereitstellung der ParameterTool Software sowie die Möglichkeit an einer Einführung in das Programm teilzunehmen. Im Besonderen möchte ich mich bei Frau Angelika Csoti bedanken, die mich bei jeglichen Herausforderungen tatkräftig unterstützt hat.

Abschließend möchte ich mich bei meinen Eltern bedanken, deren Unterstützung mir mein Studium ermöglicht hat.

# Inhaltsverzeichnis

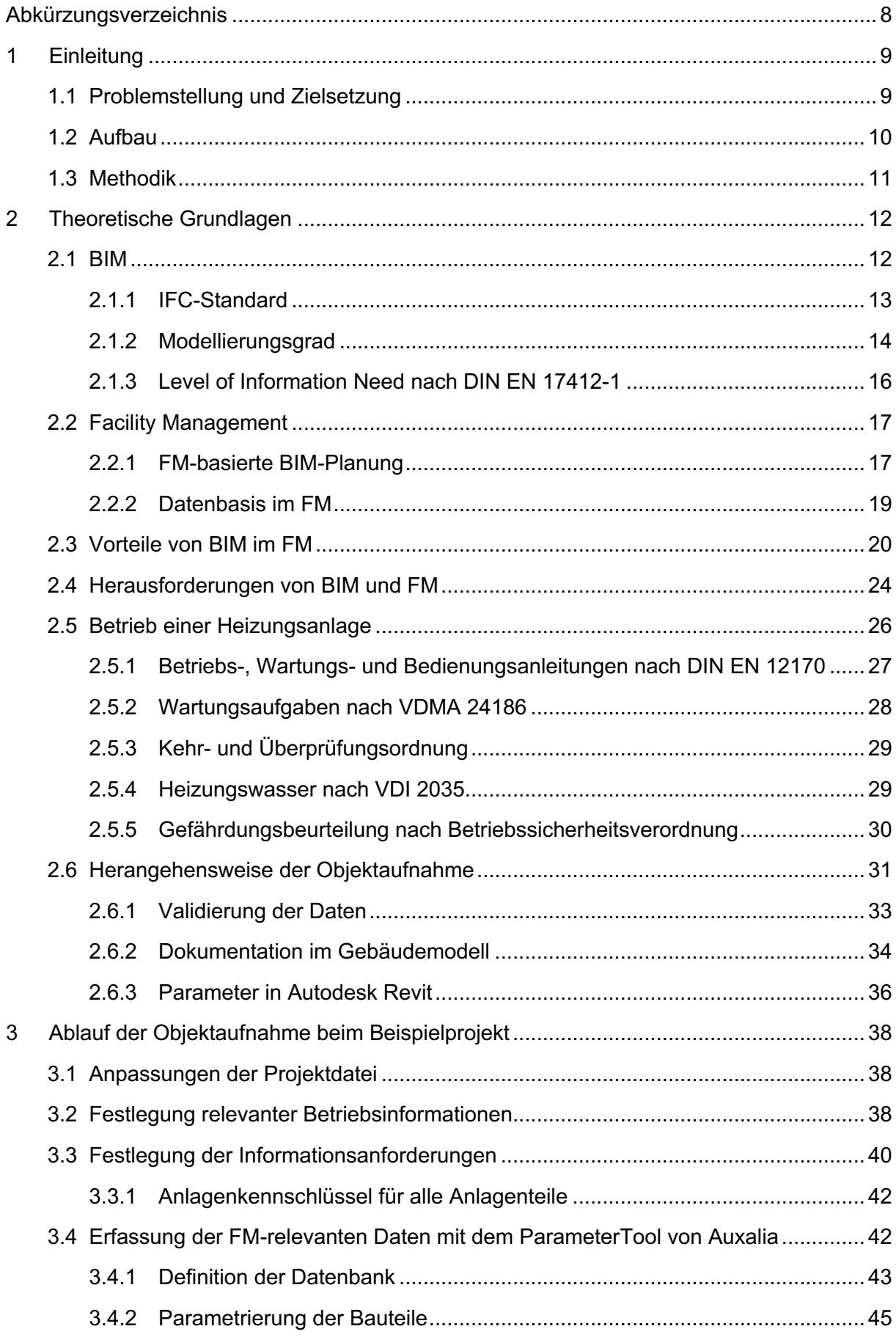

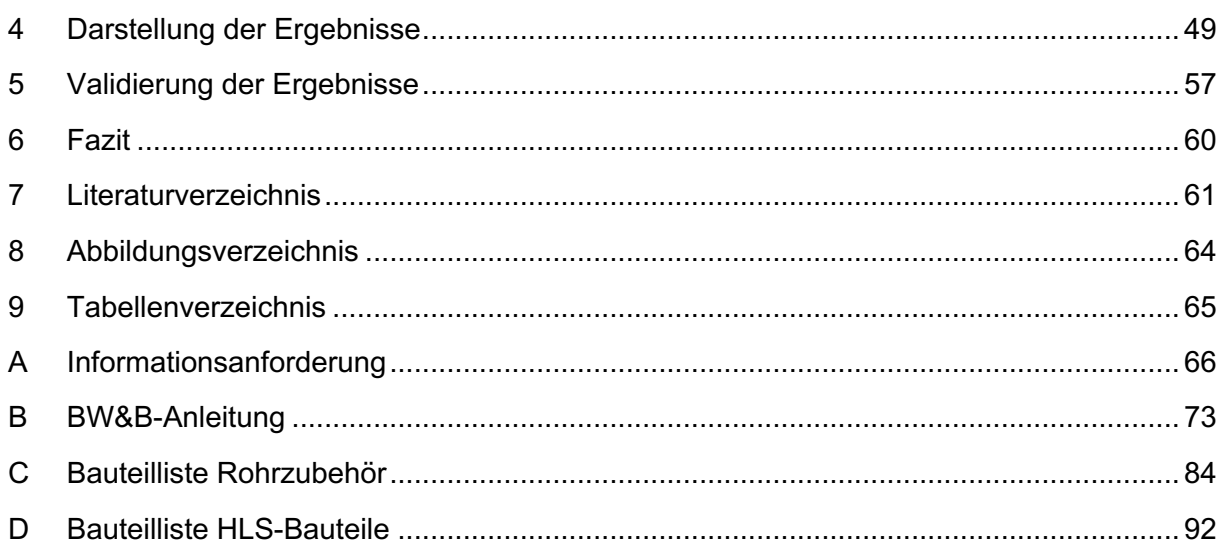

# **Abkürzungsverzeichnis**

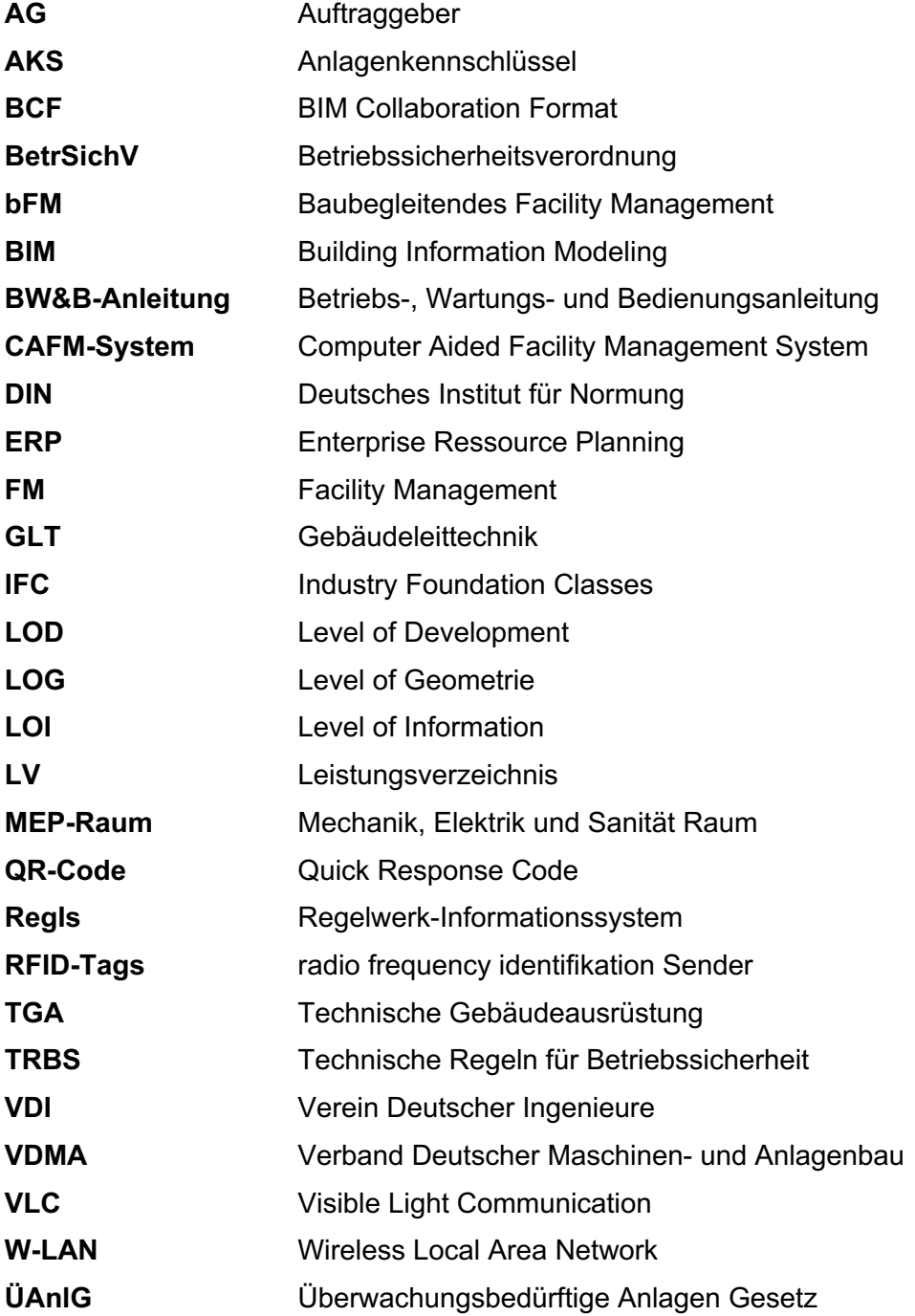

# **1 Einleitung**

Während in diversen Industriebranchen bereits komplett digitalisierte und automatisierte Prozesse implementiert sind, werden die Vorteile der Digitalisierung im Immobiliensektor noch nicht maximal ausgeschöpft (EY & ZIA, 2021). Festzuhalten ist, dass die Digitalisierung des Planungsprozesses sich in der Bauwirtschaft durch die Methode des Building Information Modeling (BIM) sukzessive etabliert (BMVI, 2015). Ferner schreiben staatliche Vorgaben wie der Stufenplan BIM des Bundesministeriums für Verkehr und digitale Infrastruktur (BMVI) die Methodik in der Praxis vor. Dieses Projekt zielt primär auf die Digitalisierung der Planungs- und Bauprozesse ab. Der zeitlich beträchtlichste Teil des Lebenszyklus eines Gebäudes ist hingegen nach der Planungs- und Bauphase angesiedelt. Daraus ergibt sich, dass in der Nutzungsphase der Großteil der Kosten im Lebenszyklus entstehen (Litau, 2015, S. 23 ff.; MacLeamy, 2010). In einer Befragung von Ernst & Young aus dem Jahr 2020 stimmen 89 % der Befragten der Aussage zu, dass die Digitalisierung die Immobilienbranche zwischen den Jahren 2025 und 2030 einen großen Stellenwert einnehmen wird (Statista, 2020). Dies zeigt, welchen Einfluss die Digitalisierung voraussichtlich in den nächsten Jahren auf die Immobilienbranche ausübt. Doch die Digitalisierung des Gebäudebetriebs steht nicht erst am Anfang. Property Manager\*innen nutzen Immobiliensoftware für die Verwaltung von Mietflächen oder zur automatisierten Erstellung von Nebenkostenabrechnungen. Ein Aspekt der Digitalisierung des Facility Managements (FM) stellen Computer Aided Facility Management (CAFM)-Systeme dar. Durch den Einsatz von CAFM-Systemen können Daten über Gebäude bereitgestellt und Betriebsprozesse digital unterstützt werden (May, 2018). Das McKinsey Global Institut hat einen Branchenvergleich im Bereich Digitalisierung über mehrere europäischen Länder sowie den USA erstellt. Trotz partieller Digitalisierung besteht für die deutsche Immobilienbranche im Vergleich zu anderen Ländern wie den USA, Frankreich oder dem Vereinigten Königreich Optimierungspotenzial. Noch deutlicher ist der Rückstand der Immobilienbranche im Bereich Digitalisierung, wenn diese mit anderen Branchen bundesintern verglichen wird. Neben der erwartungsgemäß hoch digitalisierten IT-Branche oder dem Medienbereich ist der Immobiliensektor in Deutschland vergleichsweise gering digitalisiert. In der Rangliste von McKinsey steht die Immobilienbranche auf der gleichen Stufe wie die öffentliche Verwaltung (McKinsey Global Institute, 2017).

# **1.1 Problemstellung und Zielsetzung**

Die Gründe für den geringeren Digitalisierungsgrad der Immobilienbranche sind vielfältig. Zu den Ursachen zählen geringe Investitionssummen in Digitalisierungsprozesse (McKinsey Global Institute, 2017), Vertragskonstellationen die Digitalisierung nicht vergüten oder die am Markt erhältlichen Lösungen sind den Unternehmen nicht bekannt (Drees&Sommer, Apleona,

Strabag, & Möhrle Happ Luther, 2021). Ein Teil dieser Gründe lässt sich auf eine unzureichende Datenbasis im derzeitigen Immobilienbestand zurückführen. Die Daten sind nicht aktuell, ungenau oder maschinell nicht verwertbar. Die BIM-Methodik kann die Bereitstellung digitaler Daten für die Gebäudebewirtschaftungsphase ermöglichen (Drees&Sommer, Apleona, Strabag, & Möhrle Happ Luther, 2021; EY & ZIA, 2021). Hierfür ist es notwendig die vom FM benötigten Informationen zu definieren, sowie das Anreichern des Gebäudemodells mit den Informationen aufzuschlüsseln.

Mit Blick auf die zukünftigen Bauvorhaben im Bereich der energetischen Sanierung und hinsichtlich des Modernisierungsbedarfs von Bestandsgebäuden ist eine digitale Arbeitsweise erforderlich. Denn die digitale Planung von Bauvorhaben bietet diverse Vorteile. Die Notwendigkeit der digitalen Arbeitsweise wird durch die hohe Anzahl an Bestandsgebäude in Deutschland verstärkt. Denn die Digitalisierung des Gebäudebestandes verknüpft mit dem FM kann den CO2-Ausstoß verringern. Kurzfristig sind Einsparungen im Energieverbrauch erzielbar. Beispielsweise mit einer intelligenten Steuerung der Heizungs- und Lüftungsanlagen. Langfristig bietet ein digitaler Gebäudebestand eine belastbare Datenbasis zum Verbrauch und Zustand der Objekte. Dadurch sind gezielte Maßnahmen und die Vereinheitlichung von Prozessen in der Planungs- und Bauphase möglich (KfW; Öko-Institut e.V.; IZT, 2021). Mit der Arbeit soll gezeigt werden, welche Arbeitsschritte für die Digitalisierung von Bestandsgebäuden mit der BIM-Methode für das FM am Beispiel von Heizungsanlagen benötigt werden.

# **1.2 Aufbau**

Die vorliegende Ausarbeitung gliedert sich in die zwei Hauptabschnitte theoretische Basis und Objektaufnahme. Der Abschnitt theoretische Basis enthält zu Beginn eine Einführung in das Thema Building Information Modeling (siehe Kapitel 2.1) sowie FM (siehe Kapitel 2.2). Anschließend folgt eine Gegenüberstellung von Vorteilen und Herausforderungen bei der Implementierung und Nutzung von BIM im FM (siehe Kapitel 2.3 & 2.4). Das Kapitel 2.5 der theoretischen Grundlagen enthält die Vorgaben für den ordnungsgemäßen Betrieb einer Heizungsanlage. Das Kapitel 2.6 beendet die theoretischen Grundlagen mit einer Beschreibung des Vorgehens bei einer Objektaufnahme.

Der zweite Teil der Arbeit handelt sowohl von den Arbeitsschritten zur Durchführung einer Objektaufnahme in einem Bestandsgebäude als auch von der Implementierung der eruierten Daten in ein digitales Gebäudemodell. Als Vorbereitung auf die Datenerfassung ist in Kapitel 3.3 die Definition von Informationsanforderungen beschrieben. Darauffolgend ist die Arbeitsweise mit dem ParamteterTool beschrieben. Abschließend sind die Ergebnisse mit aussagekräftigen Model Views und 2-D-Auszügen dargestellt. Darüber hinaus sind die Resultate in Bezug auf die FM-relevanz in Kapitel 5 diskutiert und interpretiert.

### **1.3 Methodik**

Um die grundlegenden Informationsanforderungen für den Betrieb einer Heizungsanlage ermessen zu können, sind zur Vorbereitung der Objektaufnahme die gesetzlichen Vorgaben zu analysieren. Ebenso ist das Vorgehen für eine Objektaufnahme in Teilprozesse aufgeteilt, geprüft und an die Aufgabenstellung angepasst. Daraufhin erfolgte die Erfassung eines selbstentwickelten Beispielprojektes auf Grundlage des "Golden Nugget" Projektes der Softwareanwendung Revit 2022. Neben den geometrischen Informationen sind die FM-relevanten Daten in das Projekt mit dem Programm Revit ParameterTool von Auxalia eingearbeitet worden. Abschließend sind die Ergebnisse auf den Nutzen in Bezug auf den Betrieb validiert worden. Eine übersichtliche Darstellung der Methodik ist in Abbildung 1 dargestellt.

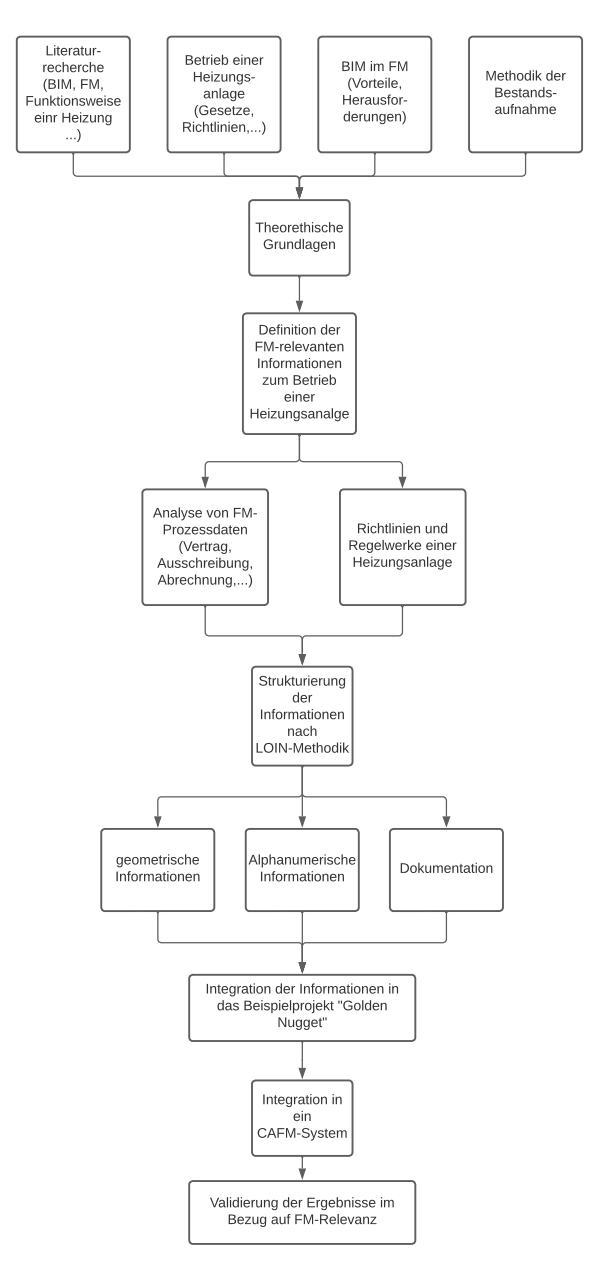

**Abbildung 1 Prozessdiagramm zur Methodik (Quelle: Eigene Darstellung)**

# **2 Theoretische Grundlagen**

Die Planung und Errichtung von Gebäuden ist ein diffiziler und langwieriger Vorgang. Während der Planungs- und Bauphase müssen unterschiedliche Fachleute miteinander zusammenwirken. Auch verschiedene Varianten, Abänderungen oder Ereignisse bewirken, dass die Objektplanungen während des Projektes fortwährend gegenüberzustellen und anzupassen sind. Damit alle Projektbeteiligten optimal zusammenarbeiten, ist ein umfassender Informationsaustausch notwendig. Der Austausch erfolgt durch graphische Darstellungen wie Grundrisse, Pläne und Zeichnungen. Die einzelnen Gewerke sind auf ihr Fachgebiet spezialisiert und dementsprechend ist das jeweilige Gewerk optimal, aber isoliert geplant. Damit der einwandfreie Gebäudebetrieb nach Baufertigstellung gewährleistet ist, müssen alle Gewerke zusammenarbeiten und auch aufeinander abgestimmt sein. Demzufolge sind alle Pläne auf Konsistenz zu prüfen. Denn eine Anpassung kann auf mehrere Gewerke Auswirkungen nach sich ziehen. Eine Digitalisierung der Prozesse kann viele Fehlerquellen ausmerzen. Mithilfe einer geeigneten Software ist es mit verringertem Aufwand möglich, Planungen auf Konsistenz zu prüfen. Dieser und weitere Vorteile sind in der Methode BIM gebündelt, welche bereits in der Planungs- und Bauphase Anwendung findet (Bargstädt & Bauch, 2017). Aber auch im nachfolgenden Betrieb des Objektes ermöglicht BIM über den Lebenszyklus Vorzüge. Voraussetzung zur Nutzung der mannigfaltigen Vorteile einer solchen Software ist es die Anforderungen des FMs in das Gebäudemodell einzupflegen (GEFMA e. V. Deutscher Verband für Facility Management, 2019; May, 2018). In den folgenden Kapiteln des Theorieteils sind grundlegende Begriffe des BIM und FM beschrieben. Ergänzend ist die Erstellung von Informationsanforderungen für den Betrieb einer Heizungsanlage aufgeführt. Die Informationsanforderung ist aus den gesetzlichen Vorgaben für den Betrieb einer Heizungsanlage abgeleitet. Abschließend sind sowohl die Vorteile als auch die Herausforderungen beim Zusammenspiel von BIM und FM dargestellt.

# **2.1 BIM**

Das Akronym BIM kann trotz gleicher Abkürzung eine unterschiedliche Bedeutung haben. BIM kann Building Information **Model** bedeuten, was dem Bauwerksinformationsmodell entspricht. Es beschreibt eine Darstellung des Gebäudes in digitaler Form. In dem Gebäudemodell sind alle geometrischen, funktionalen und physischen Eigenschaften des Bauwerks eingepflegt (Borrmann, König, Koch, & Beetz, 2015, S. 4 ). Eine weitere Definition von BIM ist Building Information **Modeling**. Unter dieser Abkürzung ist eine umfassende Methodik zu verstehen, die das eigentliche Gebäudemodell beinhaltet. Darüber hinaus sind noch weitere Prozesse über den gesamten Lebenszyklus inkludiert. Konkret ergibt sich die Anwendung wie folgt. Im Optimalfall ist während der Entwurfsphase des Projektes ein Gebäudemodell zu erstellen. Im Verlauf der Planungsphasen ist das Gebäudemodell, um weitere Gewerke zu ergänzen. Die Digitalisierung ist auch in der Ausführungsplanung und Ausführung fortwährend. Neben der eigentlichen Baustellenplanung sind durch die Methode BIM von der Materiallogistik über Planänderungen bis hin zu den Endabrechnungen alle Prozesse zu koordinieren. Mit dem Übergang des Objektes von der Errichtungsphase in die Bewirtschaftungsphase ist das Gebäudemodell an das FM zu übergeben. Das FM aktualisiert das Gebäudemodell durchgehend durch Eintragung der Wartungen, Instandsetzungen oder Sanierungen. Ebenso sind die Betriebskosten und Ausschreibungsdaten mit dem Gebäudemodell zu erstellen (NBIMS, 2021; Sacks, Eastman, Lee, & Teicholz, 2018; Verein Deutscher Ingenieure, 2021; DIN, 2021).

#### **2.1.1 IFC-Standard**

Für die Zusammenarbeit ist der Austausch des Gebäudemodells unter den Projektbeteiligten von großer Bedeutung. Es ist notwendig, das Gebäudemodell in anwenderspezifische Programme importieren und exportieren zu können. Diese Import- und Exportprozesse darf keinen Datenverlust verursachen. Außerdem ist hierbei zu beachten, dass auf die Verwendung von proprietären Dateiformate zu verzichten ist. Eine proprietäres Dateiformat ist ausschließlich zur unternehmensinternen Anwendung bestimmt. Sofern die Nutzung einer konkreten Herstellerfirma nicht vertraglich festgelegt worden ist, sind herstellerunabhängige Dateiformate für den Datenaustausch zu präferieren (Borrmann, König, Koch, & Beetz, 2015, S. 77 ff.; Sacks, Eastman, Lee, & Teicholz, 2018).

Seit den 1990er-Jahren gibt es die Organisation buildingSMART International, welche sich für die Interoperabilität in der Baubranche einsetzt. Ein Ergebnis dieser Initiative ist der Datenstandard IFC (Industrial Foundation Classes). Die IFC-Datei ist herstellerunabhängig und dient in allen Phasen des Lebenszyklus als Austauschformat. Abbildung 2 stellt die Möglichkeiten beim Austausch mit IFC dar. Das Schema zeigt, wie IFC die Zusammenarbeit von verschiedenen Systemen und Parteien über den Lebenszyklus möglich macht. In der Datei sind alle Daten über das Gebäude gespeichert. Neben den geometrischen Angaben enthält die Datei auch semantische Informationen der Bauteile. Semantische Informationen sind diejenigen Informationen, welche das Objekt über die Geometrie hinaus beschreiben. Die Semantik charakterisiert, z.B. Material, Aufbau, Leistung, Baujahr, Wartungsrhythmen oder Kosten (Borrmann, König, Koch, & Beetz, 2015; BuildingSMART, 2021; Sacks, Eastman, Lee, & Teicholz, 2018).

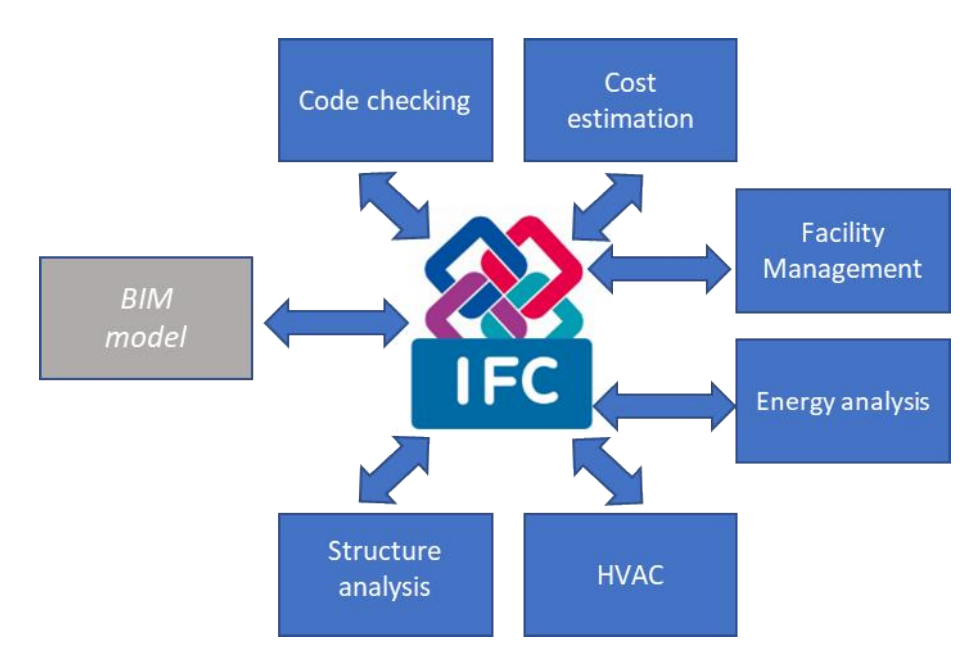

**Abbildung 2 Austauschpartner mit dem IFC-Standard (Quelle: BuildingSmart)**

Der IFC-Standard hat mitunter die ISO 16739:2018 geprägt. Durch die Aufnahme in der internationalen Normung vergrößert sich die Bekanntheit und Verwendung des IFC-Standards. Auch durch gesetzliche Vorgaben, wie den Stufenplan "Digitales Planen und Bauen" des BMVI steigert die Verbreitung des herstellerunabhängigen IFC-Formats. Die aktuelle Fassung von IFC ist die Version 4 (BuildingSMART, 2021; DIN, 2021). Hierbei ist die Einbindung der jeweiligen Versionen des IFC mit den zu verwendenden Programmen zu beachten. Die problemlose Einbindung der aktuellen Version des IFC-Standard ist nicht immer zeitnah bei allen Programmen gegeben. Während des Lebenszyklus eines Gebäudes sind auch weitere herstellerunabhängige Datenformate von Nutzen, da diese auf konkrete Aufgaben abgestimmt sind, exemplarisch sind das BIM Collaboration Format (BCF) oder CAFM-Connect zu nennen. Diese Formate basieren auf dem IFC-Standard und begrenzen oder erweitern diesen aufgabenspezifisch (Sacks, Eastman, Lee, & Teicholz, 2018, S. 100 ff.).

#### **2.1.2 Modellierungsgrad**

In das Modell eines Bauwerks sind über die einzelnen Projektphasen eine Vielzahl von Daten und Informationen einzupflegen. Je nach Lebenszyklusphase ist es notwendig, Informationen mit einem bestimmten Detaillierungsgrad darzustellen. Neben dem geometrischen Detailierungsgrad ist bei einem BIM-Bauteil auch der alphanumerische Inhalt des Gebäudemodells von Bedeutung. Beide Detailierungsgrade beschreiben den Gesamtdetailierungsgrad des Gebäudemodells. Die Bezeichnung des Detailierungsgrad ist als "Level of Information" (LOI) für die alphanumerischen Informationen und "Level of Geometry" (LOG) für die Geometrie aus der englisch-sprachigen Normung ins Deutsche übernommen. Der Gesamtdetailierungsgrad ist als "Level of Development" (LOD) definiert (DIN, 2021; BMVI, 2015; NBIMS, 2021). Je höher die Zahl des LOD ist desto genauer beschreibt das Modell das reale Bauwerk. Das amerikanische Internetforum namens "BIMforum" hat in Zusammenarbeit mit dem American Institute of Architects (AIA) folgende Definitionen ausgearbeitet:

- **LOD 100**: Das Objekt im Gebäudemodell ist graphisch vereinfacht. Zum Beispiel durch vereinfachte Symboldarstellungen. Informationen über das Objekt sind durch andere Objekte und Elemente annäherungsweise abzuleiten (BIMforum, 2020).
- **LOD 200**: Ein allgemeines Element mit den ungefähren graphischen Abmessungen und Orientierung stellt das Objekt im Gebäudemodell dar. Informationen über das Objekt sind annäherungsweise durch die Umgebung abzuleiten. Das Symbol des Stahlträgers zeigt nun die ungefähren Proportionen (BIMforum, 2020). Die Detailstufe LOD 200 ist ähnlich zur Genauigkeit in der Entwurfsplanung.
- **LOD 300**: Das dargestellte Element ist präzise in Hinsicht auf die Geometrie. Der Stahlträger ist nun mit genauen Abmessungen im Gebäudemodell (BIMforum, 2020). Die Genauigkeit des LOD 300 entspricht den Anforderungen einer Genehmigungsplanung.
- **LOD 350**: Der graphische Teil des LOD 300 ist durch genauere Details zum Aufbau des Anlagenteils zu ergänzen (BIMforum, 2020).
- **LOD 400**: Dem LOD 300 sind Informationen über den Zusammenbau und die Installation der Bauteile anzufügen. Nicht graphische Daten sind dem Gebäudemodell anzufügen. Beispielsweise sind an das Modell des Stahlträgers alphanumerische Informationen über die Materiallisten, Fabrikat o.Ä. angehängt (BIMforum, 2020). Mit diesem Detailgrad ist das LOD 400 im Bereich der Ausführungsplanung einzuordnen.
- **LOD 500**: Dieser Detailierungsgrad entspricht dem tatsächlich ausgeführten Bauwerkszustand ("As-Built-Modell"). Hier sind die Informationen des Gebäudemodells am realen Bauwerk überprüft. Darüber hinaus sind den angehängten Informationen über den Stahlträger Wartungsanforderungen oder herstellerspezifische Zusätze zu ergänzen (BIMforum, 2020).

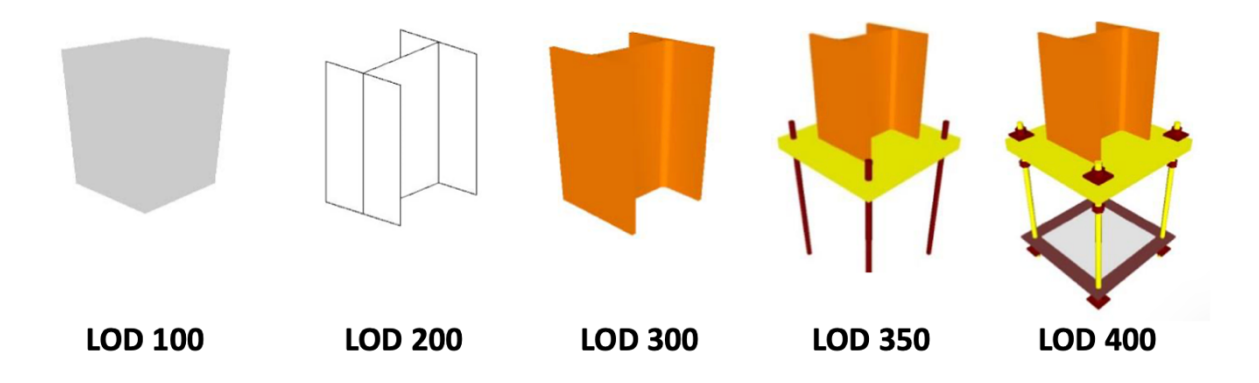

**Abbildung 3 Entwicklungsstufen des LOD (Quelle: NBIMS)**

Abbildung 3 zeigt die Veränderung eines Elements mit der Erhöhung des LOD. Zusätzlich erweitern sich vor allem in den letzten beiden dargestellten LOD die nicht graphischen Daten. Beispiel hierfür sind Anleitungen für die Verbindungen oder eine Liste mit allen notwendigen Teilen. Zu beachten ist daher, dass sich das LOD aus LOI und LOG zusammensetzt. Infolgedessen ist es nicht zwingend möglich, aufgrund der graphischen Darstellung auf den Informationsgehalt des Elements zu schließen. Für das FM gilt, dass in der Betriebsphase die graphische Genauigkeit geringer sein kann, jedoch ist ein hoher Informationsgehalt des Modells wichtig (BIMforum, 2020; Switzerland, 2018). Da es derzeit keine einheitliche gesetzliche Definition der Detailierungsgrade gibt, ist es notwendig, diese projektabhängig zu definieren und in Abstimmung mit den Beteiligten genau festzulegen.

### **2.1.3 Level of Information Need nach DIN EN 17412-1**

Alternativ zur Beschreibung des Informationsgehaltes eines Gebäudemodells durch das LOD-Prinzip ist es möglich, die Anforderung mit dem Schema Level of Information Need (LOIN) zu beschreiben. Beim LOIN-Schema steht die Verwendung der Information im Vordergrund. Dagegen erfolgt beim LOD-Schema die Definition eines genauen Modelldetailierungsgrades zu einem bestimmten Projektzeitpunkt. Für die Festlegung der Information nach dem LOIN-Prinzip sind demzufolge die Anwendungsziele der erforderlichen Information zu definieren. Darüber hinaus sind Meilensteine der Bereitstellung sowie die Akteure festzulegen (DIN, 2019; DIN, 2021).

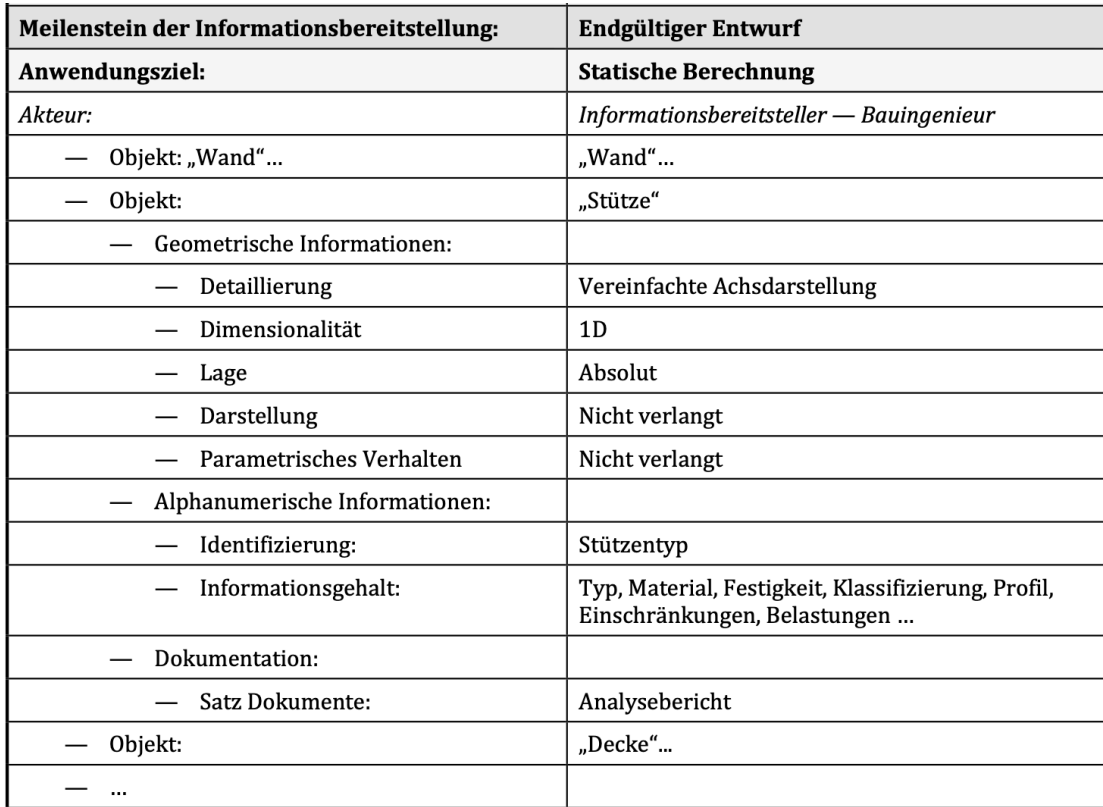

**Abbildung 4 Anforderung an die Informationsbedarfstiefe (Quelle: DIN EN 17412-1, S.27)**

In Abbildung 4 ist beispielhaft eine Ausformulierung des Anwendungsziels "Statische Berechnung" nach LOIN aufgeführt. Unter der Rubrik "Meilenstein der Informationsbereitstellung" ist festzulegen, ab wann die Informationen bereitzustellen sind. Der Punkt "Akteure" beinhaltet den Bereitsteller sowie den Anforderer der Information. Daraufhin folgt eine Auflistung der einzelnen Objekte. Für die Objekte ist die Informationstiefe bestehend aus geometrischen und alphanumerischen Informationen sowie Dokumentation (Wartungsnachweise, Sachverständigenprüfungen, …) festzulegen (DIN, 2019; DIN, 2021). Inhaltlich stimmen die geometrischen Informationen mit den LOG-Festlegungen überein. Entsprechendes gilt für die alphanumerischen Informationen und den LOI-Festlegungen. Die Festlegungen sind in Bezug auf das Anwendungsziel jedoch weiter zu spezifizieren.

# **2.2 Facility Management**

*"Facility Management (FM) ist eine Managementdisziplin, die durch eine ergebnisorientierte Handhabung von Facilities und Services im Rahmen geplanter, gesteuerter und beherrschter Facility Prozesse eine Befriedigung der Grundbedürfnisse … bewirkt."*  (GEFMA e. V. Deutscher Verband für Facility Management, 2004, S. 3)

Das FM dient der Optimierung von Sekundärprozessen, die das Kerngeschäft eines Unternehmens unterstützen. Diese Prozesse erstrecken sich von der Planung, Errichtung, Instandhaltung und Reinigung der Gebäude und technischen Anlagen über Sicherheitsdienstleistungen, Umzugsmanagement bis hin zur Abrechnung von immobilienspezifischen Kosten (Wills, Ponnewitz, & Smarsly, 2018). Aus dem Aufgabenbereich ergeben sich die Ziele des FMs. Neben der Optimierung von Sekundärprozessen stellt das FM die Verkehrs- und Betriebssicherheit der Liegenschaft sicher. Das FM hat durch die Verfügbarkeit der technischen Gebäudeausrüstung (TGA) nicht nur Einfluss auf die Betriebssicherheit, sondern auch auf die Zufriedenheit der Nutzer. Um die Ziele vollumfänglich zu erreichen, sind Prozesse aus verschiedensten, spezialisierten Fachbereichen notwendig. Das FM ist aus diesem Grund in kaufmännisches, infrastrukturelles und technisches FM aufgeteilt. Der Gegenstand des technischen Gebäudemanagements ist die Sicherstellung der Funktionsfähigkeit aller technischen Anlagen. Hierbei ist die Instandhaltung nach DIN 31051 miteingeschlossen, welche sich in Inspektion, Wartung, Instandsetzung und Modernisierung/Sanierung aufgliedert (GEFMA e. V. Deutscher Verband für Facility Management, 2004; Nävy, 2018; Kaiser, Nusser, & Schrammel, 2018; DIN, 2019). Ebendiese Fachdisziplin des FM ist in der vorliegenden Ausarbeitung anhand des Betriebes einer Heizungsanlage konkret betrachtet.

### **2.2.1 FM-basierte BIM-Planung**

Die FM-basierte BIM-Planung zielt darauf ab, bereits in der Gebäudeplanungsphase für den Gebäudebetrieb erforderliche Daten zu berücksichtigen. Durch die frühe Einbindung des FM

können in Planungsphasen konzeptionelle Ansätze für das Betreiben der Immobilie mit einfließen. Das Ziel dieses Ansatzes ist eine ganzheitliche FM-Planung des Objektes zu gewährleisten (GEFMA e. V. Deutscher Verband für Facility Management, 2019). Dieses Ziel ist durch die FM-basierten Planung zu erreichen mithilfe von Investitionsentscheidungen in der Planungs- und Bauphase, um auf die Kosten des späteren Gebäudebetriebs einzuwirken. Dies ist von Bedeutung, da die Bewirtschaftungskosten die Planungs- und Baukosten um ein Vielfaches übersteigen (Rotermund, 2021). Die Berücksichtigung des FM bereits in der frühen Planungsphase wird auch als baubegleitendes FM (bFM) bezeichnet. Das bFM plant die Wechselwirkungen von Investitionskosten mit den Betriebs- und Instandsetzungskosten. Die Wechselwirkungen sind auf Basis von Benchmarks sowie Angaben des Herstellers abzuschätzen (Denoth, 2010). Um das bFM in die Planungsphase einzubinden, ist festzulegen, welcher Zeitpunkt und welche Entscheidungsrechte der Beteiligung des FM zuzuordnen sind. Ziel ist es einerseits frühzeitig Schwierigkeiten oder überdurchschnittliche Kosten im Betrieb zu erkennen. Andererseits hat das FM sich mit den diversen Fachplanern so weit abzustimmen, dass er das Gebäudemodell im Anschluss an die Bauphase für seine Bedürfnisse nutzen kann. Hierbei ist vertraglich zu definieren, welchen Beitrag oder Zuarbeit das FM den Fachplanern zu leisten hat. Ebenso ist festzulegen, welchen Inhalt das Modell bei der endgültigen Übergabe an das FM haben soll (Sacks, Eastman, Lee, & Teicholz, 2018, S. 154 ff.). Grundsätzlich ist zwischen As-Built- und As-Planned-Modellen zu unterscheiden. Bei As-Built-Modellen ist die Planung der As-Planned-Modellen am bestehenden Bauwerk überprüft worden. Damit ist sichergestellt, dass die Planung auch korrekt ausgeführt worden ist. Die Koordination und Strategieberatung der genannten Aufgaben sind im Aufgabenbereich des BIM-Managers anzusiedeln (Kaiser, Nusser, & Schrammel, 2018, S. 250 ff.; Sacks, Eastman, Lee, & Teicholz, 2018; DIN, 2019).

### **2.2.2 Datenbasis im FM**

Um ein Gebäudemodell im Betrieb effizient einsetzen zu können, ist eine Anbindung an ein CAFM-System erforderlich. Das CAFM-System ist ein Zusammenschluss aus mehreren Software-Systemen, siehe Abbildung 5.

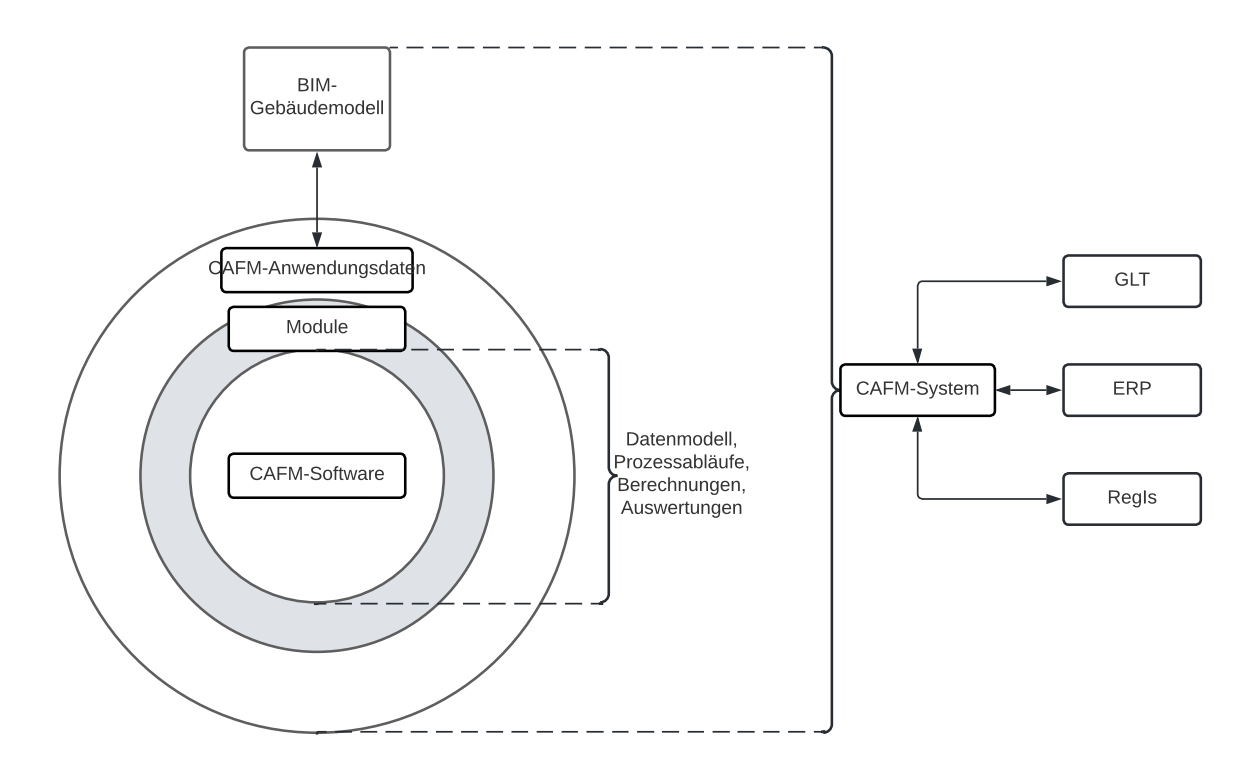

#### **Abbildung 5 Aufbau CAFM-System (Eigene Darstellung nach Bartels, 2020)**

Mit der Integration von diversen Softwarelösungen ist es möglich, das CAFM-System an die unternehmensspezifischen Bedürfnisse anzupassen. Beispiele für Softwarelösungen, um das CAFM-System zu erweitern, sind exemplarisch die Gebäudeleittechnik (GLT), das Enterprise-Ressource-Planning (ERP) System oder ein Regelwerks-Informationssystem (RegIs) zu nennen. Den Kern des CAFM-Systems bildet die CAFM-Software. Auch die CAFM-Software ist durch verschiedene Module auf jegliche Aufgaben im Lebenszyklus anpassbar. Die CAFM-Software benötigt den Zugriff auf Informationen über das Gebäude und die verbauten Systeme. Diese Informationen sind als CAFM-Anwendungsdaten definiert. Sämtliche graphische und alphanumerische Informationen inklusive jeglicher Dokumente über das Objekt sind im Gebäudemodell abzuspeichern (Bartels, 2020, S. 35 f.).

Damit dient ein CAFM-System zur Unterstützung der Betriebsprozesse über den gesamten Lebenszyklus. Die Software verarbeitet dabei umfassend graphische sowie alphanumerische Daten und trägt dabei in hohem Maße zur organisatorischen Steuerung der Objekte bei. Um eine optimale Unterstützung der Geschäftsprozesse im FM mit einem CAFM-System zu gewährleisten, ist eine aktuelle und ausreichend umfangreiche Datenbasis notwendig. Aus dem Umfang der Datenbasis lässt sich der Aufwand für die Datenaufnahme und Pflege während der Bewirtschaftungsphase ableiten. Die Daten lassen sich gemäß der GEFMA-Richtline 400 in Bestandsdaten, Prozessdaten und sonstige Daten differenzieren, siehe Abbildung 6. Für diese Ausarbeitung sind die Bestandsdaten von maßgeblichem Interesse. Die Bestandsdaten bestehen aus graphischen Informationen über das Objekt, zum Beispiel 2-D-Plänen oder 3-D-Visualisierungen. Ergänzend sind zu den graphischen Daten alphanumerische Informationen erforderlich. Darin enthalten sind beispielsweise offizielle Dokumente, Auflistungen, Betriebsanweisungen zu den verbauten Anlagen oder auch textliche Beschreibungen der Anlagen (GEFMA e. V. Deutscher Verband für Facility Management, 2021).

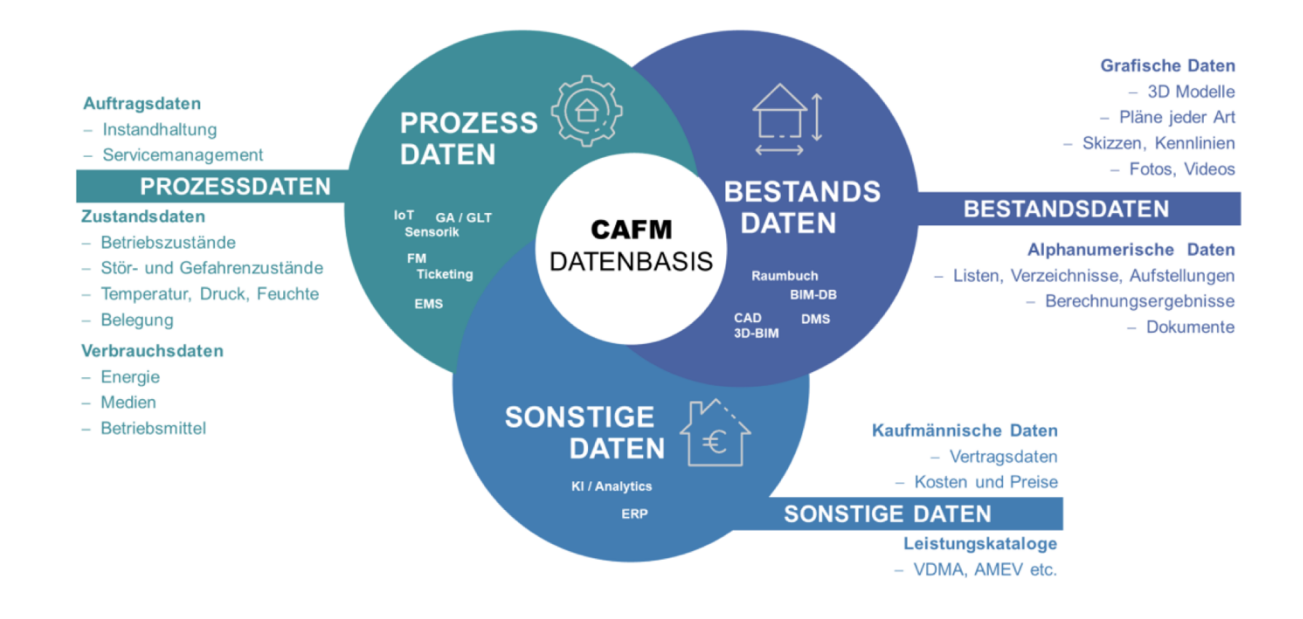

#### **Abbildung 6 CAFM-Datenbasis (Quelle: GEFMA 400, S.17)**

Mit der Nutzung von BIM sind graphische und alphanumerische Daten in einem Gebäudemodell gebündelt. Um die Wirtschaftlichkeit des Gebäudemodells mit einer übermäßig breiten und detailgenauen Bestandsaufnahme nicht zu vermindern, sind Anforderungen festzulegen. Für die Informationsanforderungen sind die Prozesse der Anlagen zu definieren. Aus diesen ist abzuleiten, welche Informationen in welcher Detailtiefe nötig sind (May, 2018, S. 299 ff.).

### **2.3 Vorteile von BIM im FM**

Bei der gemeinsamen Betrachtung von BIM während des Betriebes von Immobilien ergeben sich diverse Vorteile, aber auch Herausforderungen. Die nachfolgenden Vorzüge sind je nach Anwendungstiefe in unterschiedlichem Grad ausgeprägt. Einen Vorzug über den gesamten Lebenszyklus stellt die Etablierung konstanter digitalisierter Prozesse dar. Daraus ergibt sich im Betrieb für alle Beteiligten eine Effizienzsteigerung, zum Beispiel durch genauere Ausschreibungsunterlagen oder einem durchgehend digitalisierten Wartungsprozess. Während des Betriebes einer Immobilie profitieren alle Beteiligten aber mindestens zwei Parteien: einerseits das FM, welches den Betrieb durch Digitalisierung effizienter und transparenter gestalten kann, andererseits der/die Eigentümer\*in. Mit BIM ist es möglich, als Eigentümer\*in der Betreiberverantwortung nachzukommen und über das digitale Gebäudemodells ist der aktuelle Zustand der Liegenschaft einzusehen<sup>1</sup>. Weitere Parteien sind das Property Management, Asset Management oder die Mieter\*innen. Übergreifend profitieren alle am Lebenszyklus Beteiligten von der BIM-Methodik durch die aktuelle und umfangreiche Bereitstellung von Daten über das Objekt (Sacks, Eastman, Lee, & Teicholz, 2018; Drees&Sommer, Apleona, Strabag, & Möhrle Happ Luther, 2021; GEFMA e. V. Deutscher Verband für Facility Management, 2019).

Wichtig für den Betrieb ist außerdem eine durchgehende Kennzeichnung der Anlagen. Im Rahmen von BIM sind in dem Gebäudemodell Anlagen und Einzelteile mit spezifischen Attributen wie einer individuellen Anlagekennzeichnung zu versehen. Mit dem Gebäudemodell ist jedem Einzelteil eine individuelle Nummer zu versehen. Zur Aufwandserleichterung ist die Anlagenkennzeichnung automatisch zu erstellen. Die Kennzeichnung der Apparaturen ist mit einem eindeutigen System auszuführen. Es kann zweckdienlich sein, das Kennzeichnungssystem projektspezifisch auf die Anforderungen anzupassen. Darüber hinaus vereinheitlicht die Markierung die Dokumentation und Kommunikation bei Prozessen, die im Zusammenhang mit den Anlagenteilen stehen (May, 2018; Kaiser, Nusser, & Schrammel, 2018; Spengler & Peter, 2020).

Des Weiteren vereinfacht ein Gebäudemodell die Orientierung und Navigation der Beteiligten im Objekt. Neben aktuellen Plänen gibt es bereits diverse Möglichkeiten der "Indoornavigation". Die Navigationssysteme lokalisieren den Standort des Nutzers, um dadurch eine Route zum gewünschten Ziel zu planen. Hierbei ist es notwendig, auf die Zusammenarbeit mit weiteren Technologien wie RFID, W-LAN oder VLC zurückzugreifen, um den Nutzer zu orten. Die Routenplanung erfolgt mit den Daten aus dem Gebäudemodell. Alternativ ist es möglich, aktuelle Pläne aus dem Gebäudemodell zu extrahieren, um die Navigation zu erleichtern. Vorteile bringt ebenfalls die Kombination von BIM und Augmented Reality. Dadurch sind nicht sichtbare Strukturen wie Schächte, Rohre oder Leitungen mit dem Gebäudemodell und einem mobilen Endgerät mit Kamera leicht zu identifizieren. Ausschnitte des Modells sind mit den realen Bildern der Kamera verbunden. Damit ist eine Vermischung von Realität und virtuellem Modell möglich, um z. B. nicht sichtbare Bauteile aufzuzeigen, siehe Abbildung 7. Die simplere Form ist es, mittels eines Viewers aktuelle Ansichten, Schnitte und Pläne direkt auf dem mobilen Endgerät abzurufen, jedoch ohne Einbeziehung der Realität (GEFMA e. V. Deutscher Verband für Facility Management, 2019).

<sup>1</sup> Voraussetzung dafür ist, dass eine bidirektionale Schnittstelle vorliegt, über die ein Datenaustausch stattfinden kann (digitaler Gebäudezwilling).

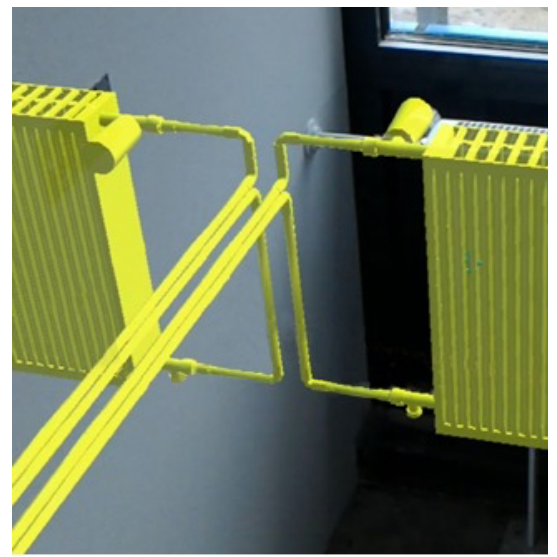

**Abbildung 7 Augmented-Reality mit BIM (Quelle: INSITER)**

Ein weiterer Vorteil des Gebäudemodells ist es, automatisiert bestimmte Mengen und Informationen des Gebäudes oder einzelnen Bauteilen abzufragen. Diese Daten sind für die Ausschreibung von FM-Services wichtig. Bei den aus einem Gebäudemodell generierten Ausschreibungsunterlagen ist von einer hohen Genauigkeit auszugehen. Damit ist die Leistung genauer zu kalkulieren und Nachträge sind damit auszuschließen (Kaiser, Nusser, & Schrammel, 2018, S. 253 ff.; GEFMA e. V. Deutscher Verband für Facility Management, 2019). Die Vorteile von BIM aus der Planungs- und Bauphase sind analog auf den Betrieb zu übertragen, da sich wiederholende Tätigkeiten der Planungs- und Bauphase, wie z.B. Sanierungen, Renovierung oder Umbauten während des Betriebs mehrmalig auftreten (GEFMA e. V. Deutscher Verband für Facility Management, 2019; Stange, 2020). Hierbei ist es mithilfe des Bauwerksmodells möglich, verschiedene Ausführungsvarianten gegenüberzustellen, zum Beispiel diverse Varianten der Wärmeerzeugung. Infolgedessen sind die zukünftigen Betriebskosten einer Anlage abschätzbar. Verschiedenen Ausführungsvarianten ergeben sich, z. B. bei Sanierungen, Renovierungen oder Umbauten. Die Ausführungsvarianten sind durch die Visualisierung, Darstellung der Errichtungskosten und Veranschaulichung der Betriebskosten zu unterscheiden. Durch die Visualisierung besteht die Möglichkeit, Varianten für den Eigentümer anschaulich darzustellen und somit eine höhere Transparenz zu schaffen. Die Visualisierung hilft im Besonderen bei ästhetischen Entscheidungen. Aber auch die Abschätzung der Errichtungskosten ist durch die Attribuierung von Bauteilen mittels Baupreisdatenbanken möglich (DBD BIM, 2022). Die zukünftigen Betriebskosten sind durch die abgefragten Ausschreibungsdaten wie den Reinigungsflächen oder die Anzahl der wartungspflichtigen Geräte, konkreter abzuschätzen (Sacks, Eastman, Lee, & Teicholz, 2018; BMVI, 2015). Die Betriebskosten sind durch Benchmarks oder firmeninterne Kennzahlen alternativ zu ermitteln. Das Gebäudemodell bietet dabei eine fundierte Grundlage zur Entscheidungsfindung.

Zusätzlich zur Betrachtung der einzelnen Ausführungsvarianten verhindert der Einsatz von BIM einen Informationsverlust während des Übergangs von der Bauphase in den Betrieb.

Durch die BIM-gestützte digitale Planung erfolgt die Datensicherung nicht mithilfe von Plänen, sondern durch ein Gebäudemodell. Damit ist die Koordination und Weitergabe von Informationen an den Betreiber verbessert. Darüber hinaus steigert die wegfallende Neuerfassung von bekannten Daten durch die durchgehende Nutzung des Gebäudemodells die Effizienz während des Gebäudebetriebes. Durch das konsequente Aktualisieren des Gebäudemodells im Betrieb ergeben sich dieselben Vorteile bei der Übergabe von Informationen im Falle eines FM-Dienstleisterwechsel. Auf diese Weise verringert die Nutzung von BIM über den Lebenszyklus den Verlust von Bauwerksinformationen, da sich keine Einschnitte im Informationsfluss ergeben (Spengler & Peter, 2020; Sacks, Eastman, Lee, & Teicholz, 2018; Borrmann, König, Koch, & Beetz, 2015; Borrmann, Petzold, & Lang, Digitales Planen und Bauen Schwerpunkt BIM, 2018).

Nicht zu vernachlässigen ist die Effizienzsteigerung durch die verbesserte Kommunikation während der diversen Planungs- und Bauphasen im Laufe des Lebenszyklus. Alle Projektbeteiligten können mithilfe des 3-D-Modells auf alle notwendigen Daten zurückgreifen. Änderungen bei einzelnen Gewerken oder Probleme sind so früh zu identifizieren und lösbar. Je aufwendiger, größer und kostenintensiver ein Projekt ist, desto lohnender wirkt sich der Einsatz der BIM-Methodik auf das Bauen im Bestand aber auch auf den nachfolgenden Betrieb aus (Spengler & Peter, 2020, S. 41 ff.; Borrmann, König, Koch, & Beetz, 2015; Borrmann, Petzold, & Lang, Digitales Planen und Bauen Schwerpunkt BIM, 2018; MacLeamy, 2010).

Darüber hinaus besteht die Möglichkeit, das Gebäudemodell mit den Informationen von im Gebäude fest installierten Sensoren zu verbinden. Die Arten von Messfühler erstrecken sich von Zählerdaten, um den Energieverbrauch zu analysieren, bis zu Sensoren für die Optimierungen von infrastrukturellen FM-Services. Auch das technische FM kann in Form des Predicitve Maintainance von Sensoren profitieren. Durch spezifische Sensoren ist es möglich, die Betriebszeiten der technischen Anlagen zu überwachen. Von den Betriebszeiten hängt der Verschleiß vieler Teile ab. Durch die Messung des Verschleißes ist ein Ersatzteilbedarf ermittelbar. Infolgedessen sind Ersatzteile vorausschauend für den kommenden Einsatz auf Lager zu halten (Kaiser, Nusser, & Schrammel, 2018, S. 275 ff.; Lünendonk & Hossenfelder GmbH, 2019). Dies ist der Grundgedanke des Predicitve Maintainance, also die datenbasierende vorausschauende Instandhaltung der Anlagen (GEFMA e. V. Deutscher Verband für Facility Management, 2019). Als Beispiel ist der Zündfunkengeber einer Heizungsanlage zu nennen, sofern die Anlage ohne Unterbrechungen durchläuft, ist der Verschleiß des Zündgebers gering. Sollte die Anlage jedoch überdurchschnittlich oft An- und Abschalten müssen, so ist mit einem vorzeitigen Ausfall des Zündgebers zu rechnen. Hierbei sind das Alter sowie vom Hersteller angegebene Zündzyklen miteinzubeziehen. Synonym sind solche Schlussfolgerungen ferner mit anderen Daten möglich. Je direkter die Daten am betreffenden Anlagenteil gesammelt werden, desto genauer ist auch die Aussage über den Verschleiß.

Ein weiterer Vorteil mit BIM als Datengrundlage ergibt sich durch das Einfügen des Gebäudemodells in ein CAFM-System. Die Informationen aus dem Gebäudemodell sind durch eine IFC-Schnittstelle in ein CAFM-System zu verbinden. Jedoch sind aus dem CAFM-System Daten in das Gebäudemodell zu schreiben. Damit stellt das Gebäudemodell eine Datengrundlage für das CAFM-System dar und umgekehrt. Die Verbindung zwischen den beiden Systemen ist so auszugestalten, dass der Datenaustausch automatisch realisierbar ist, zum Beispiel mit einem Server, der einen bidirektionalen Datenaustausch ermöglicht. Mit dem CAFM-System sind teilweise die gleichen Prozesse möglich, die auch bereits in einem BIM-Programm umsetzbar wären. Zu nennen sind hier exemplarisch die 2-D- und 3-D-Visualisierung des Objektes. Zugleich ist es mit einem CAFM-System möglich, die Flächenzuordnung auszuarbeiten sowie eine Mengenabfrage auszuführen. Ebenso ist die Einbindung von Sensoren oder der Gebäudeleittechnik (GLT) direkt in das CAFM-System realisierbar. Diese Doppelungen der Funktionen scheinen auf den ersten Blick ineffektiv. Jedoch steigert die Nutzung eines einzelnen Programmes die Effizienz der Arbeit. Auch ist die Tätigkeit in dem für Facility Manager\*innen gewohnterem Arbeitsumfeld des CAFM-Systems einfacher als in einem für Bauingenieure und Architekten ausgelegten 3-D-Zeichenprogramm. Darüber hinaus bietet ein CAFM-System weitere Leistungen für den Betrieb wie automatisierte Berichterstattung oder ein Ticketsystem für Mieterbeschwerden. Grundsätzlich dient das CAFM-System als Dokumentationshilfe. In dem Programm sind alle Dokumente, Protokolle und Gewährleistungsdaten etc. über das Objekt und dessen Anlagen abzulegen. Damit bildet das CAFM-System die gesamte Historie des Objekts ab. Darunter fallen ebenso die Aufgaben der Instandhaltung wie Wartung, Instandsetzung oder Sanierung. Da die Arbeiten über das CAFM-System zu organisieren sind, ist es zweckmäßig, ebenfalls die Personaldisposition zu integrieren. Des Weiteren ist es möglich, die Vertragsverwaltung über das CAFM-System abzuwickeln. Eine weitere Funktion ist das automatisierte Erstellen von vordefinierten Berichten, die mithilfe der Datenbasis aus dem Gebäudemodell durch das CAFM-System zu generieren sind. (May, 2018, S. 299 ff.; Spengler & Peter, 2020; Kaiser, Nusser, & Schrammel, 2018).

# **2.4 Herausforderungen von BIM und FM**

Neben den genannten Vorteilen bestehen jedoch auch Herausforderungen bei der Verwendung von BIM im FM. Die Problematik beginnt bereits bei der Implementierung des Gebäudemodells in ein CAFM-System. Hierbei ist zu unterscheiden zwischen der Verwendung von Programmen und Dateiformaten eines einzelnen Herstellers (Closed BIM) und der Anwendung von herstellerunabhängigen Programmen und Dateiformaten (Open BIM). Kurzfristig ist es möglich, mit der proprietären Schnittstelle zu arbeiten, wenn alle Programme bekannt sind, die aktuell im Projekt in Verwendung sind. Langfristig erweist sich die Verwendung von herstellerunabhängigen Formaten als sinnvoller. Diese bieten zum einen die Möglichkeit, die Vielzahl von spezialisierten Produkten von verschiedenen Herstellern in den Planungs-, Bau- und Verwaltungsphasen zu nutzen (Borrmann, König, Koch, & Beetz, 2015, S. 8 f.; GEFMA e. V. Deutscher Verband für Facility Management, 2019; Sacks, Eastman, Lee, & Teicholz, 2018). Ferner basiert die Methode BIM auf dem Grundsatz, Informationen auszutauschen, um dadurch einen effektiveren Workflow zu generieren. Diese Möglichkeit ist durch die Nutzung von proprietären Formaten enorm eingeschränkt. Dadurch verringern sich auch die Vorteile, die mit BIM realisierbar sind. Ein weiterer Grund für die Nutzung von herstellerunabhängigen Formaten ist die Möglichkeit der anwendungsbezogenen Datenformate. Hierbei sind gewisse Dateiformate für bestimmte Anwendungsfelder heranzuziehen. Ein Beispiel hierfür ist das BCF, über welches zusätzlich zum Inhalt der IFC-Datei noch Kommentare oder Bilder angefügt werden können (Sacks, Eastman, Lee, & Teicholz, 2018, S. 87 f.). Ein Beispiel aus dem FM-Bereich ist das Dateiformat CAFM-Connect. Hiermit können Gebäudedaten mithilfe von Templates<sup>2</sup> anwendungsbezogen aufgenommen und ausgetauscht werden (CAFMRing, 2022). Diese anwendungsbezogenen Dateiformate benötigen jedoch ebenfalls eine passende Schnittstelle, daher sind für die höchste Interoperabilität herstellerunabhängige und genormte Dateiformate wie die IFC-Datei zu bevorzugen (Sacks, Eastman, Lee, & Teicholz, 2018). Dies spiegelt sich bei den vorhandenen Schnittstellen im Bereich der CAFM-Softwareanbieter wider. Annähernd 70 %, der in der Marktübersicht CAFM-System des Magazins Facility Manager aufgeführten Systeme verfügen bereits über eine Import- und Exportschnittstelle mit dem IFC-Standard. Jedoch besitzen weniger als die Hälfte der Programme eine CAFM-Connect Schnittstelle (Der Facility Manager; Alpha IC; GEFMA, 2021). Aus dem Augenmerk des FMs ist die Interoperabilität bei der Implementierung von BIM in ein bestehendes CAFM-System von besonderer Bedeutung. Aber auch für den nachfolgenden Lebenszyklus ist eine hohe Interoperabilität der Methode BIM erforderlich für den Erfolg.

Eine zusätzliche Herausforderung entsteht durch die notwendige Akzeptanz von den Auftraggeber\*innen (AG) für die Implementierung von BIM im FM. Dem AG ist der Nutzen der Digitalisierung des Gebäudes plausibel darzustellen. Dabei sind die Vorteile des digitalen Datenaustausches zwischen den am Lebenszyklus beteiligten Parteien zentral. Je digitalisierter der AG seine internen Verwaltungsprozesse durchführt, desto eher kann er alle Vorteile von BIM nutzen. (Lünendonk & Hossenfelder GmbH, 2020). Beim Datenaustausch ist darüber hinaus darauf zu achten, dass alle erforderlichen Informationen für die Leistungserbringung vorhanden sind. Daraus ergibt sich die Notwendigkeit einer genauen Definition der Informationsanforderungen für die jeweiligen Prozesse des FM bereits bei der Modellerstellung (Kassem, Kelly, Dawood, Serginson, & Lockley, 2014, S. 261 ff.; Lünendonk & Hossenfelder GmbH, 2020).

<sup>2</sup> Vorlage von benötigten Informationen für bestimmte Prozesse

Durch den Anwendungsumfang von BIM ist es nur begrenzt möglich, allgemeingültige Definitionen zu erstellen. Einzelne Vorhaben, wie der Stufenplan Digitales Bauen oder die VDI Reihe 2552 beinhalten Vorlagen für die Abwicklung von BIM Prozessen (Borrmann, Petzold, & Lang, Digitales Planen und Bauen Schwerpunkt BIM, 2018; BMVI, 2015; Verein Deutscher Ingenieure, 2021). Dennoch sind derzeit für die Verwendung von Gebäudemodellen diverse Festlegungen projektspezifisch zu treffen. Beispielsweise ist festzulegen, mit welchem Datenformat das Gebäudemodell auszutauschen ist oder wie die Detaillierungsgrade definiert sind. Für diese Festlegung ist ein großes einschlägiges Wissen in der Thematik BIM notwendig. Dieses Wissen muss in einem Unternehmen meist durch eigene Projekte sich entwickeln oder ist extern einzukaufen (GEFMA e. V. Deutscher Verband für Facility Management, 2019).

Zu beachten ist bei der BIM-Methodik im Allgemeinen und damit auch in Verbindung von BIM und FM, dass die Methode noch nicht vollumfänglich etabliert ist, sondern sich stetig weiterentwickelt. Daher ergeben sich Probleme wie instabile Software, was wiederum zu Performanceproblemen führt. Um dieser Herausforderung entgegenzuwirken, ist bei der Verwendung von Gebäudemodellen zu beachten, dass keine überflüssigen Daten entstehen. Denn nur weil das Gebäudemodell die Informationen enthält oder liefern könnte, müssen diese nicht notwendig für den Betrieb sein. Daher gilt es aufseiten des FM mit einem Datenstandard die Anforderungen klar zu definieren. Auch sind Performanceprobleme durch verkleinerte Projektdateien zu verhindern. Es sind keine Informationen aufzunehmen, welche für den festgelegten Prozess aus der Informationsanforderung nicht von Relevanz sind. Bei der Nutzung von Gebäudemodellen aus der Planungs- und Bauphase des gesamten Gebäudes gilt es das Gebäudemodell auf die betriebsnotwendigen Daten zu reduzieren (GEFMA e. V. Deutscher Verband für Facility Management, 2019; Lünendonk & Hossenfelder GmbH, 2020; May, 2018; Nävy, 2018).

# **2.5 Betrieb einer Heizungsanlage**

In dem nachfolgenden Teil ist auf die notwendigen gesetzlichen Vorgaben für den Betrieb einer Heizungsanlage eingegangen worden. Im Speziellen sind die einzelnen Aufgaben für die im Beispielprojekt vorhandene Heizungsanlage aufgeführt. Daraus folgt, dass nur gesetzliche Vorgaben für die entsprechende Größe der Heizungsanlage sowie für die Wärmeerzeugungsart mit einem Gaskessel betrachtet worden sind. Darüber hinaus sind keine Vorgaben für Anlagenteile aus anderen Gewerken, die jedoch mit der Heizungsanlage in Verbindung stehen, aufgeführt.

#### **2.5.1 Betriebs-, Wartungs- und Bedienungsanleitungen nach DIN EN 12170**

Der Betrieb, die Wartung und die Bedienung einer Heizungsanlage sind durch die DIN-Norm 12170 definiert. Die Norm dient zur Erstellung von Betriebs-, Wartungs- und Bedienungsanleitungen (BW&B-Anleitungen) für Heizungsanlagen.

In den BW&B-Anleitungen sind die einzelnen Anlagenteile zu definieren, die eine Heizungsanlage umfassen. Ein Teil der Heizungsanlage ist die Einrichtung zur Wärmeerzeugung sowie korrespondierende Steuerungs- und Regelsysteme. Die Heizungsanlage besteht zudem aus Brennstoffversorgung, -lagerung und -zufuhr. Weitere Bestandteile sind die Installationen zur Wärmeabgabe, Heizflächen sowie die dazugehörigen Steuer- und Regelsysteme. Abgassysteme inklusive der Kondensatbehandlung sowie -entsorgung sind Teile des Heizsystems. Ebenfalls sind sekundäre System, wie die Wasseraufbereitung, zu Heizung zuzuordnen (DIN, 2002, S. 5).

Der Inhalt der BW&B-Anleitung ist in die Abschnitte Betriebs-, Wartungs- und Bedienungsanleitung aufgeteilt. Die einzelnen Teile enthalten spezialisierte Ausformulierung für den jeweiligen Zweck. Zu Beginn der BW&B-Anleitung ist eine allgemeine Beschreibung über das Heizungssystem nötig. Diese enthält den Zweck und Nutzen der Anlage. Ebenso sind alle Unteranlagen sowie dazu geschaltete Systeme aufzuzählen. Notwendig sind ferner für den Betrieb nach der DIN-Norm die Übersichtspläne, die den Standort der Anlage beschreiben. Diese dienen hauptsächlich zur Unterstützung des Instandhaltungspersonals. Für eine präzise Beschreibung der Anlage ist eine Anlagenschemazeichnung auszuarbeiten. Für den Betrieb ist eine genaue Darstellung von nicht sichtbaren Anlagenteilen ebenso so wichtig wie die Auflistung von wartungsfreien Anlagenteilen. Darüber hinaus sind alle Komponenten der Anlage mit Beschaffenheit, Typ, Aufgaben und sonstige Daten zu beschreiben. Über die Heizungsanlage und die einzelnen Anlagenteile ist ein Bericht über die Inbetriebnahme, der hydraulische Abgleich sowie die Abnahme nötig. Um den Lebenszyklus der Anlage nachvollziehen zu können, ist eine Zusammenstellung der ausgeführten Arbeiten aufzubereiten. Diese Auflistung enthält, zum Beispiel Unterlagen über den Betrieb, Kundendienst, Wartung und Reparaturen der Hauptanlage sowie der Unteranlagen. Für den Betrieb sind alle Herstellerdokumente einer Anlage in die Bestandsdaten einzufügen. Es sind spezifische Gesundheits- und Sicherheitsvorschriften zu nennen. Daraus ist das Gefährdungspotential (i.S.v. einer Risikoanalyse) der Anlagen abzuschätzen. Abschließend ist ein Anschriftenverzeichnis zu erstellen. In diesem Verzeichnis sind alle Institutionen aufzuführen, die im Lebenszyklus der Anlage von Bedeutung sind. Beispiele sind der Anlagenplaner, die Wartungsfirma, eine Notfallnummer des FMs, öffentliche Instanzen wie die Feuerwehr, Kontaktperson des Energieversorgers und der zuständige Schornsteinfegerbetrieb. In einem gesonderten Teil ist ein Betriebsprogramm auszuformulieren. Das Betriebsprogramm enthält Betriebszeiten, -temperaturen sowie weitere Parameter der einzelnen Betriebszustände. Die Betriebsanleitung umfasst Angaben für einen wirtschaftlichen Betrieb, Inspektions- und Wartungsangaben, Erklärungen für die Steuer- und Regelsysteme sowie die Sicherheitshinweise. Für eine vollständige BW&B-Anleitung ist eine ausformulierte Wartungsvorgabe notwendig. Diese Wartungsvorlage basiert auf den Vorgaben der Herstellerfirma. In der Wartungsanleitung sind auch die gesetzlichen Maßstäbe miteinzuarbeiten. Abschließend ist eine Bedienungsvorschrift zu erstellen. Diese dient als konkrete Bedienungsanleitung für das FM und basiert auf den Angaben der Herstellerfirma (DIN, 2002, S. 11 ff.).

#### **2.5.2 Wartungsaufgaben nach VDMA 24186**

Für bestimmte Teilaufgaben aus den BW&B-Anleitungen der DIN 12170 sind die gesetzlichen Gegebenheiten genauer zu betrachten. Das Gebäudeenergiegesetz (GEG) Ausgabe 2020 schreibt in § 60 eine regelmäßige Instandhaltung der Heizungsanlage durch Fachkundige vor. Aus den verschiedenen Tätigkeiten der Wartung sind die betriebsrelevanten Informationen abzuleiten. Als Grundlage für einen ordnungsgemäßen Wartungsprozess dient das Einheitsblatt 24186 des Verband Deutscher Maschinen- und Anlagenbau (VDMA). Die sechs Teile der VDMA 24186 handeln jeweils von der Wartung von Anlagen unterschiedlicher Gewerken. Der zweite Teil des Einheitsblatt bezieht sich auf Wassererwärmungsanlagen, Heizräume, Brennstofflager sowie die heiztechnischen Anlagen. Ferner sind bei der Wartung die anlagenspezifischen Hinweise der Herstellerfirma für den Betrieb zu beachten. Hintergrund dieses Einheitsblattes sind die Prozesse, Tätigkeiten und Begriffe einheitlich zu definieren. Das Einheitsblatt beschreibt die Aufgaben für verschiedene Arten von Wärmeerzeuger. Einige Anforderungen überschneiden sich unabhängig des Energieträgers. Dennoch sind die Wartungsarbeiten auf den Energieträger, Art der Anlage sowie die spezifischen Besonderheiten anzupassen. Um die Aufgaben an dem Anlagenteil auszuführen, ist der Standort zu definieren. Der Standort ist durch die Gebäudenummer, Geschossnummer, Raumnummer und die Verortung der Anlage im Raum abzugrenzen. Die Installationen im Heizungsraum umfassen den Wärmeerzeuger, den Warmwasserspeicher, Druckausdehnungsgefäße sowie Pumpen und Armaturen. Als Wartungsarbeiten dieser Anlagenteile sind exemplarisch das funktionserhaltende Reinigen, Ölfilter und Einspritzdüse überprüfen sowie die Zündeinrichtung auf Funktion prüfen, zu nennen. Im Brennstofflager, sofern vorhanden, sind neben dem eigentlichen Lagerbehälter alle Anschlüsse und Leitungen zu kontrollieren. Darunter fällt insbesondere die Füllstandsanzeige, das Leckwarnsystem sowie der Grenzwertgeber. Die Abgasanlage selbst ist vom Bezirksschornsteinfegerbetrieb zu prüfen, siehe Kapitel 2.5.3. Allerdings, die Verbindungen von dem Wärmeerzeuger bis zum Abgasschacht fallen in den Bereich der Wartung einer Anlage. Das Rohrleitungsnetz sowie die Heizflächen sind ebenfalls zu überprüfen. Für die Wartung des Rohrnetzes sind neben den Rohrleitungen, die Pumpen sowie jegliche Armaturen zu prüfen. Die Aufgaben erstrecken sich von einer Sichtprüfung der Dichtigkeit über funktionserhaltendes

Reinigen bis zum Schmieren der beweglichen Teile. Hierbei ist der genaue Standort der jeweiligen Elemente von Bedeutung um eine schnelle Lokalisierung vor Ort gewährleisten zu können. Zur Heizungsanlage gehören ferner die Heizflächen in den Räumen, welche beispielsweise auf Dichtigkeit zu überprüfen oder zu entlüften (VDMA, 2019).

### **2.5.3 Kehr- und Überprüfungsordnung**

Die regelmäßige Überprüfung gemäß der anlagenbezogenen Kehr- und Überprüfungsordnung (KÜO) ist eine weitere Tätigkeit während des Betriebes. Die Überprüfungszyklen sind durch die Eigenschaften der Heizungsanlage festgelegt. Eine mit Gas betriebene Heizung ist jährlich vom bevollmächtigten Bezirksschornsteinfegerbetrieb zu überprüfen. Hierbei ist die Anlage nach den aktuellen Regeln der Technik auf deren Sicherheit zu kontrollieren. Die Reinigung ist bedarfsgerecht auszuführen. Zusätzlich ist die Abgasanlage nach Bedarf ebenfalls im Zuge der Überprüfung zu reinigen. Da Rußrückstände grundsätzlich brennbar sind, dient der Reinigungsprozess dem vorbeugenden Brandschutz (Bundesministerium für Wirtschaft und Energie, 2020). Eine weitere gesetzliche Überprüfung für die Feuerungsanlage ist in Bezug auf die Emissionen auszuführen. Sofern die Anlage länger als zwölf Jahre in Betrieb ist, ist die Emissionsmessung alle zwei Jahre durchzuführen. Bei einer Betriebszeit von unter zwölf Jahren verlängert sich der Prüfzyklus auf drei Jahre. Die Emissionsmessung entfällt bei Gasbrennwertheizungen und selbstregulierenden Anlagen. Diese Messung ist ebenfalls durch den zuständigen Schornsteinfegerbetrieb durchzuführen (Bundesministerium für Umwelt, Naturschutz und nukleare Sicherheit, 2010).

Als weitere Prüfung ist die Feuerstättenschau bei jeder Heizungsanlage zweimal innerhalb von sieben Jahren durchzuführen. Hierbei überprüft der bevollmächtigte Bezirksschornsteinfegerbetrieb die gesamte Feuerungsanlage auf Betrieb- und Brandsicherheit. Nach der Prüfung ist ein Feuerstättenbescheid auszustellen. In diesem sind genauer definiert, welche Anlagenteile vorhanden sind. Ebenso sind durchzuführende Arbeiten und ggf. Mängel und die Ausführungszeiträume dargelegt. Die aktuelle Rechtslage ist im Feuerstättenbescheid ebenfalls enthalten (Bundesministerium für Wirtschaft und Energie, 2020).

### **2.5.4 Heizungswasser nach VDI 2035**

In der VDI-Richtlinie 2035 Vermeidung von Schäden in Heizungsanlagen sind Vorgaben und Regeln für einen zuverlässigen Betrieb einer Heizungsanlage mit dem Wärmeübertragungsmedium Wasser beschrieben. Die Vorschrift unterteilt sich in zwei Blätter. Blatt 1 beschreibt die Ablagerung von Kalziumcarbonat (Kalk) auf den Wärmeübertragerflächen, alternativ setzt sich der Kalk in Rohrleitungen oder Armaturen ab. Die Kalkablagerungen vermindern die Heizleistung der Anlage. Um den Ablagerungen vorzubeugen, gibt die VDI 2035 einen Grenzwert für die Qualität des Heizungswassers vor. Erreichen lassen sich die Grenzwerte durch die Enthärtung oder Entsalzung des Füllwassers der Anlage. Dies ist vor allem beim Nachfüllen von Heizwasser zu beachten (Verein Deutscher Ingenieure, 2014).

Des Weiteren beschreibt die Richtlinie in Blatt 1 Maßnahmen zur Vermeidung von wasserseitiger Korrosion. Für die wasserseitige Korrosion sind in der Vorschrift ebenfalls Richtwerte für die Wasserqualität angegeben. Darüber hinaus sind Gründe und Ursachen für die Korrosion aufgeführt. Grundsätzlich ist bereits bei der Planung des Heizsystems auf die korrekte Verwendung von Materialien zu achten. Zum Beispiel ist bei der Kombination von verschiedenen Werkstoffen für die wasserführenden Rohren die elektrolytische Spannungsreihe zu berücksichtigen. Weiteren Einfluss hat die Inbetriebnahme mit der korrekten Qualität von Heizungswasser. Ebenso mindern Maßnahmen zur Wasseraufbereitung und die Druckhaltung innerhalb der Anlage auf die Gefahr von wasserseitiger Korrosion (Verein Deutscher Ingenieure, 2014).

Der zweite Teil der VDI-Richtlinie 2035 handelt von Ursachen und Folgen der abgasseitigen Korrosion. Die abgasseitige Korrosion ist beinahe vollständig auf die Reaktion zwischen den Werkstoffen aus Metall und der Abgase als Korrosionsmedium zurückzuführen. In den Abgasen sind als korrosionsfördernde Inhaltsstoffe Schwefelsäure, Salpetersäure, Salzsäure sowie weitere Salze enthalten. Ablagerungen im Abgassystem können das Korrosionsverhalten weiter begünstigen. Die Abgasprodukte sind abhängig von der Reinheit der Verbrennungsluft sowie des Brennstoffes. In der VDI-Richtlinie 2035 sind für verschiedene gängige Brennstoffe Richtwerte bezüglich deren Reinheit aufgeführt. Beispielhaft sind als Folgen der abgasseitigen Korrosion die Schäden an der Bausubstanz durch Austritt von Kondensat sowie Abgas zu nennen. Um abgasseitiger Korrosion vorzubeugen, ist eine sachgerechte Planung, Inbetriebnahme und Betrieb notwendig. In der VDI ist die Wartung als elementare Aufgabe zur Vermeidung von Korrosion aufgeführt. Für die fachgemäße Wartung ist auf die Vorgaben der Herstellerfirma sowie Prüfintervalle der Kehr- und Überprüfungsordnung in der Richtlinie verwiesen, siehe Kapitel 2.5.3. Zur sachgemäßen Dokumentation der Aufgaben ist ein Wartungsbuch auszuarbeiten und über den Lebenszyklus zu pflegen (Verein Deutscher Ingenieure, 2014).

### **2.5.5 Gefährdungsbeurteilung nach Betriebssicherheitsverordnung**

Nach der Betriebssicherheitsverordnung § 3 (BetrSichV) ist eine wiederkehrende Prüfung für bestimmte Arbeitsmittel durchzuführen. Die Arbeitsmittel sind in der Verordnung definiert. Im Besonderen fallen Druckbehälter in die Prüfpflicht von überwachungspflichtigen Anlagen. Der Rhythmus, die Art und der Umfang der Prüfung ergeben sich aus der Gefährdungsbeurteilung, den bisherigen Erfahrungen im Betrieb mit ähnlichen Systemen und den Angaben der Herstellerfirma. Bei überwachungspflichtigen Anlagen gibt es vorgegebene Prüffristen, welche einzuhalten sind. Außerordentliche Prüfungen sind bei der Inbetriebnahme, nach Schäden an der Vorrichtung sowie nach längerer Nichtbenutzung erforderlich. Überwachungsbedürftige Anlagen sind nur durch eine zugelassen Überwachungsstelle, wie TÜV oder DEKRA, nach § 19 Abs. 5 Gesetz über überwachungspflichtige Anlagen (ÜAnlG) zu prüfen.

# **2.6 Herangehensweise der Objektaufnahme**

Um die Vorteile eines Gebäudemodells für das FM nutzen zu können, ist das Gebäudemodell für den Betrieb anzupassen. Der Prozess ist in Abbildung 8 dargestellt. Der Idealfall ist die Ableitung des FM-Modells aus dem As-Built-Modell. Der Informationsgehalt des As-Built-Modells ist in einigen Bereichen höher als im Betrieb benötigt. Als Beispiel sind Konstruktionsdetails, Schalpläne oder Arbeitszeichnungen zu nennen. Wohingegen betriebsrelevante Aspekte fehlen können wie Wartungszyklen oder Ersatzteillisten (Sacks, Eastman, Lee, & Teicholz, 2018, S. 155). Alternativ zum Entfernen besteht die Möglichkeit der Ausblendung von Detailzeichnungen. Dieses Verfahren zieht jedoch eine erhöhte Dateigröße nach sich. Die Dateigröße wirkt sich direkt auf die Performance in den einzelnen Systemen aus. Ebenso sind verbundene Modelle, die den Brandschutz oder die Elektrik betreffen, in das Hauptmodell zu überführen, sofern diese für den Betrieb notwendig sind. Ebenso ist jedes Anlagenteil der TGA mit einem einzigartigen Anlagenkennschlüssel durchzunummerieren, siehe Kapitel 3.3.1 (Sacks, Eastman, Lee, & Teicholz, 2018, S. 154; May, 2018; Nävy, 2018).

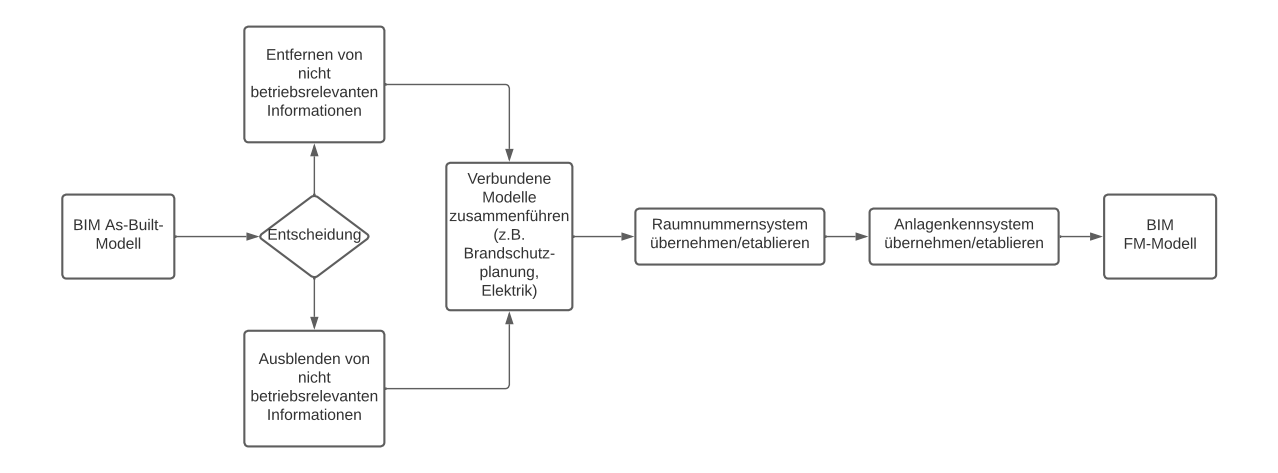

#### **Abbildung 8 Ableitung des FM-Modells aus einem As-Built-Modell (Quelle: Eigene Darstellung)**

Die zuvor beschriebene Vorgehensweise ist für die Übergabe vom Neubau an den Betrieb ausgelegt und ist im Beispielprojekt an die Aufnahme von Bestandsgebäude anzupassen. Als Ergänzung für die Anpassung ist das Vorgehen bei der Datenaufnahme für ein CAFM-System im Folgenden betrachtet worden.

Der größte Unterschied einer Objektaufnahme während des Betriebes für das FM im Vergleich zur Übernahme eines Modells aus der Errichtungsphase ist die Datengrundlage. Bei Bestandsgebäuden ist zumeist kein digitales Gebäudemodell vorhanden. Die Informationen über das Gebäude sind in 2-D-Plänen, Listen oder im CAFM-System gespeichert. Bei der Überführung des Gebäudemodells von der Bau- in die Betriebsphase liegt das Augenmerk auf der Minimalisierung der Daten. Das bedeutet, dass nur noch für den Betrieb notwendige Daten übrig bleiben. Bei einer Erfassung während der Betriebsphase liegt ein weiterer Fokus auf der Validierung der bestehenden Daten. Diese sind zu analysieren, organisieren und einheitlich digital abzulegen. Anschließend sind die graphischen Informationen in Verbindung mit den alphanumerischen Daten in ein Gebäudemodell zu überführen. Grundlegend ist, für die Erfassung der Daten, der spätere Nutzen im Betrieb, vorzugsweise in Verbindung mit einem CAFM-System (May, 2018, S. 237 ff.). Um eine effiziente Datenerfassung für ein CAFM-System zu gewährleisten, sind nach May (2018) folgende Prozesse voneinander abzugrenzen:

- Definition über die Anforderungen / Detailtiefe der Aufnahme
- Validierung der vorliegenden Informationen auf Richtigkeit und Aktualität
- Neuaufmaß fehlender Daten bzw. Korrektur der vorliegenden Informationen
- Dokumentation aller Daten in einer strukturierten Form
- Überführung der Datenbasis in das Zielsystem (CAFM-System)

Die einzelnen Prozesse hängen jeweils voneinander ab. Die Definitionen bestimmen den Aufwand und das Resultat der Datenerfassung maßgeblich (May, 2018).

### **2.6.1 Validierung der Daten**

Bei der Objektaufnahme ist es notwendig die vorliegenden Bestandsdaten zu validieren. In nachfolgender Abbildung ist ein möglicher Prüfprozess der Bestandsdaten aufgeführt. Der Prozess ist ggf. unternehmens- und projektspezifisch anzupassen.

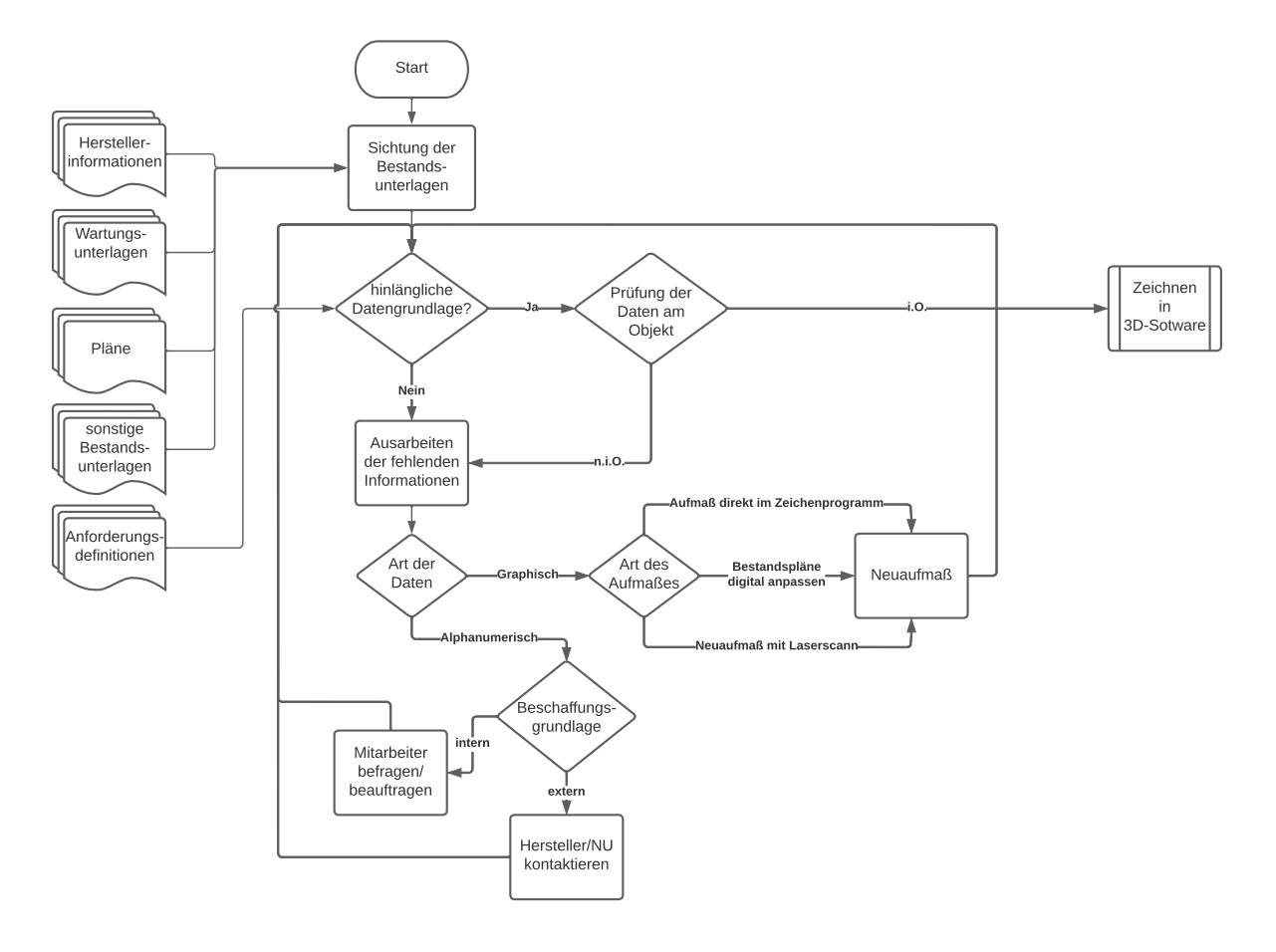

#### **Abbildung 9 Beispielhaftes Prozessdiagramm Datenvalidierung (Quelle: Eigene Darstellung)**

Der Prozess Datenvalidierung unterteilt sich in die Überprüfung der graphischen und alphanumerischen Datengrundlage. Die Datengrundlage besteht aus allen vorhandenen Daten (Plänen, Schemata, Wartungsunterlagen oder Herstellerinformationen). Zu Beginn des Prüfprozess sind die Bestandsdaten in alphanumerischen und graphischen Inhalte zu sortieren. Nach der Sortierung sind die vorhandenen Bestandsdaten mit den Informationsanforderungen abzugleichen. Dadurch ist festzustellen, welche Daten noch zu ergänzen sind. Falls graphische Informationen neu aufzumessen sind, ist zwischen den nachfolgenden Verfahren auszuwählen. Sofern digitale Bestandspläne vorliegen, sind diese abzuändern. Alternativ ist es möglich, auf Papier vorliegende Bestandspläne zu vektorisieren und diese dadurch in ein CAD-Programm zu übernehmen. Mit einem Laptop ist der Plan direkt bei der Erfassung der Maße vor Ort in einem CAD-Programm zu aktualisieren. Folglich ist dafür Personal mit CAD-Fähigkeiten erforderlich. Ein Vorteil der digitalen Erfassung ist, dass die digitalen Pläne im nächsten Prozess der Erfassung im Gebäudemodell mit geringerem Arbeitsaufwand zu übernehmen sind.

Bei der Nacherfassung gilt der Grundsatz, dass die erfassten Daten auch von einer dritten Person verstanden und bearbeitbar sein müssen, welche nicht bei der Datenerfassung beteiligt war. Daher ist es möglich, dass der Nacherfassung noch die Aufbereitung in Form einer Reinschrift folgt. Als Alternative bietet sich auch eine automatisierte Erfassung der Geometrie mit einem Laserscanner oder ähnlichen Methoden an. Eine automatisierte Erfassungsmethode ist nur wirtschaftlich, sofern größere Flächen aufzunehmen sind (May, 2018, S. 252 f.). Eine ausführliche Betrachtung der Weiteren automatisierten Erfassungsmethoden würde den Umfang dieser Arbeit überschreiten. Nach dem Neuaufmaß der graphischen Daten erfolgt eine erneute Prüfung, ob alle Informationen vorhanden sind, welche in den Informationsanforderungen definiert sind. Sofern alle nötigen Bestandsdaten verfügbar sind, folgt eine Überprüfung auf Aktualität und Genauigkeit. Bei den graphischen Abweichungen ist einzuschätzen, wie gravierend der Unterschied zwischen Datenlage und Realität ist, mit Bezug auf die geforderte Genauigkeit der Informationsanforderungen. Eine randomisierte Stichprobenprüfung der Maße ist durchzuführen. Je nach Genauigkeit sind mehr Stichproben durchzuführen und den möglichen Abweichungsgrad<sup>3</sup> kleiner festzulegen. (May, 2018, S. 243).

Die Überprüfung der alphanumerischen Bestandsdaten folgt einem ähnlichen Schema. Die vorliegenden Bestandsdaten sind mit den Informationsanforderungen abzugleichen. Sofern Informationen fehlen, sind diese zu erfassen. Ein Großteil der alphanumerischen Informationen sind direkt an den Anlagen durch Fachpersonal oder durch Herstellerdokumente in Erfahrung zu bringen. Des Weiteren ermöglichen diverse Hersteller durch umfangreiche Datenbanken das Abrufen von Kennzahlen über unterschiedliche Anlagen. Eine weitere Möglichkeit bietet die direkte Kommunikation mit der Herstellerfirma. Bei den alphanumerischen Daten ist gleichermaßen eine stichprobenartige Überprüfung der Informationen am Objekt durchzuführen. Der Umfang der Stichproben orientiert sich ebenfalls am Objekt. Nach der Prüfung der Daten beginnt die Zusammenführung der graphischen und alphanumerischen Informationen in einem Gebäudemodell mit einer 3-D-Zeichensoftware.

### **2.6.2 Dokumentation im Gebäudemodell**

Nach Sichtung und Abgleich der Bestandsdaten erfolgt im nächsten Schritt die Dokumentation der Unterlagen als Gebäudemodell in der BIM-Software Autodesk Revit. Die Arbeitsweise der Dateneingabe für das Gebäudemodell orientiert sich maßgeblich an den vorhandenen Daten. Je nach Aktualität und Detailtiefe der Bestandsdaten ist eine passende Aufmaßmethode auszuwählen. Die Erfassungsmethoden überschneiden sich in gewissen Teilen mit den Methoden aus Kapitel 2.6.1 zur Nacherfassung bei der Prüfung der Bestandsdaten. Folgende Varianten stehen grundsätzlich bei der Modellierung des Modells zur Verfügung:

 $3$  Für das FM < 1cm ausreichend. Damit ergibt sich eine max. Verzerrung von 2 cm<sup>2</sup> pro 1 m<sup>2</sup> (Miller, 2020)

- Papierpläne händisch scannen und skalieren
- Papierpläne automatisch Vektorisieren
- Neumodellierung in einem CAD-Programm
- 3-D-Laserscann-Vermessung

Sofern Planunterlagen auf Paper oder alternativ eine CAD-Zeichnung vorhanden sind, ist es möglich, diese in das 3-D-CAD-Zeichenprogramm zu übernehmen. Auf Basis der bestehenden Pläne ist daraufhin ein Gebäudemodell zu modellieren. Dies bietet den Vorteil, dass die maßgebende Geometrie bereits vorgegeben ist und ein Nachzeichnen mit geringem Aufwand möglich ist. Besonders zu beachten ist, dass die Pläne auf den im 3-D-Zeichenprogramm angegebenen Maßstab skaliert sind, um eine konsistente Datenlage zu erhalten. Das Aufmaß mit dem 3-D-Laserscann-Vermessung erzeugt eine Punktwolke, welche daraufhin zu einem Gebäudemodell auszuarbeiten ist. Es ist projektspezifisch abzuwägen, welche Erfassungsmethodik am wirtschaftlichsten ist. Bei den genannten Erfassungsmethoden ist es nur möglich die allgemeine Geometrie aber nicht die TGA zu erfassen (May, 2018; Sacks, Eastman, Lee, & Teicholz, 2018; Borrmann, König, Koch, & Beetz, 2015).

Die Anlagentechnik ist von Hand in das Gebäudemodell einzuzeichnen. Eine automatisierte Aufnahme der TGA ist in vielen Fällen nicht möglich, da Teile der Anlage nicht einsehbar sind. Das Zeichnen kann auf unterschiedliche Weisen erfolgen. Die Arten unterscheiden sich größtenteils durch den graphischen Inhalt des Objektes. Daher ist die Zeichenmethode mit den graphischen Anforderungen aus der Informationsanforderung abzugleichen. Die Möglichkeit mit dem geringsten graphischen Inhalt ist das Einfügen eines generischen Objekts für ein Anlagenteil wie einem Würfel. Das Objekt ist mit den notwendigen Parametern für die semantischen Informationen zu erweitern. Eine alternative Möglichkeit die Anlagentechnik in das Gebäudemodell einzufügen, ist die vorgefertigten Objekte des Zeichenprogramms zu nutzen. Diese Basismodelle sind durch passende Parameter in Bezug auf die semantischen Informationen auf das reale Anlagenteil anzupassen. Alternativ zu den bereits im Zeichenprogramm vorgefertigten Objekten ist es theoretisch möglich, direkt über die Herstellerfirmen geeignete 3-D-Visualisierungen der Anlagenteile zu erhalten. Die Modelle der Hersteller haben von den genannten Methoden den höchsten graphischen Inhalt, sind aber größtenteils nur für aktuellere Produktversionen verfügbar (Borrmann, König, Koch, & Beetz, 2015; May, 2018; Spengler & Peter, 2020; Nävy, 2018).

Bestimmte Anlagenteile sind nicht direkt ersichtlich, wie zum Beispiel der Leitungsverlauf. Bei den nicht erkennbaren Teilen der Anlage ist es notwendig, dass im Gebäudemodell der genaue Verlauf zu erkennen ist, sofern dieser in der Informationsanforderung definiert ist. Sind die Daten über den Leitungsverlauf nicht vorhanden, ist dieser mit einer zusätzlichen Aufnahme zu erfassen. Diese Aufnahme ist bereits im Verlauf der Bestandsdatenerfassung durchzuführen. Beim Zeichnen des Modells ist der Leitungsverlauf anhand von Schemata und Plänen korrekt in das Gebäudemodell zu übernehmen (Spengler & Peter, 2020; Kaiser, Nusser, & Schrammel, 2018).

#### **2.6.3 Parameter in Autodesk Revit**

Die Erfassung der FM-relevanten alphanumerischen Daten erfolgt in Revit mithilfe von Parametern. Im Programm Revit ist dabei zwischen Projekt-, Familien-, gemeinsam genutzten, globalen und Berichtsparametern zu unterscheiden. Projektparameter beziehen sich speziell auf ein Projekt und sind nichtprojektübergreifend anwendbar. Familienparameter enthalten variable Eingaben, um das Objekt anzupassen. Zum Beispiel sind über die Familienparameter Breite und Höhe bei unterschiedlichen Typen von Türen definierbar. Gemeinsam genutzte Parameter sind projektunabhängige Parameter. Nach der Definition des Parameters erhält dieser einen projektexternen Speicherplatz und es ist möglich, den Parameter in jedes beliebige Projekt zu importieren. Beim Import eines gemeinsam genutzten Parameters ist festzulegen, ob dieser als Projektparameter oder Familienparameter in das Projekt einzufügen ist. Globale Parameter als vierter Parametertyp gelten für eine festgelegte Projektdatei. Allerdings ist ein globaler Parameter keiner Kategorie zugeordnet. Dadurch ist es möglich, durch die Verwendung von globalen Parametern Werte zu steuern. Zum Beispiel ist mit einem globalen Parameter der Versatz von zwei Objekten festzulegen. Wenn sich die Maße eines der Objekte verändern sollten, bleibt der Versatz zwischen den Objekten gleich durch die Einstellung des globalen Parameters. Berichtsparameter extrahieren einen bestimmten Wert aus einer geometrischen Voraussetzung. Da die geometrischen Daten im FM von geringerer Bedeutung sind, ist an dieser Stelle der Berichtsparameter als Variante vernachlässigbar (Autodesk, 2020).

Für das Anreichern des Gebäudemodells in Revit mit den FM-relevanten alphanumerischen Daten ist auf den Typ Projektparameter zurückzugreifen. Die Erstellung eines Parameters mit allen Eigenschaften ist exemplarisch in Abbildung 10 dargestellt. Unter dem Punkt Parametertyp ist zwischen Projektparameter oder dem Import/Export eines gemeinsam genutzten Parameters auszuwählen. Der Reiter Kategorien auf der rechten Seite ist für die Festlegung, bei welchen Bauteilgruppen der Parameter in den Objekteigenschaften einzufügen ist. Unter dem Reiter Parameterdaten sind weitere Daten einzutragen, die den Parameter genauer beschreiben, wie zum Beispiel der Name, Disziplin, Datentyp und Gruppierung. Der Datentyp ist an die geforderte Information anzupassen. Ebenso von Bedeutung ist die Auswahl zwischen Typ und Exemplar. Hierbei ist die Festlegung zu treffen, ob der Inhalt des Parameters auf jedes Objekt dieses Typs zu übertragen ist oder nur auf ein einzelnes Exemplar. Im Beispiel der Anlagenkennzahl aus Abbildung 10 ist Exemplar und unterschiedliche Werte für das Exemplar einer Gruppe auszuwählen, da jedes Anlagenteil eine individuelle AKS erhält. Abschließend ist im
Feld QuickInfo-Beschreibung eine kurze Anmerkung oder Beschreibung des Parameters anzufügen. Nach der Bestätigung ist ein neuer Parameter erstellt worden für die ausgewählte

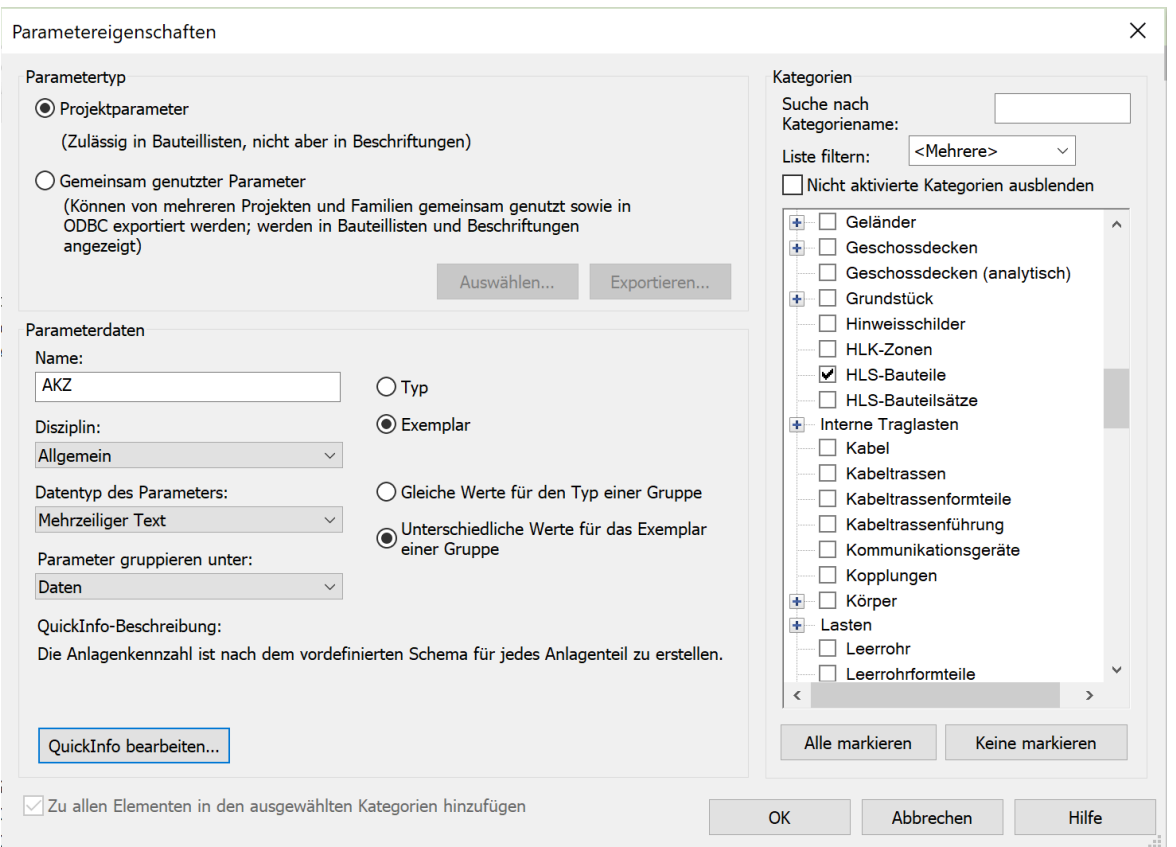

**Abbildung 10 Parametereigenschaften Revit 2022 (Quelle: Eigene Darstellung)**

Bauteilkategorie erstellt worden. (Autodesk, 2020).

Zu beachten ist bei der Erstellung von Parametern, dass bestimmte Eigenschaften nicht mehr anpassbar sind. Unter diese Eigenschaften fallen der Parametertyp, die Disziplin, der Datentyp des Parameters sowie die Unterscheidung zwischen Typ und Exemplar (Autodesk, 2020).

## **3 Ablauf der Objektaufnahme beim Beispielprojekt**

Im nachfolgenden Abschnitt ist die Anwendung der zuvor dargestellten Arbeitsschritte für die Digitalisierung von Bestandsgebäuden anhand eines Beispielprojektes dargestellt. Als Beispielprojekt dient das von Autodesk bereitgestellte Gebäude "Golden Nugget". Die Informationsanforderungen wurden für jedes Anlagenteil der Heizungsanlage des Objektes erstellt. Bei der Bearbeitung des Beispielprojekts ist der Schwerpunkt auf die Informationsanreicherung der Anlagenteile gelegt. Die Datei Golden Nugget bietet somit die graphische Grundlage für die Erweiterung mit FM-relevanten Informationen. Da es sich um ein fiktives Beispielprojekt handelt, entfällt der Prüfprozess der Bestandsdaten. Die einzelnen Informationen sind durch Parameter in das Gebäudemodell eingefügt worden. Die Parametrierung ist mithilfe der Zeichensoftware Autodesk Revit sowie der Erweiterung Revit ParameterTool von Auxalia durchgeführt worden.

## **3.1 Anpassungen der Projektdatei**

Das Beispielprojekt Golden Nugget umfasst im Original neben der Heizungsanlage zusätzliche Anlagen der TGA, wie zum Beispiel eine RLT-Anlage. Ebenso sind in dem Projekt neben der Ausführungsphase noch weitere Phasen aus der Planung integriert. Die für den Betrieb nicht relevanten Planungsphasen sind aus dem Projekt entfernt worden. Ferner sind alle sonstigen Gewerke aus Performance Gründen ausgeblendet worden.

## **3.2 Festlegung relevanter Betriebsinformationen**

Aus den gesetzlichen Vorgaben sind die Angaben abzuleiten, die ein Teil der Informationsanforderung (siehe Kapitel 3.3) sind. Hierbei sind aus den zuvor erläuterten Gesetzen und Richtlinien alle Vorgaben der gesamten Heizungsanlage zu extrahieren. Dabei ergibt sich in gewissen Punkten eine Überschneidung der Anforderung der einzelnen Gesetze und Richtlinien. Zu nennen sind exemplarisch die Übersichtspläne der Anlage, Anlagenschemata oder Wartungsvorgaben der Herstellerfirma. Diese Überschneidungen sind im Zuge der Erstellung von detaillierten Informationsanforderungen für jedes Anlagenteil nur einmalig aufgeführt.

Zusätzlich zu den gesetzlichen Vorgaben sind für eine ordentliche Abwicklung des Betriebsprozesses FM-relevante Daten nach der GEFMA-Richtlinie 400 notwendig. Diese Informationen sind für jede Anlage sowohl für die korrekte Abrechnung und Zuordnung der Tätigkeiten als auch für die Planung von weiteren Tätigkeiten erforderlich. In Tabelle 1 sind diese Daten als FM Prozessdaten kategorisiert, siehe Kapitel 2.2.2. Die aufgeführten Informationen sind projektspezifisch und je nach Vertragslage zu erweitern. Für das entwickelte Beispielprojekt sind einige grundlegende Faktoren gewählt. Wichtig ist für das FM eine eindeutige Zuordnung von geplanten oder ausgeführten Tätigkeiten zu bestimmten Anlagenteilen. Diese ist mit dem individuellen AKS gegeben (siehe Kapitel 3.3.1). Weitere FM-Prozessdaten sind, z.B. die LV-

Nummer, welche für den Abrechnungsprozess von Bedeutung ist.

In dem bearbeiteten Beispielprojekt ist ein Teil der Leistung über einen externen Partner auszuführen. Aus diesem Grund ist bei bestimmten Anlagenteilen der Wartungsvertrag ebenso wie die Kontaktdaten der ausführenden Firma zu hinterlegen. Daher sind diese Punkte unter dem Reiter FM Prozessdaten aufgeführt. Weitere relevante Daten sind zum Beispiel das Datum der letzten Wartung, Gewährleistungsbeginn, Gewährleistungsende oder das Wartungsintervall.

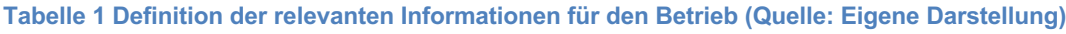

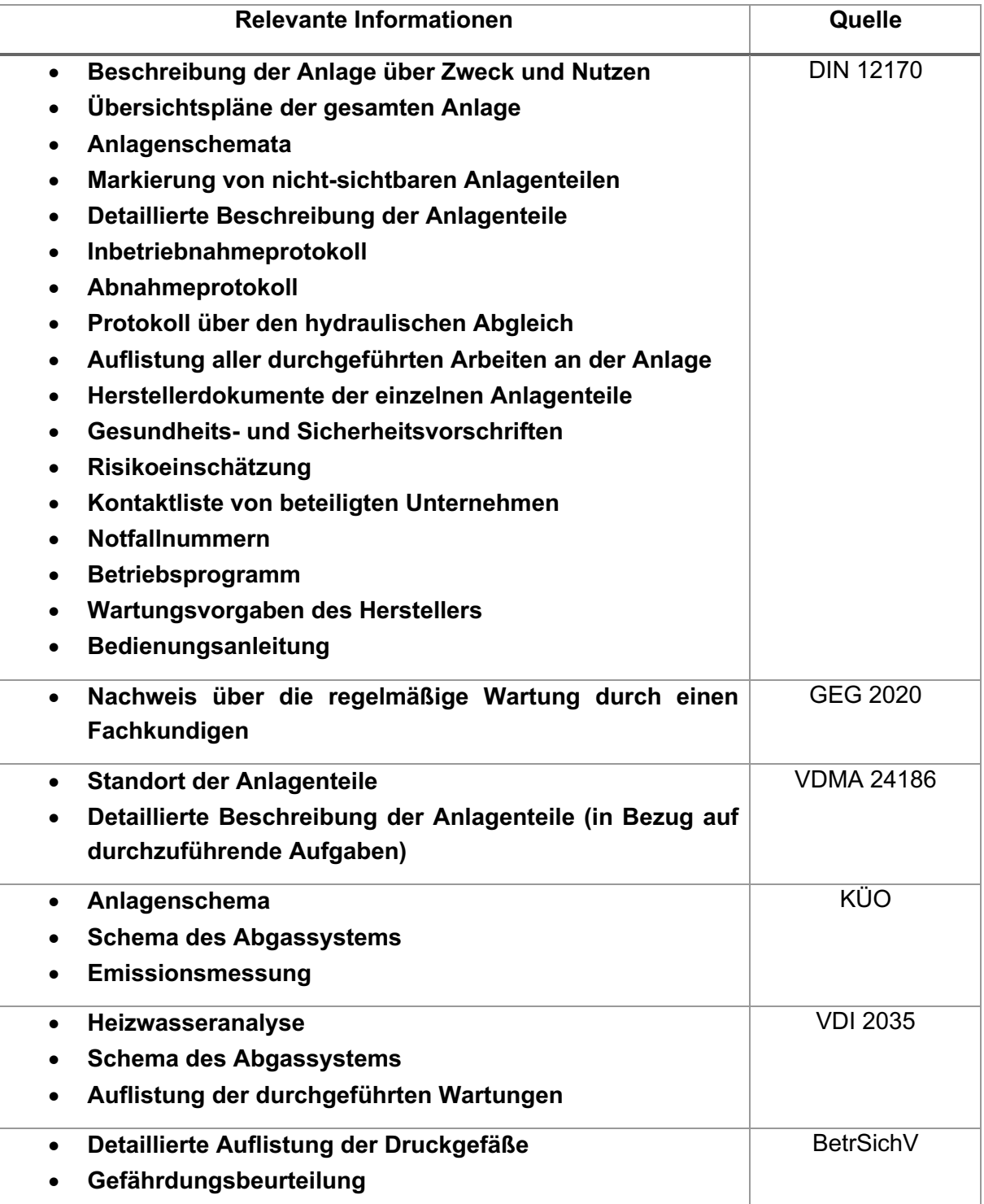

• **LV-Nummer der Leistung** • **Wartungsvertrag** • **Vertragspartner**  • **Wartungsintervall** • **Datum der letzten Wartung** • **Wartungsprotokoll** • **Gewährleistungsbeginn** • **Gewährleistungsende** • **Anlagenkennschlüssel** FM Prozessdaten (GEFMA e. V. Deutscher Verband für Facility Management, 2021; May, 2018; Nävy, 2018)

### **3.3 Festlegung der Informationsanforderungen**

Für die Definition der Informationsanforderungen sind die graphischen sowie semantischen Daten zu differenzieren. Bei der Neuaufnahme eines Objektes sind für das FM die graphischen Details mit einer geringeren Genauigkeit aufzunehmen, wie es zum Beispiel in der Planungsund Bauphase notwendig ist. Dies ist darauf zurückzuführen, dass einerseits die graphische Detailliertheit für den ordnungsgemäßen Betrieb nur bedingt relevant ist. Andererseits lässt sich durch eine geringe Genauigkeit die Wirtschaftlichkeit der Objektaufnahme verbessern. Denn je höher der geforderte graphische Genauigkeitsgrad ist, desto größer ist auch der Arbeitsaufwand für die Datenaufnahme und die nachfolgende Erstellung des Gebäudemodells. Des Weiteren ist zu beachten, dass ein höherer Genauigkeitsgrad immer einen höheren Pflegeaufwand der Daten nach sich zieht. An dieser Stelle ist eine Kosten-Nutzen-Analyse auszuarbeiten. Hierbei ist der vermehrte Pflege- und Aufnahmeaufwand dem Nutzen der höheren graphischen Genauigkeit für die Betriebsprozesse gegenüberzustellen. Daraufhin ist projektspezifisch zu entscheiden, welcher graphische Genauigkeit für die einzelnen Anlagenteile anzuwenden ist.

Die in Kapitel 2.5 aufgeführten gesetzlichen Vorgaben für den Betrieb einer Heizungsanlage ziehen bestimmte Informationsanforderungen für die Anlagenteile in Bezug auf den ordnungsgemäßen Betrieb nach sich. Diese sind in Kapitel 3.2 komprimiert aufgelistet und um die FM-Prozessdaten erweitert worden. Die Informationsanforderungen sind zu Beginn der Erfassung auszuarbeiten. Für die Erstellung der Informationsanforderung dient die in der DIN EN 17412 beschriebene LOIN-Methodik. Die Methodik ist in Kapitel 2.1.3 dieser Ausarbeitung genauer beschrieben. Die Anforderungen an die graphische Ausführung der Anlagenteile ist mit dem LOG definiert worden. Als Orientierung für die Inhalte der LOG-Definitionen dienen die Festlegungen aus Kapitel 2.1.2. Alternativ kann für jedes Projekt oder Unternehmen eine spezifisch angepasste Definition der graphischen Darstellungsgrade erfolgen. Der Punkt alphanumerische Informationen ist projekt- und unternehmensspezifisch gegebenenfalls anzupassen. In Abbildung 11 ist eine LOIN-Definition aus dem Beispielprojekt dargestellt. Als Akteure sind jeweils das FM genannt. Da in dem Fall der Digitalisierung von Bestandsgebäuden das FM sowohl die Informationen anfordert als auch bereitstellt. Bei der Festlegung der graphischen Detailierung ist ein so niedrig wie mögliches LOG anzustreben, da höhere Detailierungsgrade eine gesteigerten Aufnahme- du Pflegeaufwand nach sich ziehen. Die Lage des Heizkessels ist im Projekt anhand des Projektreferenzpunktes, dem Nullpunkt der Zeichnung, festgelegt worden. Die Darstellungsart realistisch ist gewählt worden, da andere Darstellungsarten wie thematisch nicht zweckmäßig beim Heizkessel sind. Im Vergleich dazu ist beim Plattenwärmetauscher die symbolische Darstellungsart als ausreichend festgelegt worden. Die Identifikation aller Bauteile erfolgt mit dem AKS. Der Informationsgehalt der alphanumerischen Informationen ergibt sich aus den gesetzlichen Anforderungen für das Anlagenteil. Aus den gesetzlichen Anforderungen sind die notwendigen Dokumente der Dokumentation abgeleitet worden und in die Informationsanforderung übertragen worden.

the control of the control of the con-

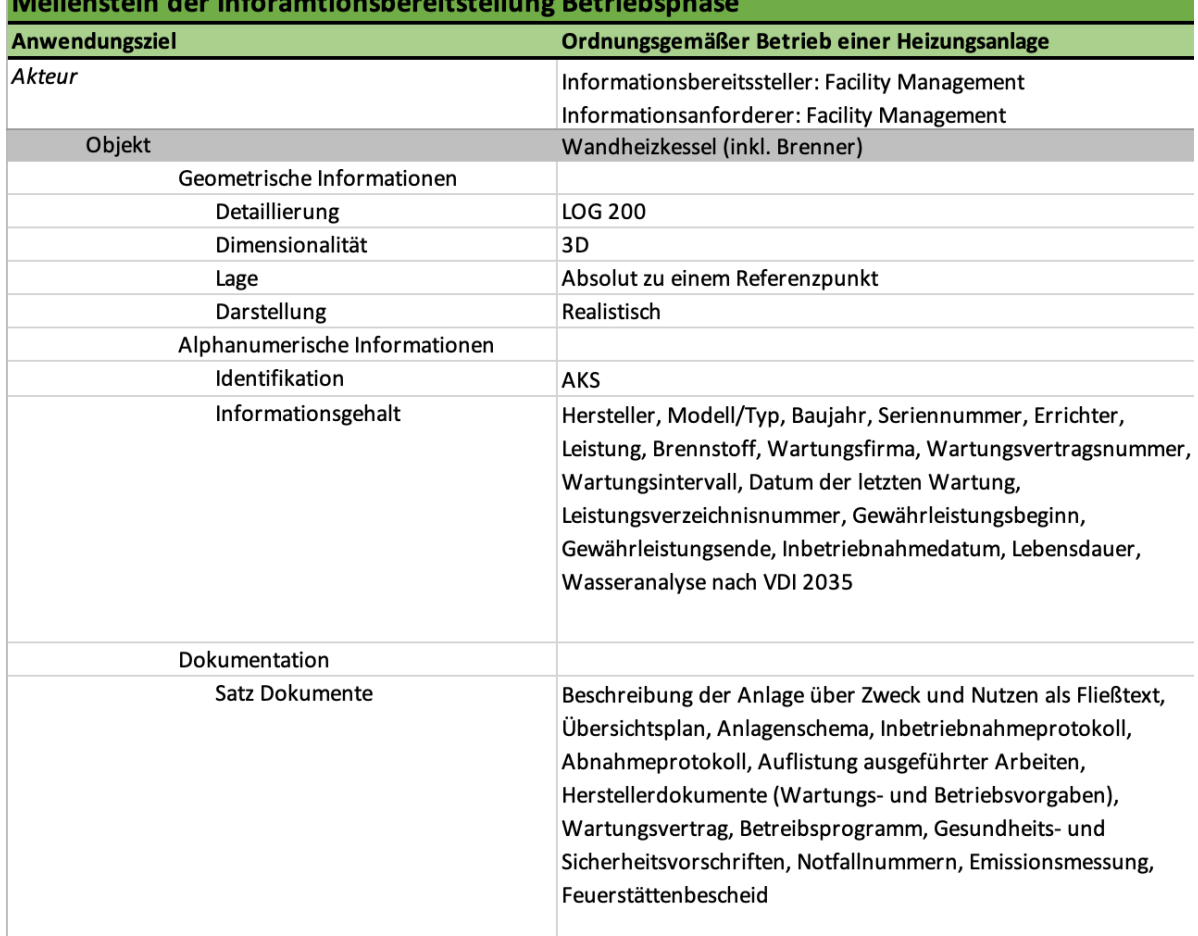

#### **Abbildung 11 Auszug LOIN-Definition (Quelle: Eigene Darstellung)**

Aus dem Beispielprojekt sind mithilfe einer Bauteilliste alle Anlagenteile der Heizung extrahiert worden. Für die einzelnen Anlagenteile wurde jeweils eine Informationsanforderung ausgearbeitet für das Anwendungsziel "Ordnungsgemäßer Betrieb einer Heizungsanlage". Die gesamte Liste von Informationsanforderungen für jedes einzelne Anlagenteil ist im Anhang A einzusehen.

### **3.3.1 Anlagenkennschlüssel für alle Anlagenteile**

Um jedes Anlagenteil über den gesamten Lebenszyklus und alle Prozesse eindeutig zu beschreiben ist die Einführung eines AKS sinnvoll (Rotermund, 2021). Für das Beispielprojekt ist auf ein einfaches, aber aussagekräftiges Bezeichnungssystem zurückgegriffen worden (Miller, 2020). Die Anlagenbezeichnung besteht aus der Objektnummer, der LV-Nummer, der Anlagenbezeichnung nach DIN 276, ein vordefiniertes Kürzel für das Anlagenteil, dem Geschoss und der Raumnummer. Ein beispielhafter AKS ist in Abbildung 12 aufgezeigt. Mit dieser einfachen Anlagenkennzeichnung ist jedem Anlagenteil ein aussagekräftiger Anlagenschlüssel zuzuordnen.

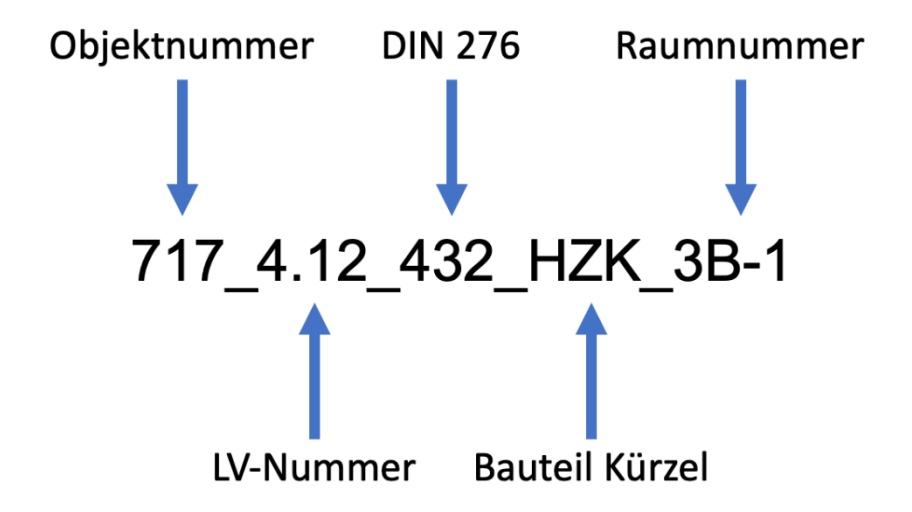

**Abbildung 12 Eigene Darstellung nach Miller, 2020**

## **3.4 Erfassung der FM-relevanten Daten mit dem ParameterTool von Auxalia**

Mit der händischen Parametererstellung, wie in Kapitel 2.6.3 beschrieben, ist das Anreichern des Gebäudemodells möglich, aber nicht praktikabel. Im Besonderen mit dem Blick auf die wiederholte Durchführung bei mehreren Projekten. Ebenso ist mit der händischen Arbeitsweise nicht das volle Potenzial der BIM-Methodik ausgeschöpft. Wie in Kapitel 2.3 aufgeführt, ist ein Vorteil der BIM-Methodik, dass für diverse Prozesse die Bearbeitung mit spezialisierter Software möglich ist. Um den Prozess effizienter zu gestalten, ist auf das Revit ParameterTool der Firma Auxalia zurückgegriffen worden. Das Programm ist für das Nachqualifizieren von Bauteilen während der Planungs- und Bauphasen entwickelt. Im Zuge dieses Projektes ist es für das Anreichern von FM-relevanten Daten genutzt worden. Durch eine benutzerfreundlichere Oberfläche bietet das ParameterTool die Möglichkeit, Objekte mit Parametern anzureichern und diese mit Inhalt zu füllen. Die Parameter sind zuvor in einer Datenbank zu definieren. Darüber hinaus ist mit dem ParameterTool eine einheitliche Qualifizierung von Objekten möglich. Mit der Datenbank sind die Parameter, deren Schreibweise sowie das Inhaltsformat einheitlich vordefiniert. Nachfolgend ist die Arbeitsweise mit dem ParameterTool sowie mit der Datenbank am Beispielprojekt Golden Nugget detailliert beschrieben. Festzuhalten ist dabei, dass die im Beispielprojekt verwendeten Parameternamen ad libitum wählbar sind.

#### **3.4.1 Definition der Datenbank**

Damit das ParameterTool die Bauteile erkennt, ist eine Logik in der Datenbank zu entwickeln. Die Logik greift auf Typenparameter zu, um das Bauteil zu identifizieren. Die Logik prüft zuerst mit Hilfe des Parameters "CAx KZ" (siehe Abbildung 13, Zeile B2), ob das Objekt einer vordefinierten Bauteilgruppe zuzuordnen ist. Wenn die if-Rule<sup>4</sup> eine wahre Aussage ergibt, so kann das ParameterTool das Bauteil identifizieren. Im Ausschnitt in Abbildung 13, Zeile 2, Spalte B müsste der Parameter CAx KZ den Inhalt "H WT" haben, um vom ParameterTool als Wärmetauscher erkannt zu werden. Ergibt die if-Rule eine falsche Aussage, dann springt die Logik in die nächste Zeile. Dies ist mit den zwei aufeinanderfolgenden Apostrophen angezeigt. In der Logik Tabelle ist für jedes Bauteil eine derartige Überprüfung erstellt worden.

Die meisten Bauteile von Revit oder von einem anderen Hersteller besitzen nativ keinen CAx\_KZ Parameter, da dies ein von Auxalia definierter Parameter ist. Damit wäre eine Identifizierung durch das ParameterTool bei diesen Bauteilen nicht möglich. Für dieses Problem sind am Ende der Logik-Tabelle weitere Funktionen eingefügt, damit der User das Bauteil händisch in eine Kategorie einordnen kann. Für die Einordnung überprüft das ParameterTool mithilfe der nativen Bauteilkategorien von Revit das Bauteil.

[HLS\_H\_Wärmetauscher | if([CAx\_KZ] == 'H WT', '\_HLS\_H\_Wärmetauscher', '') if([Revit.CategoryName] == 'OST\_MechanicalEquipment', '\_Familykategorie\_HLS', ") **B** Familykategorie HLS

#### **Abbildung 13 Ausschnitt Datenbank ParameterTool (Quelle: Eigene Darstellung)**

In Abbildung 13 erfolgt dies in Zeile B3. Der Term "OST\_MechanicalEquipment" ist dabei die Oberkategorie von Revit für alle HLS-Bauteile. Diesen Parameter bekommen alle Bauteile, die in die Kategorie HLS-Bauteile in Revit geladen werden. Wenn das Bauteil in dieser Kategorie ist, dann springt das Parameter Tool in die Tabelle Familienkategorie HLS. In dieser Tabelle sind zwei Dropdown-Felder definiert, mit denen der User das Bauteil manuell identifizieren kann. Zuerst ordnet der User das Bauteil grob in eine Oberkategorie, wie zum Beispiel Heizung

<sup>4</sup> Wenn-Dann-Funktion

ein. Im zweiten Dropdown-Feld zeigt das ParameterTool nur noch Bauteile passend zur Oberkategorie an, wie zum Beispiel Heizkörper. Mit dieser Einordnung ist der Parameter CAx\_KZ mit dem zur Auswahl passenden Kurzzeichen für das jeweilige Objekt befüllt worden. Daraufhin startet der Prüfprozess der Logik erneut. Alternativ kann der Prüfprozess über den Button Aktualisieren des ParameterTools erfolgen. Die Logik kann nun mit Hilfe des Parameters CAx\_KZ das Objekt einer bestimmten Bauteilgruppe zuordnen und zeigt die passende Oberfläche an. Durch diese Logik ist eine Identifizierung von Objekten aus verschiedenen BIM-Bibliotheken möglich, da die Identifizierung, über die von Revit definierten nativen Bauteilkategorien erfolgt.

Nachdem in der Logik-Tabelle das Element identifiziert worden ist, soll das ParameterTool eine Oberfläche für die User-Eingaben darstellen. Diese Aufgabe übernimmt die Element-Tabelle. Die durch die Logik identifizierten Bauteile sind mithilfe der Element-Tabelle mit den Parameter-Tabellen verknüpft. Dadurch sind die in der Parameter-Tabelle definierten Parameter in der Oberfläche darzustellen. Die Element-Tabelle definiert, welche LOD-Stufen im ParameterTool anzuzeigen sind. Diese sind im nächsten Schritt theoretisch wichtig, um die unterschiedlichen Parameter bestimmten LOD-Stufen zuzuordnen. Im vorliegenden Projekt ist jedoch auf unterschiedliche Detailierungsstufen verzichtet worden, da sich alle Parameter auf den Betrieb beziehen.

In der Parameter-Tabelle sind die einzelnen Ausprägungen der Parameter eines Bauteils zu definieren. In der Parameter-Tabelle ist darüber hinaus die Reihenfolge festzulegen, in welcher die Parameter in der Oberfläche darzustellen sind. Ebenso ist der Anzeigename sowie ein Tooltip einzutragen. Der Tooltip dient dazu, dem User in Revit genauer zu erläutern, welche Informationen einzutragen sind, sofern dies durch den Anzeigename nicht ausreichend genau definiert ist. In der Parameter-Tabelle ist des Weiteren festzulegen, welche Eigenschaften die Parameter haben. Dabei ist zu definieren, welchen Typ, welche Eingabeart und welche Art der Parameter hat. Der Typ legt fest, ob es sich um einen eigenständigen Parameter handelt oder um eine Verlinkung in eine weitere Parametertabelle. Die Verlinkung kann sinnvoll sein, wenn bei mehreren Bauteilen dieselben Inhalte abzufragen sind. Diese Möglichkeit wurde, zum Beispiel unter dem Punkt Informationen zur Gewährleistung im Beispielprojekt, angewendet. Die Inhalte zur Gewährleistung sind in einer separaten Parameter-Tabelle definiert. Auf diese Tabelle ist mithilfe des Link Parametertyps verweisen worden. Die Eingabeart des Parameters bestimmt, wie der User den Inhalt eintragen kann. Dabei ist, zum Beispiel auswählbar zwischen einem Dropdown-Feld, einer Checkbox oder einem Textfeld. Zusätzlich ist die Art des vom User einzutragenden Inhalts anzugeben, wie z.B. Integer<sup>5</sup>, Länge oder Text.

Bei den einzelnen Parametern ist es möglich, ein Schreibschutz zu aktivieren. Damit ist es

<sup>5</sup> Ganzzahliger Wert

dem User nicht mehr möglich, auch nicht über die Typeigenschaften direkt in Revit, die Angaben zu verändern. Diese Möglichkeit ist bei dem AKS, welcher individuell für das Bauteil erzeugt wird, angewendet worden. Mithilfe von Checkboxen können Regeln festgelegt werden, welche bestimmte weitere Parameter ein- oder ausblenden. Das Ausblenden von Parametern ist im Beispielprojekt bei der Oberfläche Eigenleistung verwendet worden. Wenn das Anlagenteil in Fremdleistung gewartet wird, so sind eine Wartungsfirma sowie die Wartungsvertragsnummer einzutragen. Bei Eigenleistung sind diese Parameter ausgeblendet.

Die einzelnen Tabellen oder Schritte sind für jeden Parameter, der abzufragen ist, individuell durchzuführen. Die benötigten Parameter sind in den Informationsanforderungen unter dem Reiter Informationsgehalt definiert. Dass bedeutet für jedes Bauteil ist eine eigene Parameter Tabelle mit passender Oberfläche sowie Identifizierungslogik zu erstellen. Wenn alle Parameter in der Datenbank festgelegt sind, ist die Datenbank in das ParameterTool in Revit einzulesen. Daraufhin beginnt die Anreicherung der einzelnen Objekte mit dem Inhalt für die vordefinierten Parametern.

#### **3.4.2 Parametrierung der Bauteile**

Im nachfolgenden Teil sind die Arbeitsschritte angeführt, mit denen die einzelnen Bauteile der Heizungsanlage im Beispielprojekt mit Parametern versehen worden sind. Des Weiteren ist die Funktion Raumverweis des ParameterTools und weitere Schritte mit dem Programm Revit im Folgenden aufgeführt.

Damit das ParameterTool die bauteilbezogene Oberfläche darstellen kann, ist es notwendig, das Bauteil zuerst über die Kategorie zu identifizieren, siehe Kapitel 3.4.1. Wenn ein für das ParameterTool nicht zu identifizierendes Bauteil ausgewählt ist, so öffnet sich aufgrund der vordefinierten Logik eine Oberfläche mit zwei Auswahlfeldern. Im ersten Auswahlfeld ist das Gewerk zu bestimmen (siehe Abbildung 14). Mit dem zweiten Auswahlfeld ist das genaue Bauteil auszuwählen. Ist das Bauteil durch die beiden Auswahlfelder identifiziert, ist die Oberfläche mit dem Button "Aktualisieren" zu bestätigen. Dies erzeugt einen Parameter mit dem konvergenten Bauteilkürzel in den Parameter CAx\_KZ.

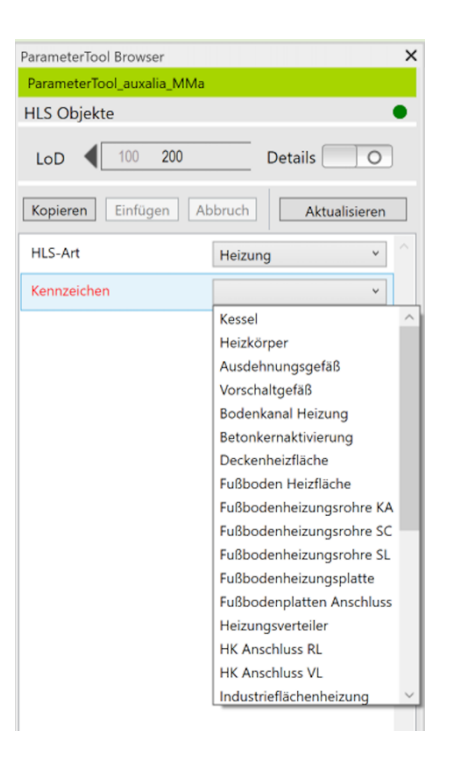

#### **Abbildung 14 Bauteil Identifikation nach der Kategorie (Quelle: Eigene Darstellung)**

Durch die Aktualisierung beginnt der Überprüfungsprozess über die Logik Tabelle erneut. Bei diesem Durchgang erkennt die Logik mithilfe des zuvor erzeugten Bauteilkürzels das Objekt. Nun zeigt das ParameterTool die zum Bauteil passende Oberfläche an.

Bevor die tatsächliche Parametrierung mit ParameterTool beginnen kann, sind einige weitere vorbereitende Schritte durchzuführen. Jedes Bauteil benötigt einen Parameter mit einem Raumverweis, da später dieser für den AKS Parameter vom ParameterTool automatisch abzufragen ist. Dieser Raumverweis Parameter ist mit dem ParameterTool erstellt. In den Räumen mit den Bauteilen sind über Revit MEP (mechanical, electrical and plumbing) – Räume zu erzeugen. Bei der Erstellung dieser Räume sind die Raumnummer sowie das Geschoss anzugeben. Nun ist mit dem Raumverweis des ParameterTools ein Parameter für jedes Bauteil einer bestimmten Kategorie zu erzeugen. Wie in Abbildung 15 dargestellt, sind im linken Bereich die jeweiligen Ebenen anzuwählen. Auf der linken Seite sind die Kategorien zu markieren, für welche Bauteile der Raumverweis zu erstellen ist. Im Beispielprojekt sind über alle Ebenen die Raumverweise für die Kategorien HLS-Bauteile sowie Rohrzubehör erstellt worden. Darüber hinaus ist der Parametername festzulegen. Dieser Parametername ist übereinstimmend mit dem selbigen aus der Datenbank zu wählen, welcher bei der Zusammenstellung des AKS verwendet worden ist. Unter dem Reiter Parameterwert-Elemente ist der Aufbau des Raumverweises festzulegen. Im Beispiel ist nur die Raumnummer ausgewählt, da diese bereits die Raumebene enthält und dadurch für den AKS ausreichend ist. Nach der Bestätigung der Eingaben mit dem Button "Wert setzen" sind alle Raumverweis Parameter zu erstellen.

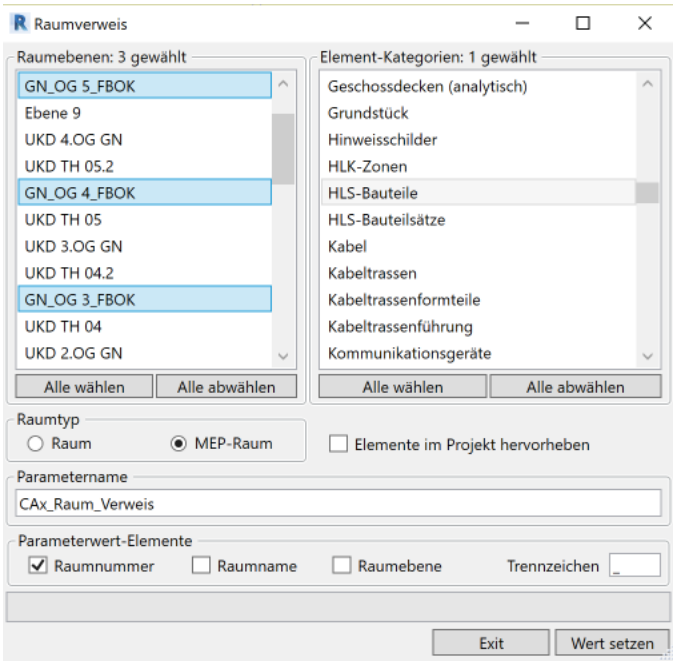

#### **Abbildung 15 Raumverweis ParameterTool Auswahlfenster (Quelle: Eigene Darstellung)**

Neben dem Raumverweis ist für den AKS noch eine individuelle Nummer für jedes Bauteil zu erstellen. Diese Nummer ist notwendig, da in einem Raum mehrere baugleiche Bauteile vorhanden sein können, wie zum Beispiel mehrere Heizkörper der gleichen Bauart. Als Lösung dafür ist die automatische Erstellung einer fortlaufenden Nummer innerhalb einer Bauteilkategorie mithilfe eines Dynamo Skripts gewählt worden. Das Dynamo Skript greift auf den Parameter CAx\_KZ zu und erstellt damit innerhalb der Gruppe mit demselben Kürzel eine laufende Nummer. Dieses Skript ist bei allen zu parametrierenden Bauteilen im Projekt Golden Nugget ausgeführt worden.

Nach diesen vorbereitenden Schritten beginnt das Füllen der Parameter der Bauteile mit Inhalt. Das Anwählen der Bauteile kann über die 3-D-Ansicht, eine passende Planansicht, einen Schnitt oder auch über Bauteillisten erfolgen. Bauteillisten haben den Vorteil, dass damit systematisch Schritt für Schritt alle Bauteile einer Anlage durchzuarbeiten sind. Daher ist die Anwahl im Projekt ausschließlich über Bauteillisten erfolgt. Nach dem Anwählen des Bauteils erscheint, sofern das ParameterTool das Bauteil identifizieren kann, die in der Datenbank vordefinierte Oberfläche für das jeweilige Bauteil (siehe Abbildung 16). Im Beispielprojekt Golden Nugget sind die Bauteile mit fiktiven Informationen befüllt worden. In Bezug auf die Dokumentation ist beispielhaft die Beschreibung der Heizungsanlage nach DIN 12170 als komplettes Dokument ausgeführt worden. Dieses Dokument ist in Anhang B einzusehen. Die restlichen Dokumente wie Abnahmeprotokolle, Wartungsprotokolle oder Verträge sind nur als leere Dateien beispielhaft in das Projekt miteingefügt worden.

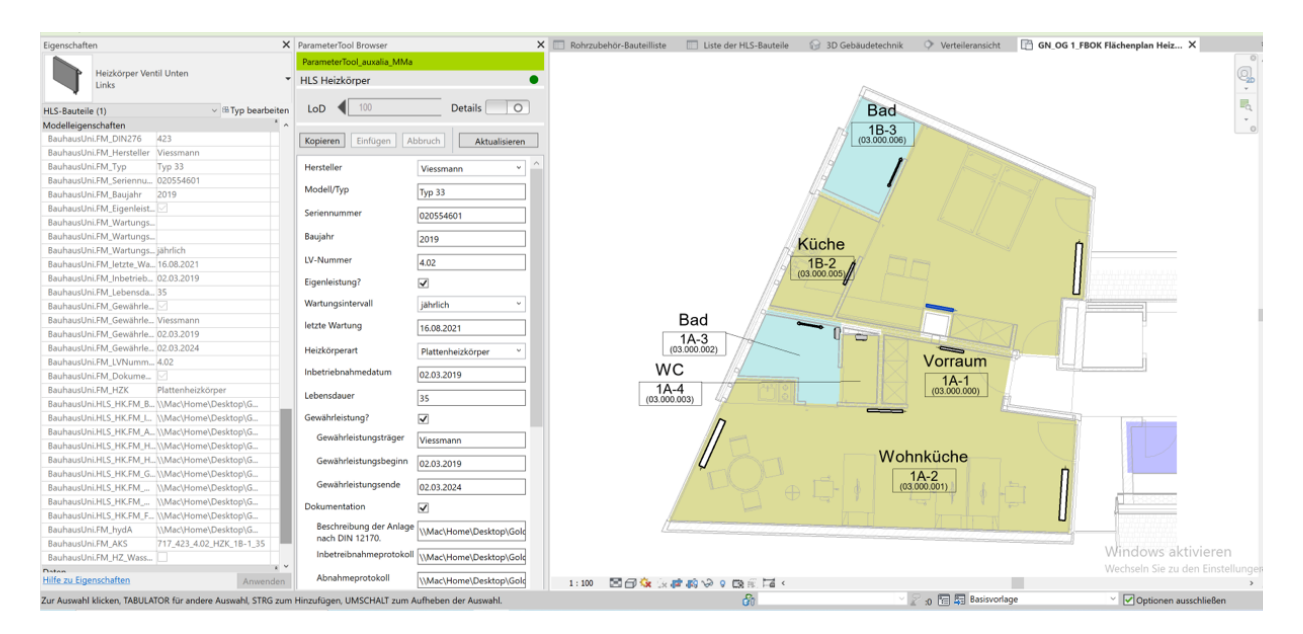

#### **Abbildung 16 Ausschnitt Oberfläche ParameterTool (Quelle: Eigene Darstellung)**

Sobald die Parameter eines Bauteils mit Inhalt befüllt worden sind, ist es möglich den Inhalt auf andere Bauteile zu übertragen. Mit der Kopierfunktion des ParameterTools und der Möglichkeit in Revit ähnliche Bauteile im gesamten Projekt anzuwählen, sind zum Beispiel alle Plattenheizkörper mit demselben Parameterinhalt wirkungsvoll zu befüllen. Das Befüllen der Parameter ist bei allen Bauteilen der Heizungsanlage des Projektes Golden Nugget durchgeführt worden.

## **4 Darstellung der Ergebnisse**

Als Beispielprojekt ist das Revit BIM Projekt Golden Nugget gewählt worden. Bei dem Projekt handelt es sich um eine Bebauung zwischen zwei bereits bestehende Gebäude. Das sechsstöckige Bauwerk befindet sich in Graz, Österreich. Die 570 m<sup>2</sup> Fläche verteilen sich auf 4 Büro- sowie 5 Wohneinheiten. Neben dem Hauptgebäude schließt sich eine Tiefgarage an das Ensemble an. Ziel des Projektes ist es, möglichst viele Disziplinen und Leistungsphasen zu berücksichtigen (INNOCAD architecture, 2022). Aus diesem Grund ist es auch als Grundlage für diese Ausarbeitung gewählt worden.

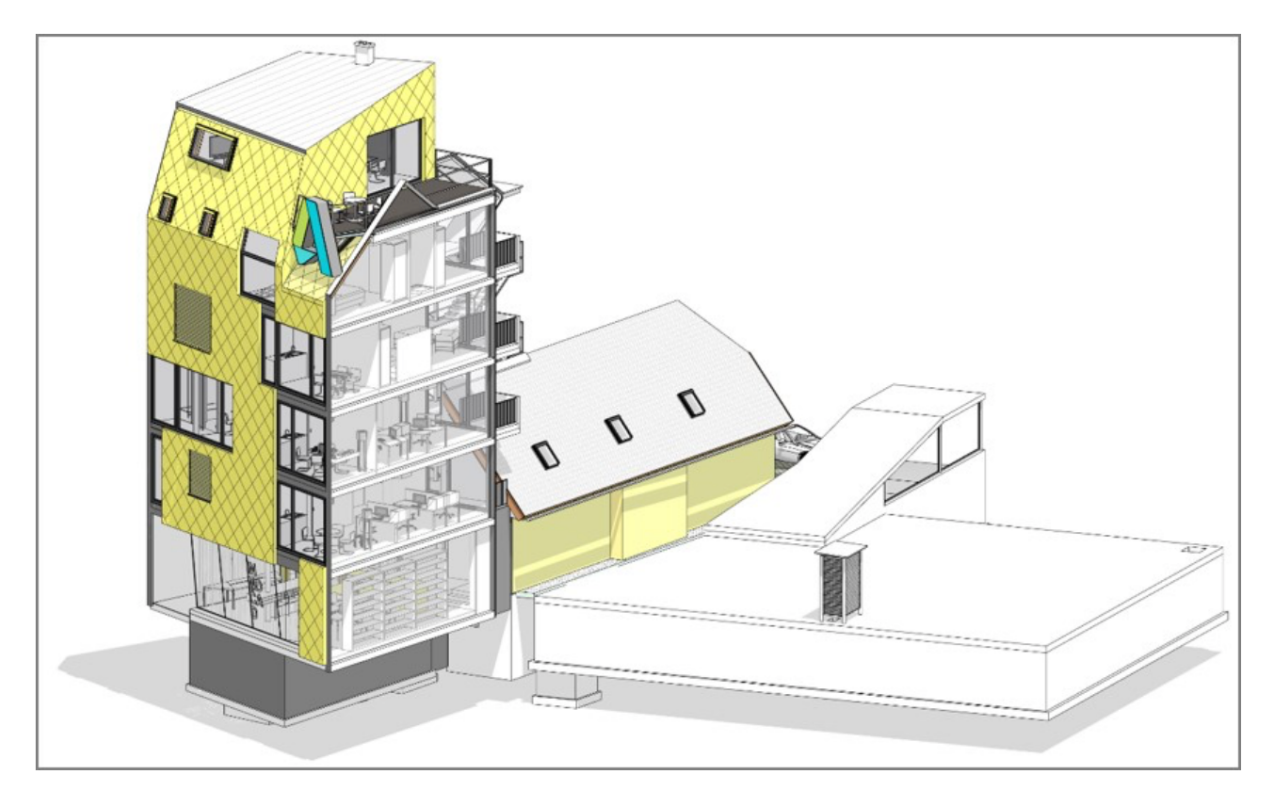

#### **Abbildung 17 Architektur Ansicht Golden Nugget (Quelle: Eigene Darstellung)**

Aus Performancegründen sind aus dem Gebäudemodell die frühen Leistungsphasen wie Entwurfs- und Genehmigungsplanung entfernt worden. Neben den Leistungsphasen wurden alle damit verknüpften Pläne und Schnitte aus dem Gebäudemodell gelöscht. Um eine gute Übersicht zu gewährleisten, sind bei den nachfolgenden Ausschnitten alle Anlagen, die nicht in direktem Zusammenhang mit der Heizung stehen, ausgeblendet worden. Die Heizungsanlage besteht im Grundlegenden aus einer Gastherme mit angeschlossener Solarthermie-Anlage. Die Wärmeübertragung in den Räumen findet über Gebläsekonvektoren, Röhrenheizkörper sowie durch eine Fußbodenheizung statt. Des Weiteren versorgt die Heizungszentrale die RLT-Anlage mit Wärme.

Um die Informationen und Parameter festzulegen, welche notwendig sind für die Digitalisierung eines Bestandsgebäudes für das FM sind Informationsanforderungen nach der LOIN- Methodik angefertigt worden. Hierbei ist für jedes Anlagenteil der Heizung eine separate Informationsanforderung erstellt worden. Die Informationsanforderungen für jedes Anlagenteil sind in Anhang A einzusehen.

Um die Eingabe der Parameterinhalte benutzerfreundlich zu gestalten ist, sind nicht immer alle möglichen Parameter ersichtlich. Als Beispiel ist die Abfrage der Wartungsart zu nennen, siehe Abbildung 18. Hierbei ist ein Häkchen zu setzen, falls die Wartung des Anlagenteils als Eigenleistung auszuführen ist. Sofern es keine Eigenleistung ist und deshalb kein Häkchen gesetzt wurde, sind weitere Parameter mit Wartungsfirma und Wartungsvertragsnummer auszufüllen, siehe linker Teil der Abbildung 18. Falls die Wartung jedoch in Eigenleistung durchzuführen ist, so werden die Parameter Wartungsfirma und Wartungsvertragsnummer wieder ausgeblendet und nicht für das Anlagenteil erstellt, siehe Abbildung 18 rechter Teil.

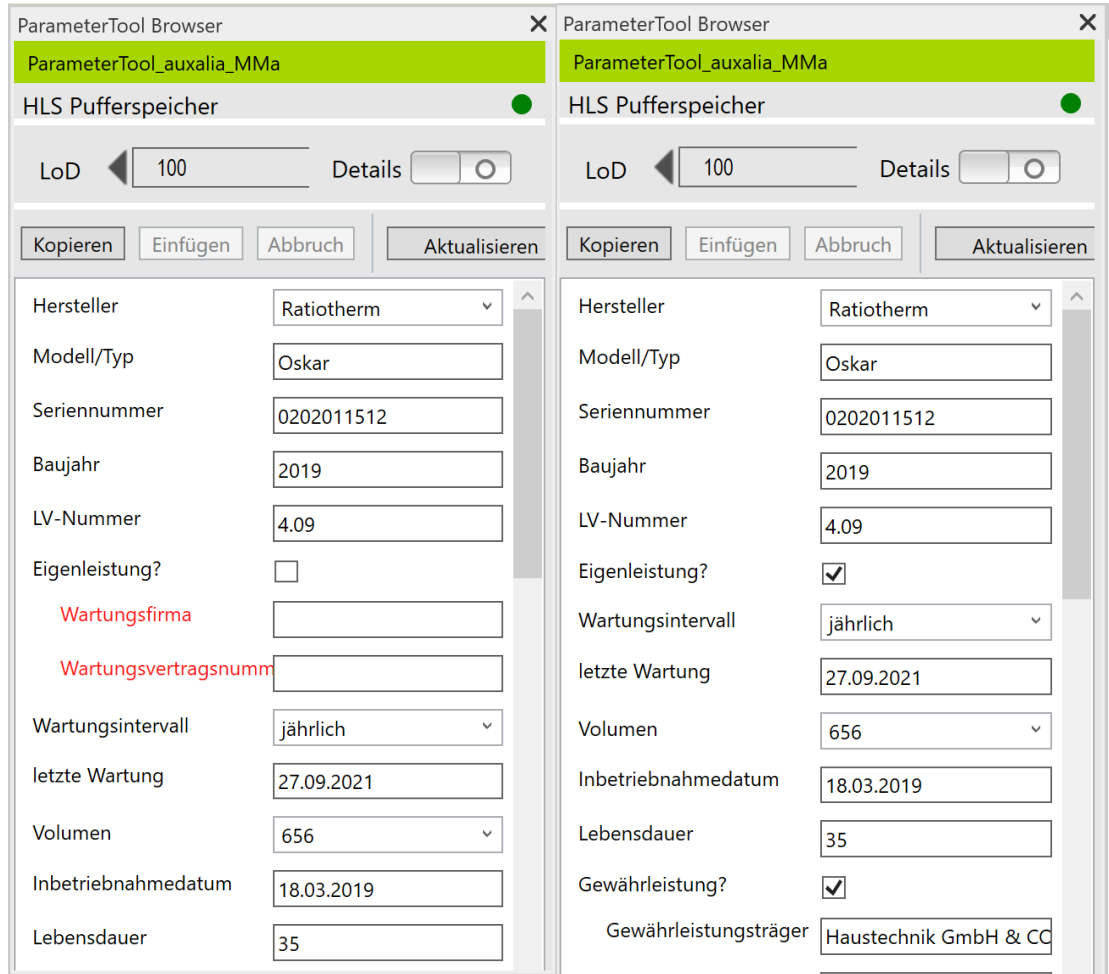

#### **Abbildung 18 Ausgeblendete Parameter bei Eigenleistung (Quelle: Eigene Darstellung)**

Ähnlich ist bei den Informationen über die Gewährleistung und über die Dokumentation vorgegangen worden. Die Gewährleistungsparameter sind nur sichtbar, sofern eine Gewährleistung besteht, d.h. ein Häkchen bei Gewährleistung gesetzt worden ist. Analog dazu funktioniert der Punkt Dokumentation. Wobei dieser die Besonderheit hat, dass je nach Anlagenteil andere Dokumente abzufragen sind. Diese unterschiedlichen Abfragen basieren auf den verschiedenen gesetzlichen Vorgaben. Zum Beispiel ist nur bei einem Ausdehnungsgefäß das Protokoll für die innere und äußere Prüfung anzugeben.

Als weiterer Teil der Ergebnisse dieser Ausarbeitung ist die erstellte Datenbank. Diese definiert die in den Informationsanforderungen Parameter. Darüber hinaus bildet die Datenbank die Grundlage für die Darstellung in Revit über das ParameterTool. Die Datenbank ist als Grundlage für weitere Anlagen der TGA zu verwenden. Im Gesamten ist für die Erstellung der Datenbank und die Anpassungen im Gebäudemodell ein Zeitraum von 52 h im Beispielprojekt benötigt worden. Zusätzlich zur reinen Arbeitszeit sind noch acht Stunden für die Einführung in das ParameterTool sowie die Arbeitsweise der Datenbank erforderlich gewesen.

Die Darstellung der Parameter und deren Inhalt erfolgt mithilfe von Bauteillisten. Da die Parameter in den Eigenschaften dargestellt sind, lassen diese sich in den graphischen Darstellungsarten nur bedingt übersichtlich aufzeigen. In den erstellten Bauteillisten sind alle Parameter für jedes einzelne Bauteil aufgeführt. Es ist möglich die Bauteillisten zu exportieren und in weiteren Programmen, wie Microsoft Excel, zu verwenden. Abbildung 19 zeigt einen Ausschnitt aus der Bauteilliste HLS-Bauteile. In der Liste sind die einzelnen Parameter jedes Bauteils, wie zum Beispiel die Familie, das Baujahr, die Gewährleistung und alle weiteren Parameter übersichtlich aufgeführt. Die kompletten Bauteillisten mit allen FM-Parametern des Projektes sind im Anhang C und Anhang D angegeben.

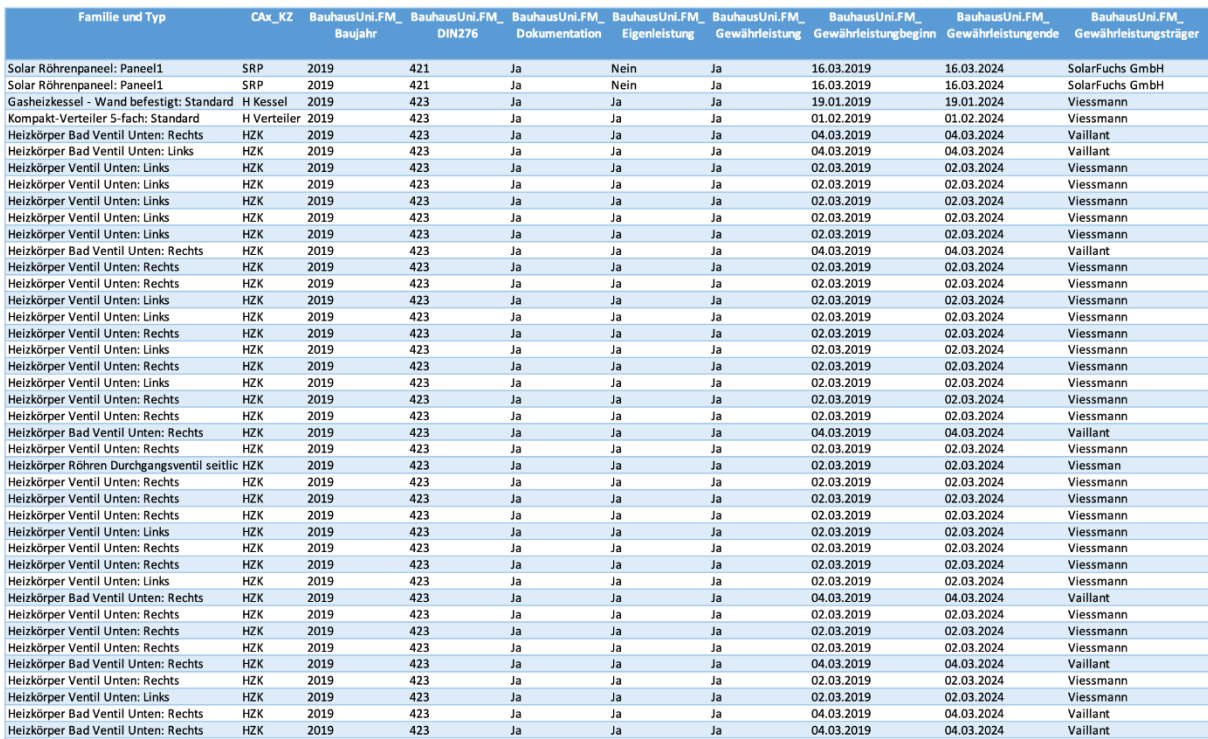

**Abbildung 19 Ausschnitt Bauteilliste Parameter HLS-Bauteile (Quelle: Eigene Darstellung)**

Neben den Bauteillisten sind aus Revit auch graphische Darstellungen des Objektes exportierbar. Mit den Planexporten aus Revit ist es möglich, den genauen Standort eines Bauteils im Raum festzustellen. In Abbildung 20 ist ein Planausschnitt mit allen HLS-Bauteilen auf diesem Geschoss. Auf diesem Plan sind die einzelnen Räume ebenso wie Durchgänge und weiteres Mobiliar hintergründig eingezeichnet. Bei Plänen auf Papier sind die Bauteillisten für das jeweilige Geschoss anzuhängen, um sowohl die graphische Übersicht als auch die semantischen Informationen abzurufen sind.

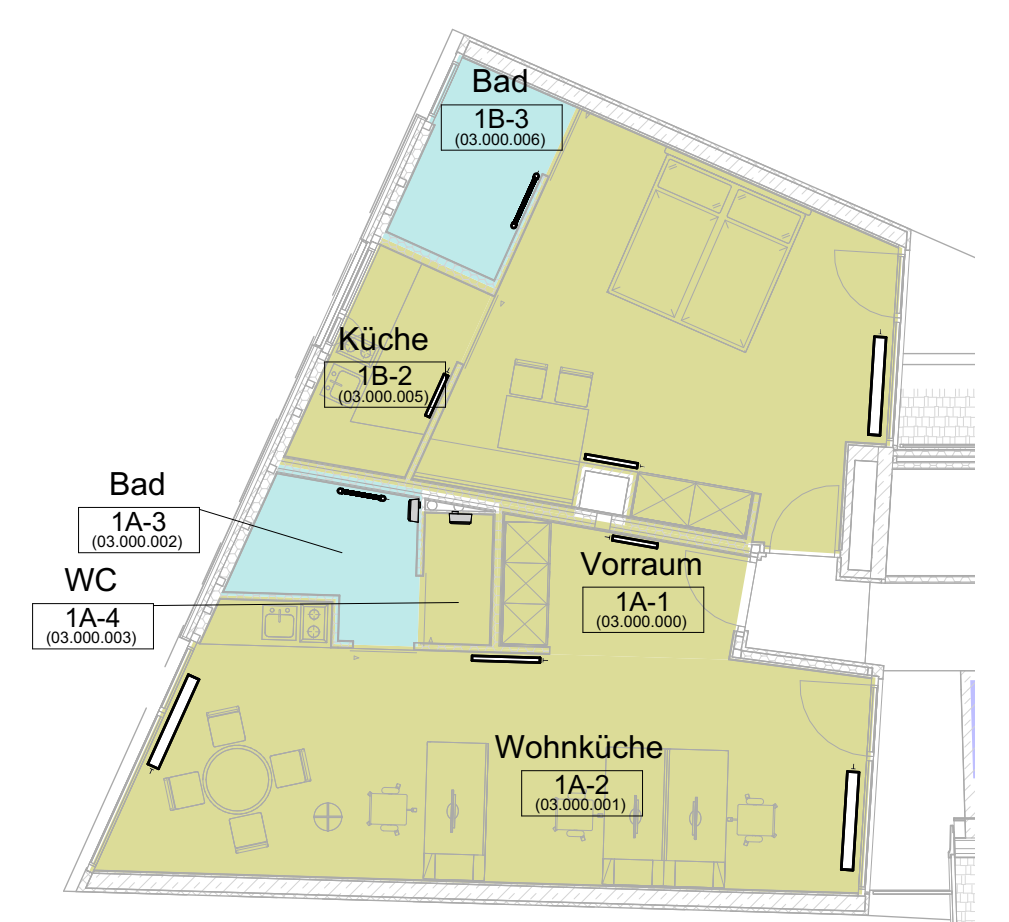

**Abbildung 20 Planausschnitt OG1 FBOK Flächenplan Heizung (Quelle: Eigene Darstellung)**

Zusätzlich zur Planausgabe ist es auch möglich, Schnitte auszugeben. Diese sind besonders dann wichtig, um eine Übersicht bei komplizierten Anlagen zu erhalten. In Abbildung 21 ist der Schnitt des Heizungsverteilers dargestellt. Damit ist es möglich, ohne ausreichende Beschriftung am realen Heizungsverteiler beispielsweise die Rohre für den Vor- und Rücklauf zu identifizieren. Alle Ansichten, Schnitte und Pläne sind auch mit einem BIM-Viewer auf einem mobilen Endgerät abzurufen. Hierbei ist einerseits die durchgehende Digitalisierung der Prozesse garantiert. Andererseits ist es möglich, die Eigenschaften für ein Anlagenteil abzurufen, ohne diese in der Bauteilliste zu suchen, siehe Abbildung 21 linke Seite.

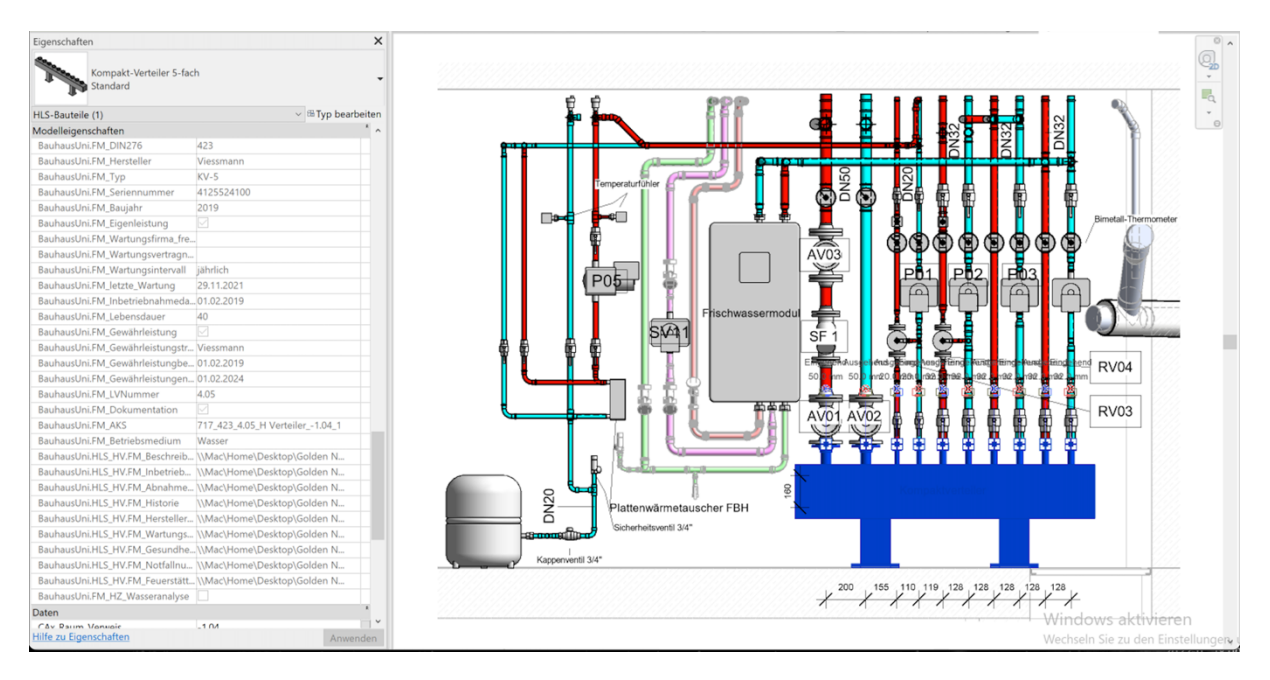

**Abbildung 21 Schnitt Heizungsverteiler (Quelle: Eigene Darstellung)**

Als weitere Ergebnisse dieser Arbeit sind ergänzend die bereits zuvor beschriebenen Informationsanforderungen (siehe Kapitel 3.3) sowie die BW&B-Anleitung zu nennen. Abbildung 22 zeigt einen Ausschnitt aus der BW&B-Anleitung. In der BW&B Anleitung fehlen die Abschnitte, die eine Einschätzung von Fachpersonen benötigen, wie beispielsweise eine Risikoabschätzung oder spezifische Wartungshinweise. Dennoch kann die Ausführung als Vorlage genutzt werden.

BW&B-Anleitung

#### 2 Einleitung

#### 2.1 Allgemeine Beschreibung des Gebäudes

Als Beispielprojet ist das deutschsprachige Revit BIM Projekt Golden Nugget gewählt worden. Bei dem Projekt handelt es sich um eine Bebauung zwischen zwei bereits bestehende Gebäude. Das sechsstöckige Gebäude befindet sich in Graz, Österreich. Die 570 m^2 Fläche verteilen sich auf 4 Büro- sowie 5 Wohneinheiten. Neben dem Hauptgebäude schließt sich eine Tiefgarage an das Ensemble an.

#### 2.2 Bereitstellung von Leistungen

Die in nachfolgendem Handbuch bereitgestellten Leistungen umfassen die Heizungsanlage sowie die dazugehörigen Solarkollektoren.

#### 2.3 Planungsgrundlage

Die Anlagen zur Erbringung mechanischer Leistungen wurden aufgrund folgender Vorgaben geplant:

• Außenbedingungen

 $\bullet$ 

- o Sommer 24°C tr / 19°C fe
- o Winter -5°C 100% relative Luftfeuchte (Frostschutz -12°C)
- Innenraumbedingungen beheizte Zonen
	- o Büroräume
		- **Sommer**  $22^{\circ}$ C ± 1 $^{\circ}$ C tr
		- Winter  $20^{\circ}$ C ± 1 $^{\circ}$ C tr  $\blacksquare$

**Abbildung 22 Ausschnitt BW&B-Anleitung (Quelle: Eigene Darstellung)**

Aus den theoretischen Grundlagen und den Ergebnissen der Anwendung am Beispielprojekt Golden Nugget ist eine Leitlinie für den Prozess der Digitalisierung von Bestandsgebäuden mit BIM ausgearbeitet worden. Dieser Prozess ist in Abbildung 23 dargestellt. Auf Grundlage der Ergebnisse dieser Ausarbeitung sind die Aufgaben für die Digitalisierung verallgemeinert worden, um diese auf alle Anlagen eines Gebäudes übertragen zu können. Der Prozess beginnt aus diesem Grund mit der Auflistung aller Anlagen des Gebäudes, die digital zu aufzunehmen sind. In diesen Prozessschritt fließen Informationen aus dem LV mit ein, da Anlagen, die nicht vom FM betreut werden, ohne Zusatzauftrag nicht zu erfassen sind. Sofern alle zu erfassenden Anlagen aufgelistet sind, erfolgt die Definition der FM-relevanten Daten für jede Anlage. Diese sind abzuleiten aus rechtlichen Vorgaben sowie den FM-Prozessdaten. Darauffolgend sind die Daten nach der LOIN-Methodik für jede Anlage aufzubereiten und zu systematisieren. Die Informationsanforderungen nach LOIN-Methodik enthalten die notwendigen graphischen und alphanumerischen Informationen sowie die zu hinterlegende Dokumentation. Anschließend sind die vorliegenden Bestandsdaten auf Aktualität, Korrektheit und nötigen Detailierungsgrad zu überprüfen. Hierbei ist auf den in Kapitel 2.6.1 dargestellten Prozess Datenvalidierung von Bestandsdaten verwiesen. Der Prozess enthält auch die Neu-Aufnahme von Informationen, sofern notwendig. Bei den graphischen Daten erfolgt eine vorherige Überprüfung ob bereits ein Gebäudemodell vorhanden ist. Bei einem bestehenden Gebäudemodell ist daraus mithilfe des in Kapitel 2.6 ein FM-Modell abzuleiten. Abschließend sind die Daten des Gebäudemodells mit dem Prozess der Datenvalidierung zu überprüfen. Sollte kein Gebäudemodell vorhanden sein, ist mit einer geeigneten Methode ein Neuaufmaß zu erstellen, siehe Kapitel 2.6.2. Darauf erfolgt die Parametrierung des Gebäudemodells wahlweise mit der im Zeichenprogramm nativ möglichen Methode der Parametererstellung oder mit einer Erweiterung wie dem ParameterTool von Auxalia. Abschließend ist das Modell als IFC-Datei aus dem 3-D-Zeichenprogramm zu exportieren, um ein FM-Modell zu erhalten, welches in ein CAFM-System zu integrieren ist.

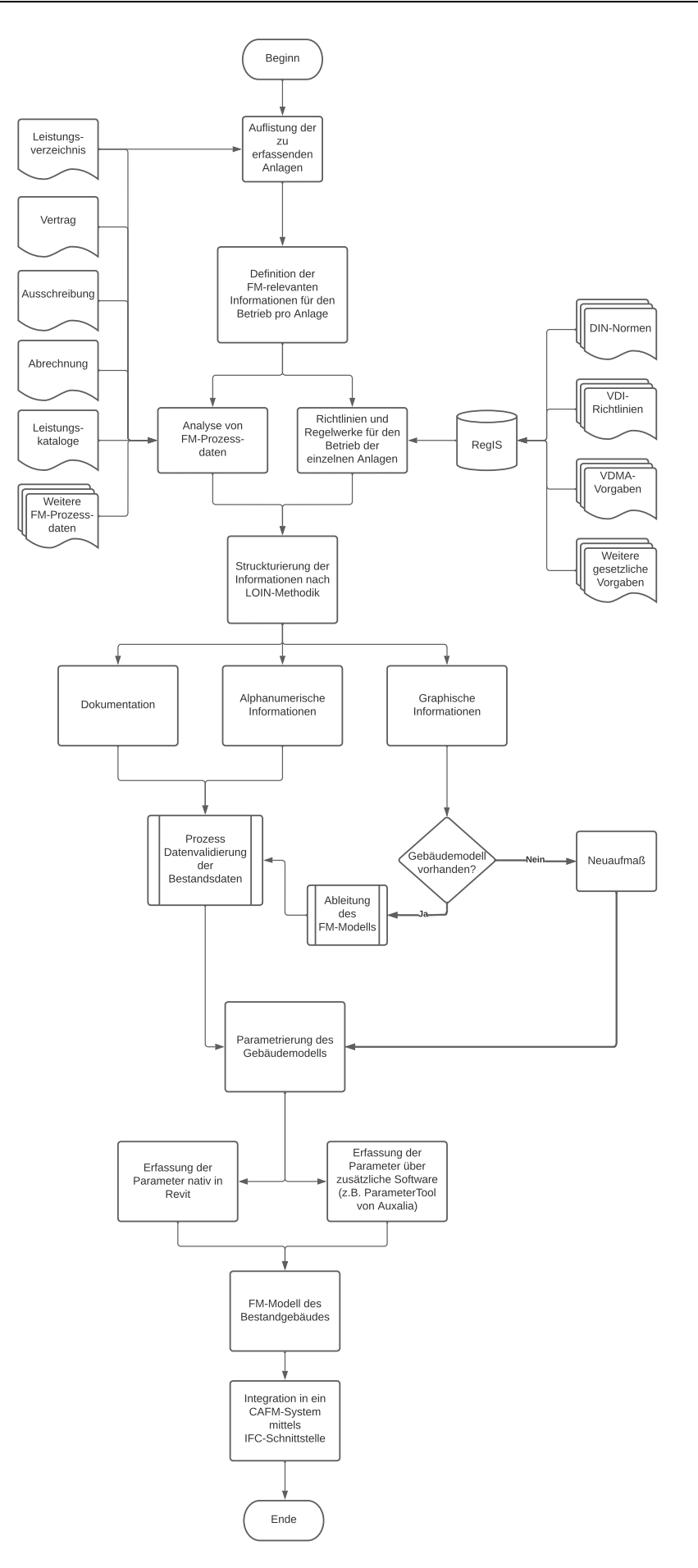

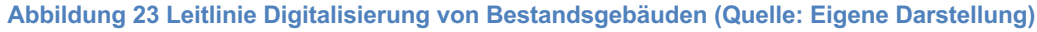

## **5 Validierung der Ergebnisse**

Vor der Validierung der Ergebnisse ist eine Verifizierung durchzuführen. Verifizieren bedeutet, ob die zuvor festgelegten Anforderungen im Projektverlauf erfüllt wurden. Validierung ist der Nachweis, dass die Zweckbestimmung erreicht worden ist. Die Anforderungen an das Projekt sind an den Vorteilen und Herausforderungen des Einsatzes von BIM im FM abzuleiten. Die nachfolgende Auflistung stellt keine Rangliste dar, die Nummerierung dient ausschließlich der Systematisierung der Anforderungen:

- 1. Konstant digitaler Prozess
- 2. Eindeutige und durchgehende Kennzeichnung der Anlagen
- 3. Verbesserte Navigation im Gebäude
- 4. Automatisiertes Abfragen von Mengen aus dem Modell
- 5. Darstellung verschiedener Ausführungsvarianten
- 6. Abschätzen von Betriebskosten
- 7. Predictive Maintainance
- 8. Geringer bis kein Informationsverlust zwischen Bau und Betrieb
- 9. Verbindung des Gebäudemodells mit Sensoren
- 10. Einbindung in ein CAFM-System
- 11. Instabile Software
- 12. Keine allgemeingültigen Definitionen

Die Punkte 3., 5., 6., 7., 8. und 9. haben keine Verbindung zu dem durchgeführten Projekt. Denn das Projekt zeigt die Erfassung eines Bestandsobjektes in BIM für das FM auf. Die genannten Punkte allerdings beziehen sich auf den Betrieb oder die Planungsphase von Bauleistungen im Bestand. Daher ist es nicht möglich, diese Vorteile von BIM im FM in diesem Projekt zu verifizieren oder nachfolgend zu validieren.

Der Punkt konstant digitaler Prozess ist als erfüllt anzusehen. Das Gebäudemodell ist ausschließlich digital bearbeitet worden. Das Anreichern der Bauteile mit Parametern ist mit dem ParameterTool und einer Datenbank erfolgt. Das Projekt ist durch den Export als IFC-Datei in weitere digitale Prozesse einzubinden. Ein weiterer Nachweis für den ersten Punkt ist mit dem erfolgreich durchgeführten Export in eine IFC-Datei erfolgt.

Der Punkt zwei ist mit der automatischen Erstellung eines AKS durchgeführt worden. Der AKS ist für jedes Bauteil automatisiert erstellt worden. Die Validierung des Ergebnisses ist über eine Bauteilliste erfolgt, welche in Microsoft Excel eingelesen worden ist. Mit Microsoft Excel sind automatisiert alle doppelten Werte rot und alle eindeutigen Werte grün markiert worden. Die Bauteillisten sind in Anhang C und D einzusehen. Als Ergebnis ergab sich keine Doppelung des AKS.

Der Punkt 4 ist bereits mit der Validierung des vorherigen Punktes als korrekt einzustufen. Das

Auslesen von großen Datenmengen mithilfe von Bauteillisten ist dort bereits verifiziert und validiert worden. Das Erstellen von Bauteillisten ist mit jedem Parameter des Gebäudemodells möglich. Die Möglichkeit von Mengenabfragen über Bauteillisten ist in den folgenden Punkten ebenfalls verwendet worden.

Der letzte Punkt ist die Einbindung des Gebäudemodells in ein CAFM-System. Verifiziert ist dieser Punkt durch den möglichen Export des Modells als IFC-Datei. Damit ist die Festlegung erfüllt, dass für einen Datenaustausch zwischen Gebäudemodell und CAFM-System ein Austausch mittels IFC besteht. Die Validierung des Punktes hat sich im Projektverlauf als problematisch herausgestellt. Trotz Anfragen bei mehreren größeren CAFM-Anbietern ist es nicht möglich gewesen, eine Softwareversion zu erhalten mit der nötigen IFC-Schnittstelle. Um den Punkt dennoch validieren zu können, ist eine Behelfslösung durchgeführt worden. Hierbei ist der IFC-Export des Modells erneut eingelesen worden. Daraufhin sind Bauteillisten mit denselben Einstellungen aus dem ursprünglichen Modell und der IFC-Version exportiert worden. Die Bauteillisten sind erneut mithilfe von Microsoft Excel verglichen worden. Hierbei hat sich kein Unterschied der Parameter oder deren Inhalt ergeben. Dadurch ist grundsätzlich anzunehmen, dass eine verlustfreie Übertragung der Parameterinhalte in ein CAFM-System möglich ist.

Zu Punkt 11 ist festzuhalten, dass im Rahmen der Bearbeitung des Beispielprojektes keinerlei Softwareprobleme aufgetreten sind. Es sind weder in Revit noch bei der Bearbeitung der Datenbank Verzögerungen bei der Eingabe noch komplette Systemabstürze aufgetreten. Hierbei ist zu berücksichtigen, dass es sich zwar beim Beispielprojekt Golden Nugget um ein größeres Objekt handelt. Allerdings ist nur ein Teil der TGA eingepflegt wurde und ein weiterer Teil ausgeblendet gewesen ist. Damit ist der Punkt instabile Software aufgrund dieses Projektes nicht abschließend zu negieren oder zu bestätigen.

Die oben aufgeführten Punkte sind in Bezug auf die spezifischen Ergebnisse des Beispielprojektes, um folgende Thematiken zu erweitern. Die Endergebnisse umfassen die Informationsanforderungen nach dem LOIN-Prinzip. Über den Verlauf des Projektes sind die zuerst definierten Anforderungen nach dem LOD-Prinzip in Informationsanforderung nach dem LOIN-Prinzip umgewandelt worden. Im Zuge dieser Änderung sind diverse Informationen, die nicht für das Anwendungsziel notwendig sind, aussortiert worden. Ebenso hat sich durch die Orientierung an den Vorgaben der DIN-Norm eine übersichtliche und einheitliche Informationsanforderung ergeben. Anzumerken ist hierbei, dass es sinnvoll sein kann, die Aufgabe noch weiter zu unterteilen je nach Komplexität des Projektes oder der Anlage. Im Beispiel des Betriebes ist es möglich, für die Inspektion, Wartung, Instandsetzung und Verbesserung der Anlage jeweils einzelne Informationsanforderungen zu erstellen. Als hilfreich hat sich die Vorlage der DIN 19650 erweisen. Die im Beispielprojekt erstellte Informationsanforderung ergänzt die Vorlage der Norm um den Bereich der Bestandserfassung für das FM.

In den Informationsanforderungen ist der graphische Detailierungsgrad für ein Gebäudemodell im FM beschrieben. Der LOG ist hierbei mit einer sehr geringen Stufe definiert worden. Dies ist darauf zurückzuführen, dass im FM den semantischen Daten eine größere Wichtigkeit zugeordnet ist als der graphischen Darstellung. Zum Beispiel ist im LOG 100 das Bauteil als generisches Objekt darzustellen. Wie im Fall des Ausdehnungsgefäßes und weiteren Bauteilen wäre damit ein einfaches geometrisches Objekt aus Sicht des FM ausreichend. Jedoch hat sich im Verlauf des Projektes ergeben, dass es in Revit aufwendiger bis unmöglich ist, mit den einfachen Objekten zu zeichnen als graphisch detailliertere, aber vordefinierte Objekte einzusetzen. Dies lässt sich exemplarisch am Ausdehnungsgefäß ausführen. Das Ausdehnungsgefäß ist Teil der Heizungsanlage und ist daher in den Heizkreislauf integriert. Folglich benötigt das Bauteil verschiedene Anschlüsse. Diese Anschlüsse sind bei einem einfachen geometrischen Objekt wie einer Kugel o.Ä. nicht vorhanden. Dabei kommt es vermehrt zu Fehlermeldungen aufgrund von nicht verbundenen Rohren. Bei den nativen Modellfamilien aus Revit sind alle Anschlüsse bereits vordefiniert und das Ausdehnungsgefäß ist ohne Fehlermeldung in das System zu integrieren. Dabei ergibt sich jedoch ein höheres LOG als in der Informationsanforderungen festgelegt. Aufgrund dieser Problematik sind im Beispielprojekt einige Bauteile mit einem höheren LOG gezeichnet als in der Informationsanforderung definiert worden ist. Für zukünftige Projekte ergibt sich damit eine minimale graphische Genauigkeit von LOG 200. Aus den zuvor ausgeführten Gründen sind die Definitionen im Bereich der graphischen Genauigkeit im Beispielprojekt nicht präzise umgesetzt worden aufgrund eines fehlerfreien Gebäudemodells. Daher ist dem Beispielprojekt keine präzise Umsetzung der zuvor definierten Informationsanforderungen zu attestieren.

## **6 Fazit**

In der vorliegenden Masterthesis ist der BIM-basierte Digitalisierungsprozess von Bestandsgebäuden im FM analysiert worden. Der Prozess ist mithilfe eines Beispielprojekts, anhand der er Heizungsanlage getestet worden. Dabei wurden für die einzelnen Arbeitsschritte die theoretischen Grundlagen erarbeitet. Die identifizierten Phasen sind projektspezifisch angepasst worden. Anschließend sind ebendiese im Projekt Golden Nugget praktisch angewendet worden. Ziel der Arbeit ist, die Digitalisierung von Bestandsgebäuden aufzuschlüsseln sowie an einem praxisbezogenen Beispiel die zuvor definierten Arbeitsschritte zu verwenden, um daraus eine Leitlinie zu entwickeln.

Aus den Ergebnissen lässt sich schließen, dass die Möglichkeiten der Digitalisierung von Bestandsgebäuden für das FM bereits ausreichend existieren, um ein derartiges Projekt durchzuführen. Anzumerken ist dabei, dass ein gewisser Grad an Kenntnis einerseits über das Zeichenprogramm und andererseits über den Umgang mit Datenbanken vorhanden sein muss. Dennoch greift das Wissen nicht allzu tief, sodass ohne Vorkenntnisse eine erfolgreiche Digitalisierung eines Bestandsobjektes möglich ist. Die Verwendung von Erweiterungen der Zeichensoftware wie das ParameterTool von Auxalia sind eine äußerst sinnvolle Ergänzung der Arbeitsweise und schaffen einen Mehrwert in Bezug auf die Ergebnisse der Arbeit sowie den zeitlichen Aufwand.

Durch die Anwendung der BIM Methode am Beispielprojekt des Golden Nuggets ist eine Leitlinie erstellt worden, welche darlegt, wie eine effektive BIM-basierte Digitalisierung von Bestandsgebäuden für das FM möglich ist. Ebenso sind durch die Anwendung Festlegungen definiert worden, wie die minimale Definition eines LOG von 200, die für nachfolgende Projekte im Bereich der Digitalisierung von Bestandsgebäuden hilfreich sind. Aufgrund des geringen Umfangs des Beispielprojektes konnten auch einigen Punkte nicht endgültig validiert werden, wie der Punkt Softwareprobleme oder Vorteile aus der Betriebsphase. Weiterführende Forschungsfelder in diesem Themenbereich ist die komplette Aufnahme der Gebäudetechnik, um ein vollständiges Gesamtbild eines Gebäudemodells zu erstellen. Ebenso sind die vermuteten Skaleneffekte bei der Mehrfachanwendung der Parametrierung mit einer Wirtschaftlichkeitsuntersuchung mithilfe der Durchführung bei mehreren Objekten durchzuführen. Darüber hinaus würde die tatsächliche Übertragung eines komplettdigitalisiertes Bestandsgebäudemodell in ein CAFM-System den Themenbereich sinnvoll ergänzen.

Zukünftig könnte das FM der Auslöser für den Beginn der großflächigen Digitalisierung der Immobilienbranche in Deutschland beitragen. Die Vorteile von digitalen Prozessen eindeutig und die Grundlage dafür bietet ein Gebäudemodell. Daher sollte die FM Branche den Schritt wagen, Bestandsgebäude digital mithilfe von BIM zu erfassen. Damit ist es möglich, zukünftig alle Prozesse des Lebenszyklus eines Gebäudes digital durchzuführen.

## **7 Literaturverzeichnis**

- Autodesk. (2020). *Autodesk Knowledge*. Abgerufen am 03 2022 von https://knowledge.autodesk.com/de/support/revit/learnexplore/caas/CloudHelp/cloudhelp/2019/DEU/Revit-Model/files/GUID-D927E0DC-F720-4F7D-AACD-8B06787793CB-htm.html
- Bargstädt, H.-J., & Bauch, U. (2017). *Praxis-Handbuch Bauleiter.* Rudolf Müller GmbH & Co. KG.
- Bartels, N. (2020). *Strukturmodell zum Datenaustausch im Facility Management.* Dresden: Springer Vieweg.
- BIMforum. (12 2020). *bimforum.* Abgerufen am 11 2021 von https://bimforum.org/lod/
- BMVI. (2015). *Stufenplan Digitales Planen und Bauen.*
- Borrmann, A., König, M., Koch, C., & Beetz, J. (2015). *Building Information Modeling.* SpringerVerlag.
- Borrmann, A., Petzold, F., & Lang, W. (2018). *Digitales Planen und Bauen Schwerpunkt BIM.*
- BuildingSMART. (2021). *BuildingSMART International*. Abgerufen am 11 2021 von https://www.buildingsmart.org/standards/bsi-standards/industry-foundation-classes/
- Bundesministerium für Umwelt, Naturschutz und nukleare Sicherheit. (01 2010). BImSchV. *Bundes-Immissionsschutzgesetz*.
- Bundesministerium für Wirtschaft und Energie. (02. 07 2020). KÜO. *Kehr- und Überprüfungsordnung*.
- CAFMRing. (2022). *CAFMRing.de*. Abgerufen am 03 2022 von https://www.cafmring.de/cafmconnect/
- CDBB. (2022). *Centre for Digital Built Britain*. Abgerufen am 02 2022 von https://www.cdbb.cam.ac.uk/AboutCDBB/mission
- DBD BIM. (04 2022). *Dynamische BauDaten*. Von https://www.dbd.de/dbd-bim/ abgerufen
- DBZ. (01 2020). Der digitale zwilling. *Deutsche Bau Zeitung*.
- Denoth, S. (2010). *Die Integration von baubegleitendem Facility Management in den Planungsprozess von Grossprojekten in der Schweiz.*
- Der Facility Manager; Alpha IC; GEFMA. (2021). *Marktüberischt CAFM-Software.*
- DIN. (07 2002). DIN EN 12170. *Betriebs-, Wartungs- und Bedienungsanleitungen für Heizungsanalgen*.
- DIN. (06 2019). DIN 31051 . *Grundlagen der Instandhaltung*.
- DIN. (08 2019). DIN EN ISO 19650-1. *Organisation und Digitalisierung von Informationen zu Bauwerken und Ingenieurleistungen, einschließlich Bauwerksinformationsmodellierung (BIM) – Informationsmanagement mit BIM*.
- DIN. (06 2021). DIN EN 17412-1. *Bauwerksinformationsmodellierung – Informationsbedarfstiefe – Teil 1: Konzepte und Grundsätze*.
- DIN. (11 2021). DIN EN ISO 16739-1. *Industry Foundation Classes (IFC) für den Datenaustausch in der Bauwirtschaft und im Anlagenmanagement – Teil 1: Datenschema*.
- Drees&Sommer, Apleona, Strabag, & Möhrle Happ Luther. (2021). *Digitalisierung in der Immobilienwirtschaft.* Lünendonk.
- EY, & ZIA. (2021). *Sechste Digitalisierungsstudie ZIA und EY Real Estate.*
- GEFMA e. V. Deutscher Verband für Facility Management. (07 2004). GEFMA 100-1. *Facility Management Grundlagen*.
- GEFMA e. V. Deutscher Verband für Facility Management. (2004). GEFMA 190.
- GEFMA e. V. Deutscher Verband für Facility Management. (2006). GEFMA 240.
- GEFMA e. V. Deutscher Verband für Facility Management. (10. 11 2019). GEFMA 926.
- GEFMA e. V. Deutscher Verband für Facility Management. (2021). GEFMA 400.
- INNOCAD architecture. (2022). *innocad*. Abgerufen am 04 2022 von https://innocad.at/projects/golden-nugget/
- INSITER. (2018). *INSITER Project*. Abgerufen am 02 2022 von https://www.insiterproject.eu/en/dissemination/insiter-amr
- Kaiser, C., Nusser, J., & Schrammel, F. (2018). *Praxishandbuch Facility Management.* Springer Vieweg.
- Kassem, M., Kelly, G., Dawood, N., Serginson, M., & Lockley, S. (2014). *BIM in facilites management applications: a case study of a large university complex.* Emereld Group Publishing Limited.
- KfW; Öko-Institut e.V.; IZT. (2021). *Deutschland auf dem Weg zur Klimaneutralität: Welche Chancen und Risiken ergeben sich durch die Digitalisierung.*
- Lünendonk & Hossenfelder GmbH. (2019). *Lünendonk-Whitepaper 2019 Digitales Facility Management: Sensorik in Immobilie, Industrie und Infrastruktur als Basis für das digitale Facility Management.* Lünendonk & Hossfelder GmbH.
- Lünendonk & Hossenfelder GmbH. (2020). *Lünendonk-Whitepaper: Digitales Facility Management Mit datengetriebenen Servicemodellen zum strategischen partner.*

Litau, O. (2015). *Nachhaltiges Facility Management im Wohnungsbau.* SpringerVieweg.

MacLeamy, P. (2010). The Future of the building Industry: BIM, BAM, BOOM.

May, M. (2018). *CAFM-Handbuch.* Springer Vieweg.

McKinsey Global Institute. (2017). *Das Digitlae Wirtschaftswunder - Wunsch oder Wirklichkeit?*

Miller, M. (2020). *Chancen und Möglichkeiten der Digitalisierung von Serviceprozessen Beispielhaft an einer Applikation für die Haustechnik und Start-Up Phase.* Bachelorthesis.

Nävy, J. (2018). *Facility Management.* Springer.

- NBIMS. (2021). *National Institute of Building Sciences*. Abgerufen am 10 2021 von https://www.nationalbimstandard.org
- Rotermund, U. (2021). *Betreibermodell, Betriebskonzept und intelligente Gebäude – wie gehört das zusammen?* Abgerufen am 04 2022 von https://www.fmausschreibung.de/betreibermodell-betriebskonzept-und-intelligente-gebaeude-wiegehoert-das-zusammen/
- Sacks, R., Eastman, C., Lee, G., & Teicholz, P. (2018). *BIM Handbook.* Wiley.
- Spengler, A. J., & Peter, J. (2020). *Die Methode Building Information Modeling.* Springer Vieweg.
- Stange, M. (2020). *Building Information Modeling im Planungs- und Bauprozess.* Halle: Springer.
- Statista. (2020). *Einfluss von Megatrends auf den Immobilienmarkt in Deutschland*. Von https://de.statista.com/statistik/daten/studie/797769/umfrage/umfrage-zumzukuenftigen-einfluss-von-megatrends-auf-den-deutschen-immobilienmarkt/ abgerufen
- Switzerland, B. (2018). *Swiss BIM LOIN-Definitionen.*
- VDMA. (09 2019). VDMA 24186-2.
- Verein Deutscher Ingenieure. (07 2014). VDI 2035. *Vermeiden von Schäden in Warmwasser-Heizungsanlagen*.
- Verein Deutscher Ingenieure. (4 2021). VDI 2552. *Building Infomration Modeling Begriffe (Entwurf)*.
- Wills, N., Ponnewitz, J., & Smarsly, K. (2018). *A BIM/FM interface analysis for sustainable facility management.*

## **8 Abbildungsverzeichnis**

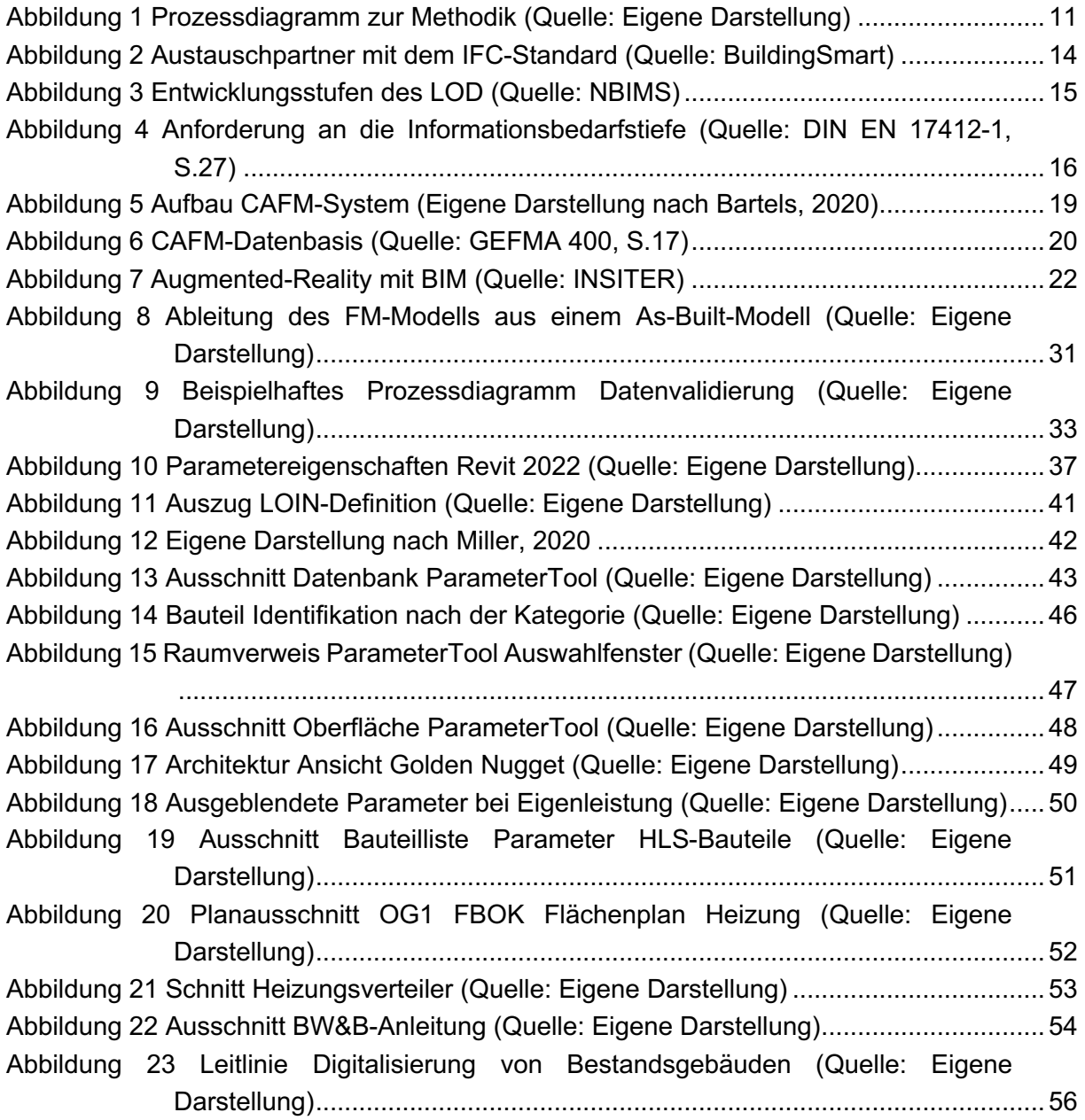

## **9 Tabellenverzeichnis**

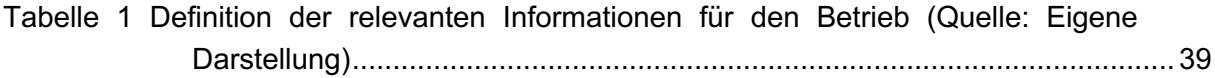

# **A Informationsanforderung**

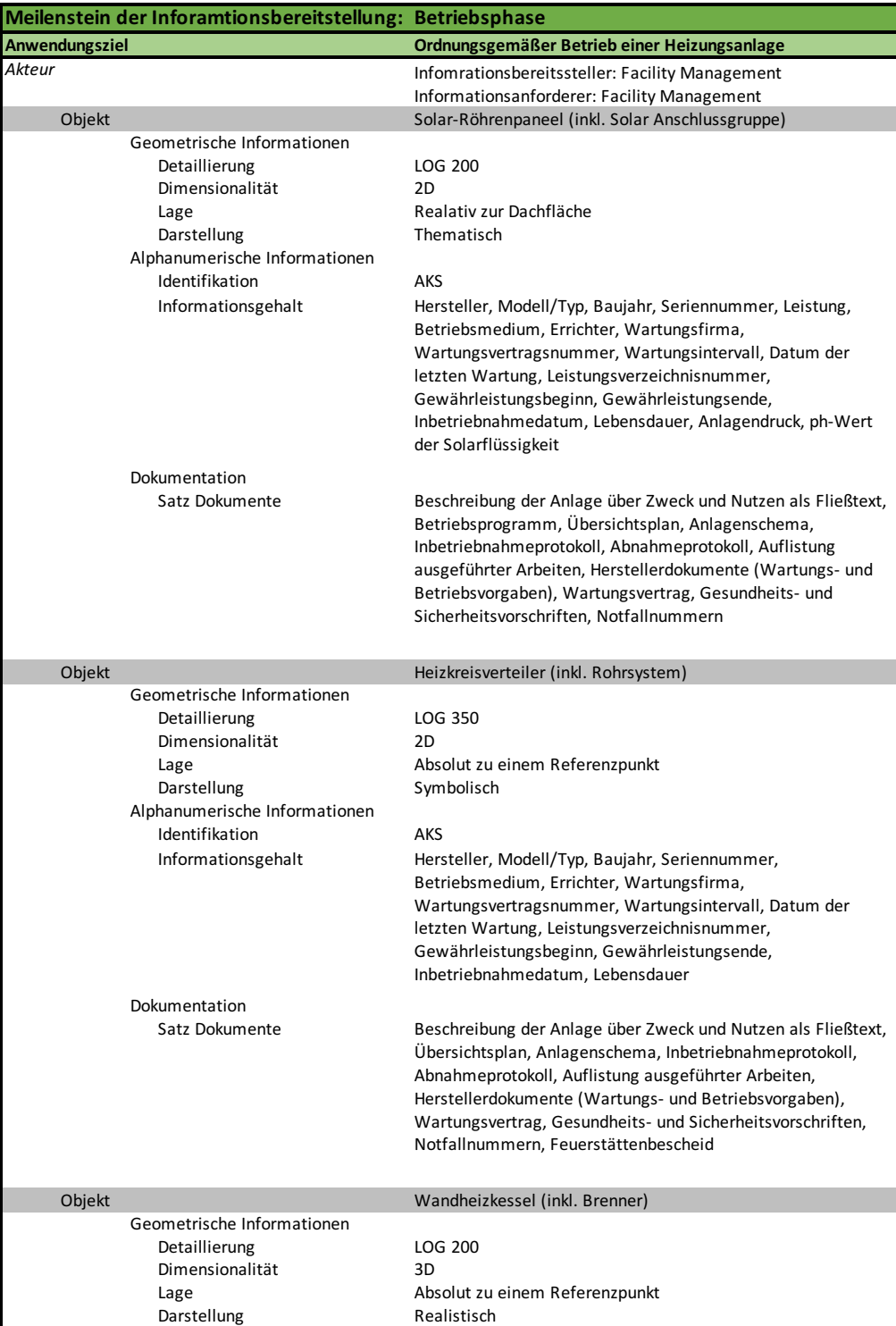

Seite 1 von 7

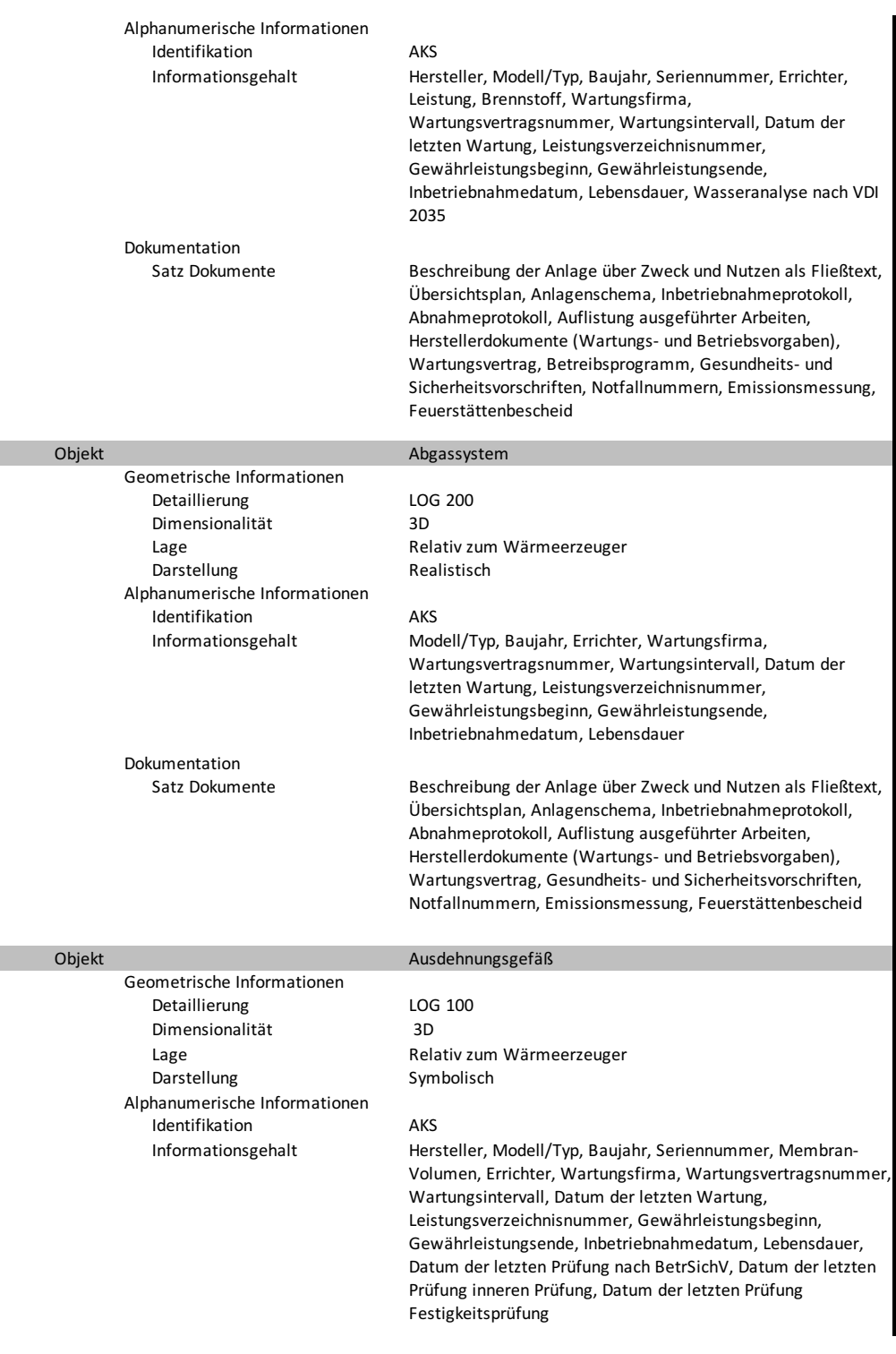

Seite 2 von 7

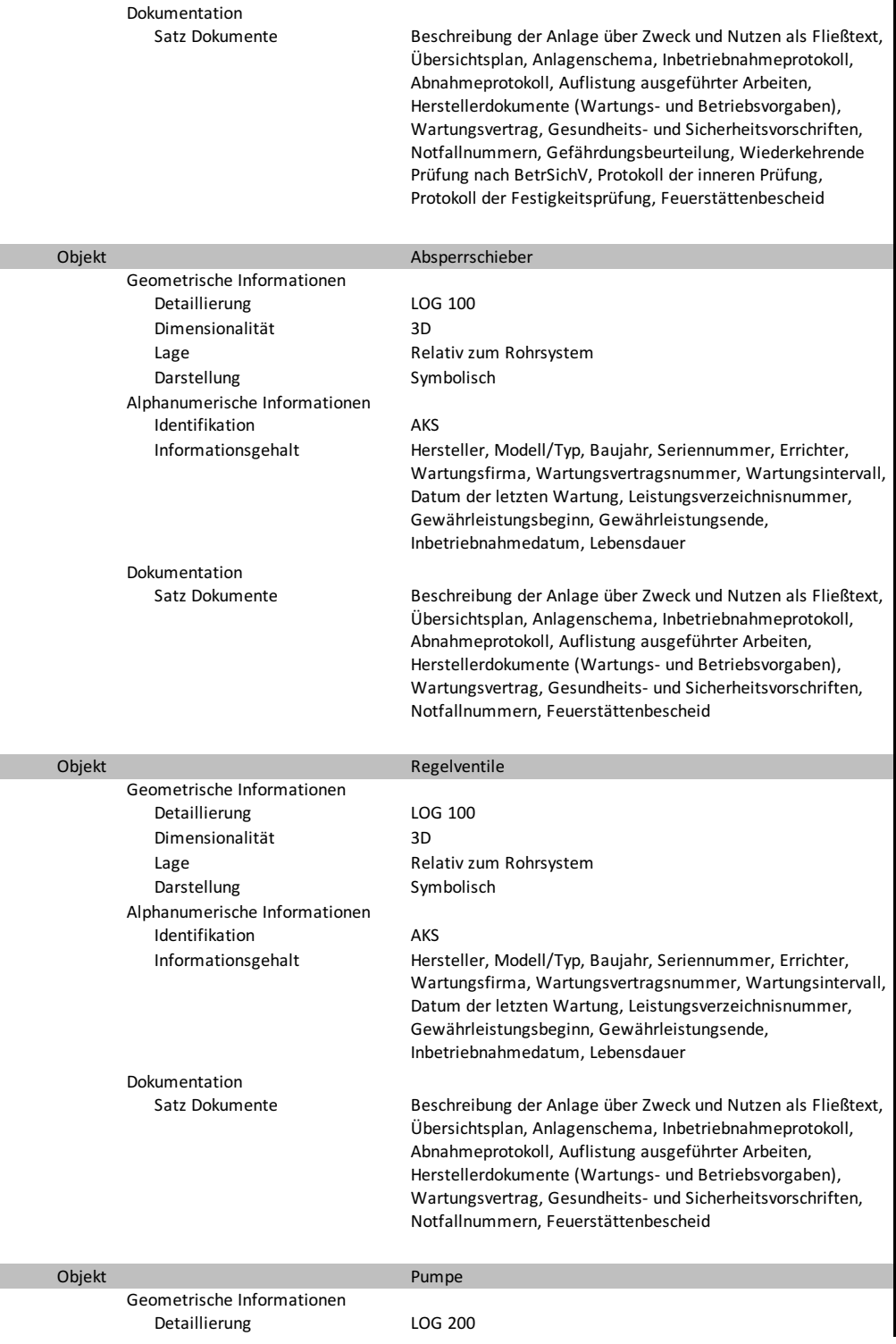

Seite 3 von 7

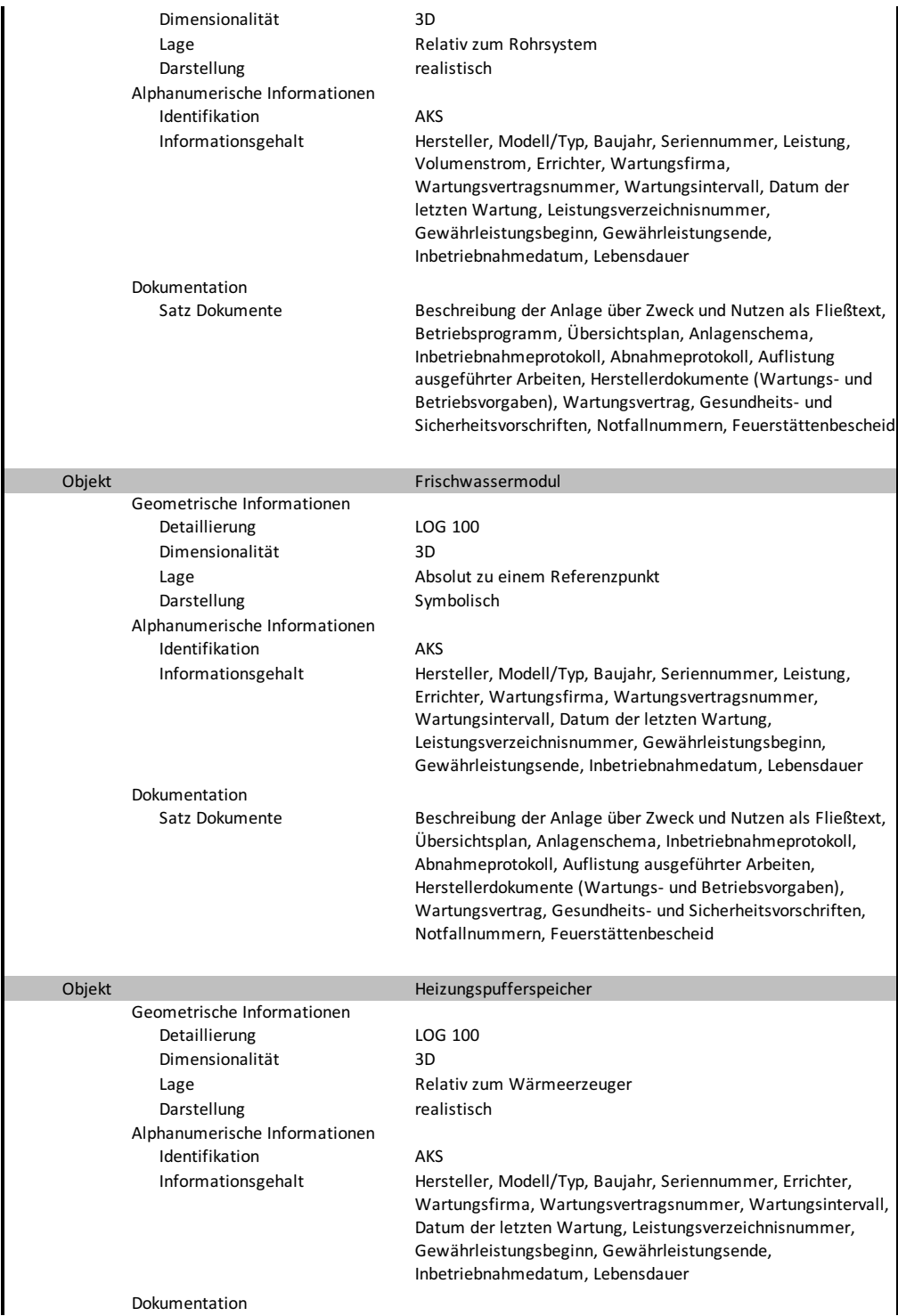

Seite 4 von 7

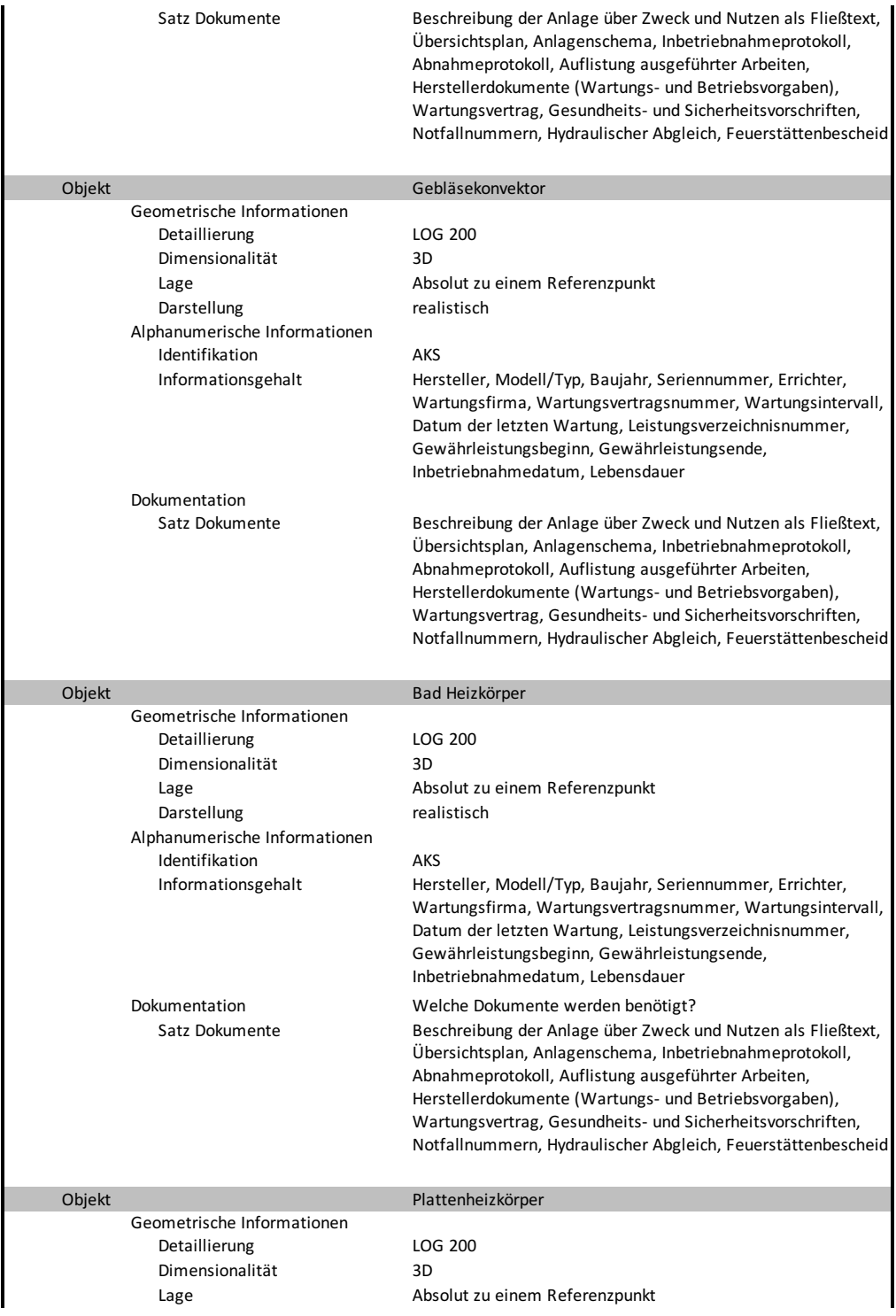

Seite 5 von 7

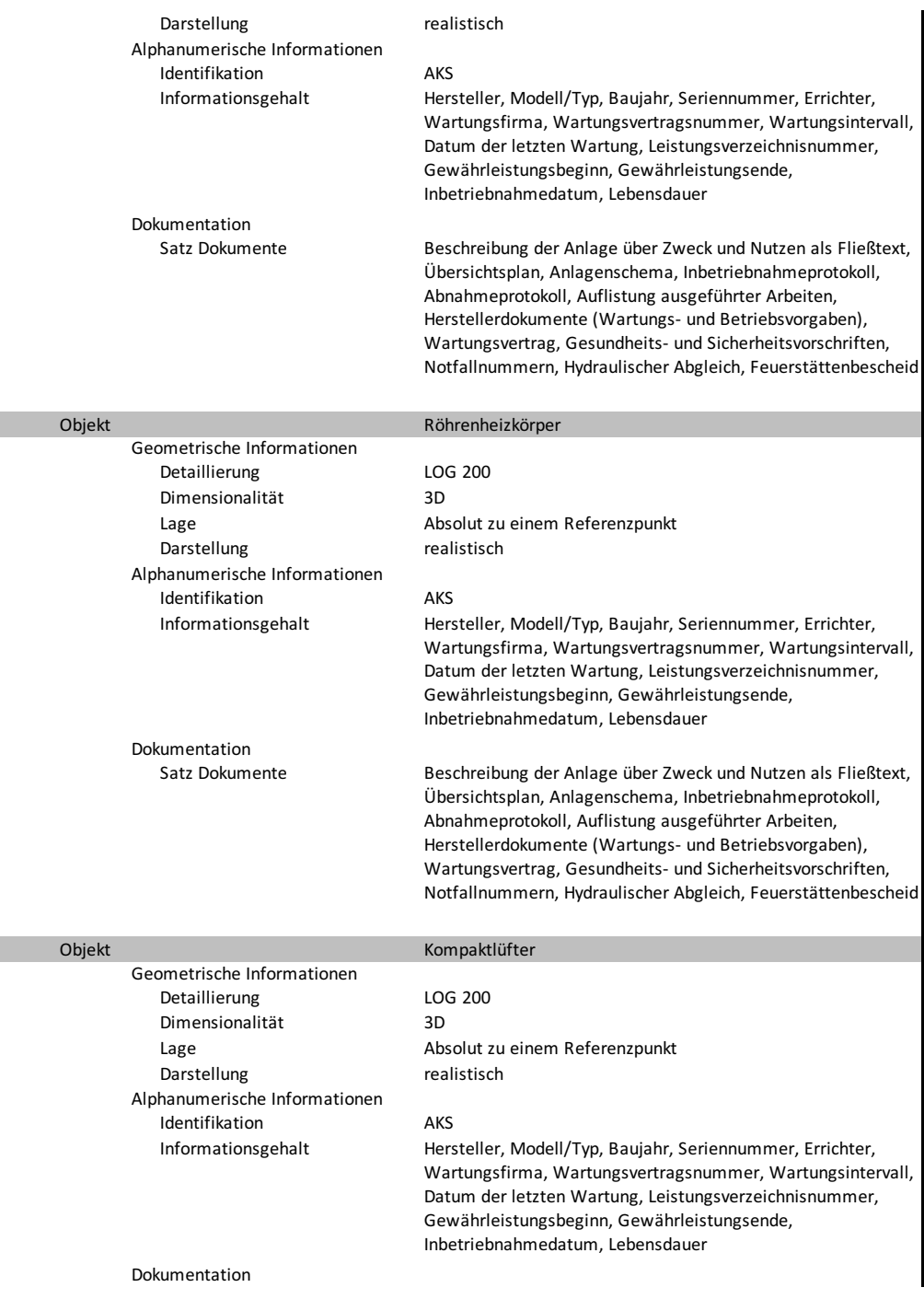

Seite 6 von 7

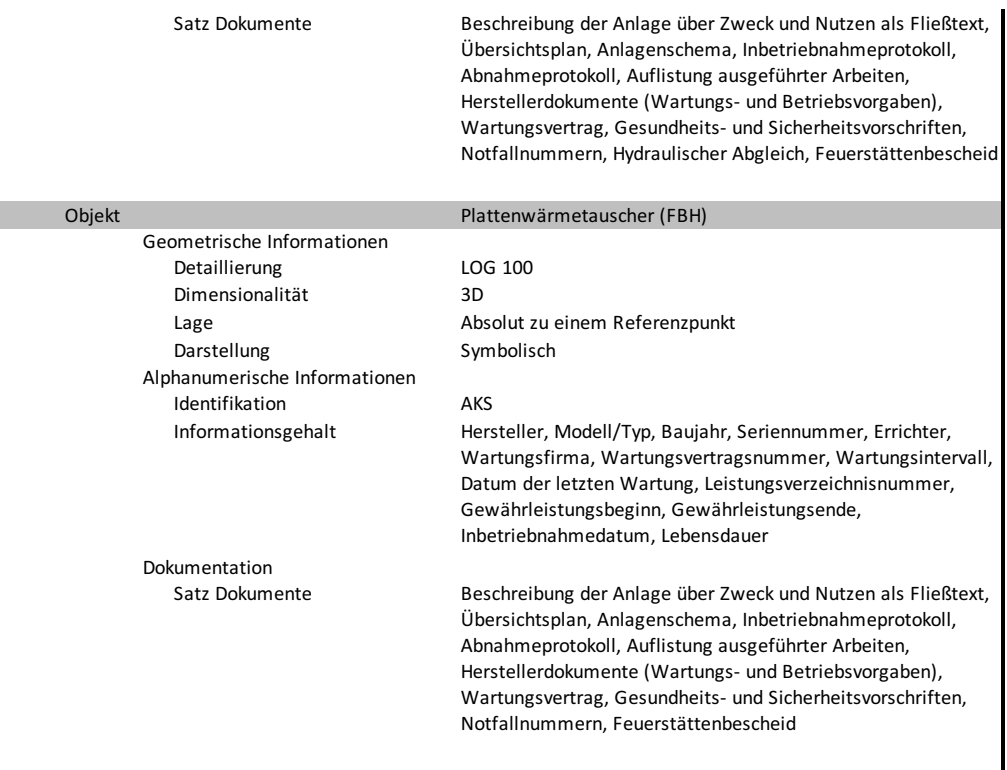

Seite 7 von 7
BW&B-Anleitung

## **1 Inhalt dieses Handbuches**

Betriebs- und Wartungshandbuch für ein Büro- und Wohngebäude

Betreiber: Bauhaus-Facility Management

Installation mechanischer und elektrischer Anlagen durch: HLKS-Weimar GmbH

#### **1.1 Versionenhistorie**

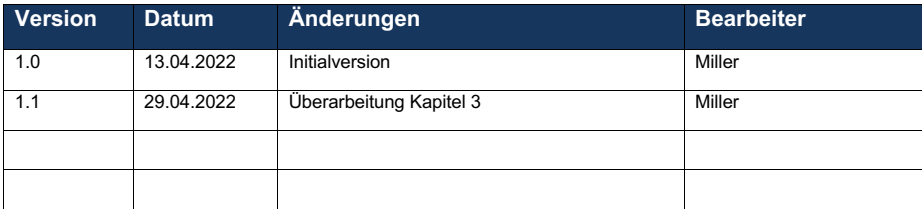

## **1.2 Vorwort**

Diese BW&B-Anleitung ist erstellt worden, um den Anlagenbetreiber und dessen Personal zu unterstützen. Mit diesem Handbuch ist es möglich sich ein Bild der installierten Anlage im Objekt Golden Nugget zu verschaffen. Das Handbuch besteht aus 7 Kapiteln. Kapitel 1 dient als Einleitung und Übersicht des Inhalts. In Kapitel 2 ist eine allgemeine Beschreibung des Objektes so wie die hinterlegten Pläne aufgeführt. Kapitel 3 beschreibt die einzelnen technischen Anlagen. In Kapitel 4 sind einzelnen Betriebliche Abläufe genauer beschrieben, sowie das Verhalten bei bestimmten Notsituationen aufgeführt. Kapitel 5 beinhaltet die Wartungsvorgaben. Im Kapitel Regeleinrichtungen ist die die Regelung der Heizung aufgeführt. Das letzte Kapitel des Handbuches zeigt eine Empfehlung für vorzuhaltende Ersatzteile auf.

1

## 1.3 Inhaltsverzeichnis

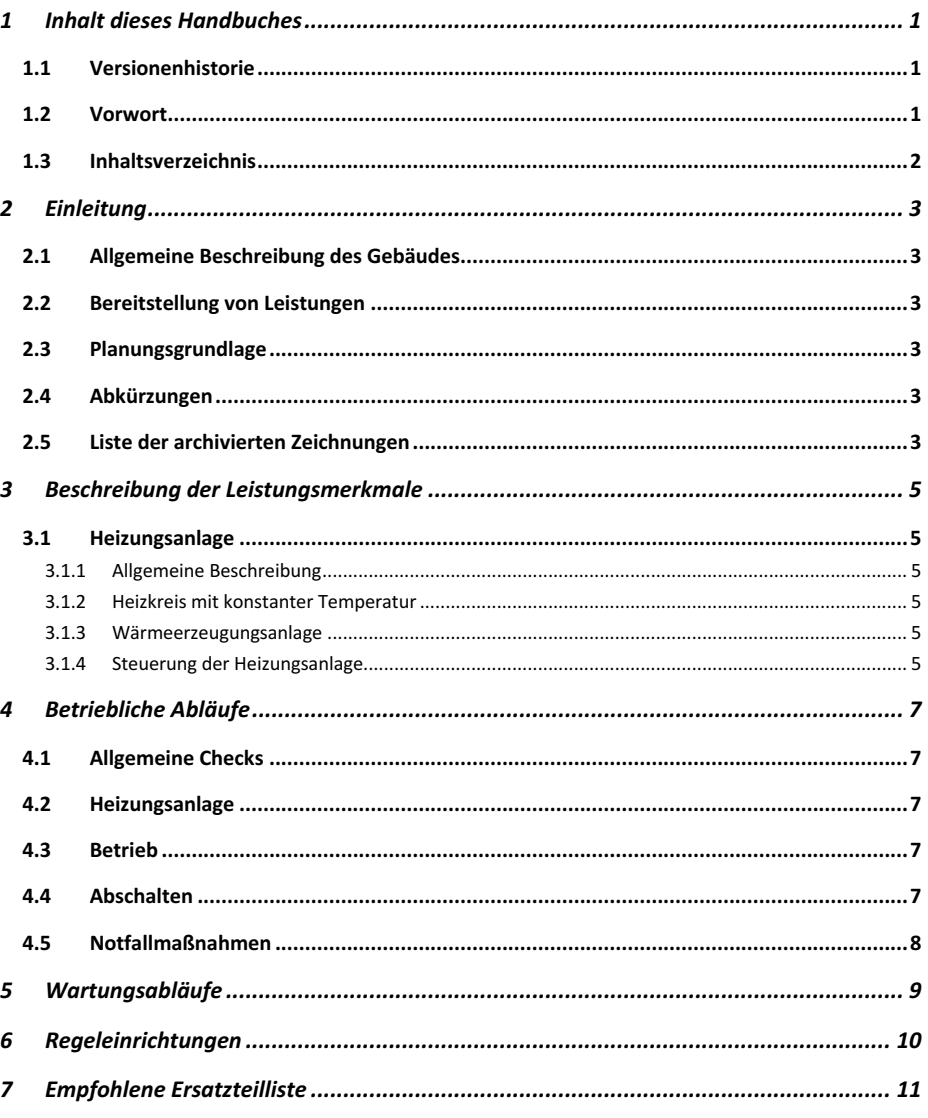

## **2 Einleitung**

#### **2.1 Allgemeine Beschreibung des Gebäudes**

Als Beispielprojet ist das deutschsprachige Revit BIM Projekt Golden Nugget gewählt worden. Bei dem Projekt handelt es sich um eine Bebauung zwischen zwei bereits bestehende Gebäude. Das sechsstöckige Gebäude befindet sich in Graz, Österreich. Die 570 m^2 Fläche verteilen sich auf 4 Büro- sowie 5 Wohneinheiten. Neben dem Hauptgebäude schließt sich eine Tiefgarage an das Ensemble an.

#### **2.2 Bereitstellung von Leistungen**

Die in nachfolgendem Handbuch bereitgestellten Leistungen umfassen die Heizungsanlage sowie die dazugehörigen Solarkollektoren.

#### **2.3 Planungsgrundlage**

Die Anlagen zur Erbringung mechanischer Leistungen wurden aufgrund folgender Vorgaben geplant:

- Außenbedingungen
	- o Sommer 24°C tr / 19°C fe
	- o Winter -5°C 100% relative Luftfeuchte (Frostschutz -12°C)
- Innenraumbedingungen beheizte Zonen
	- o Büroräume
		- Sommer  $22^{\circ}$ C + 1°C tr
		- Winter 20°C ± 1°C tr
	- o Wohnräume
		- Sommer 22°C + 1°C tr
		- Winter  $21^{\circ}C \pm 1^{\circ}C$  tr
	- o Aufenthaltsräume / Verkehrswege
		- Sommer 23°C ± 1°C tr
		- Winter 19°C ± 1°C tr
- Bedingungen für das Heizmedium
	- o WW-Heizung 70°C Vorlauf / 55°C Rücklauf
	- o WW-FBH 35°C Vorlauf / 20°C Rücklauf

#### **2.4 Abkürzungen**

- tr trockene Bedingungen
- fe feuchte Bedingungen
- WW Warmwasser
- WW-FBH Warmwasser-Fußbodenheizung

#### **2.5 Liste der archivierten Zeichnungen**

- Grundriss: GN\_UG 1\_Bodenplatte\_OK\_Heizung\_Ausführung
- Grundriss: GN\_EG\_FBOK Flächenplan Heizung
- Grundriss: GN\_OG 1\_FBOK Flächenplan Heizung

- Grundriss: GN\_OG 2\_FBOK Flächenplan Heizung
- Grundriss: GN\_OG 3\_FBOK Flächenplan Heizung
- Grundriss: GN\_OG 4\_FBOK Flächenplan Heizung
- Grundriss: GN\_OG 5\_FBOK Flächenplan Heizung
- Schnitt: Pufferspeicher Ansicht
- Schnitt: Verteileransicht
- 3D-Ansicht: Heizung 3D Zentrale

#### **3 Beschreibung der Leistungsmerkmale**

#### **3.1 Heizungsanlage**

#### **3.1.1 Allgemeine Beschreibung**

Das Wasser für die WW-Heizung sowie die WW-FBH, um das Gebäude zu beheizen, werden von einem gasbetriebenen Heizkessel sowie Solarkollektoren auf dem Dach des Hauptgebäudes sichergestellt. Zusätzlich besteht das System aus zwei Ausdehnungsgefäßen, einem 656 l großen Warmwasserspeicher, einem Frischwassermodul sowie zwei Heizungsverteiler. Der Heizungsverteiler für die FBH wird mittels eines Plattenwärmetauschers mit der benötigten Wärme versorgt. Dadurch kann der Heizkreislauf für die Weiteren Heizflächen mit einer konstanten Temperatur betrieben werden.

#### **3.1.2 Heizkreis mit konstanter Temperatur**

Der Heizkreis hält eine konstante Temperatur von 75 °C aufrecht und versorgt damit einerseits den Wärmetauscher für die FBH und andererseits die Weiteren Heizflächen wie Plattenheizkörper, Kompaktlüfter und Badheizkörper. Die Pumpen für den Heizkreis befinden sich auf der Vorlaufseite und sind mit Absperrventilen, Schmutzfängern und Temperaturfühler angebracht. Die Temperatur des Heizmittels wird von einem motorgesteuerten Dreiwegeventil geregelt, welches so angebracht ist das es jeweils Vorlauf und Rücklauf kontrolliert.

#### **3.1.3 Wärmeerzeugungsanlage**

Die WW-Heizungsanlage wird von einem Gaskessel versorgt, welcher sich im Technikkeller - 1.04 befindet. Der Gaskessel besitzt eine Nennleistung von 100 KW und ist mit einem Sicherheitsventil, einem Überströmventil, einem Druckmessgerät, einem Temperaturmessgerät sowie einem Entleerungsventil ausgestattet. Die Heizkessel sind mit Hilfe eines Absperrventils an den Hauptvor- und Hauptrücklauf angeschlossen. Dieser Hauptanschluss führt in den Heizungsverteiler und versorgt somit das System mit WW. Die Gasversorgung erfolgt mittels eines Anschlusses an die Hauptversorgungsleitung des Versorgers.

Die Solarkollektoren speisen das Heizmittel in den Warmwasserspeicher an und sorgen damit für eine Vorerwärmung des Heizmittels. Sofern nötig wird das Heizmittel mit dem Gasbrenner auf die eingestellte Vorlauftemperatur erwärmt. In dem Warmwasserspeicher ist ein weiterer Wärmetauscher verbaut.

Jeder einzelnen Heizkreis ist mit einem Absperrschieber sowie mit Regelventilen ausgestattet. Damit kann garantiert werden, dass jeder Heizkreis mit der benötigten Menge an Heizmittel versorgt wird. Des Weiteren sind an jedem Heizkreis Pumpen integriert.

Für die Versorgung steht ein Frischwassermodul zur Verfügung, welches je nach Bedarf Trink-Warmwasser bereitstellt.

Die produzierte Wärme wird mit verschiedenen Geräten zur Wärmeübertragung in den Räumen verfügbar gemacht. Die versorgten Heizgeräte sind Gebläsekonvektoren, Bad-Heizkörper, Plattenheizkörper, Röhrenheizkörper sowie Kompaktlüfter.

#### **3.1.4 Steuerung der Heizungsanlage**

Die gesamte Heizungsanlage wird mittels der hauseigene Gebäudeleittechnik gesteuert. Für weiterführende Erklärungen, siehe BW&B Anleitung MSR.

## **4 Betriebliche Abläufe**

#### **4.1 Allgemeine Checks**

Vor der Inbetriebnahme:

- Kontrolle, ob alle Bereiche sauber und zugänglich sind;
- Kontrolle, ob alle elektrischen Schaltkästen ordnungsgemäß verschlossen und gesichert sind;
- Kontrolle, ob alle Schalter / Absperrarmaturen der gesamten Anlage rauf der richtigen Stellung und gesichert sind;
- Kontrolle, ob alle Absicherungen an jeglichen Maschinen ordnungsgemäß angebracht sind;
- Kontrolle, ob alle Elektromotoren sauber und betriebsbereit sind;
- Kontrolle, ob alle Hauptversorgungseinrichtung verfügbar sind und versorgt werden;
- Kontrolle, ob das Abgassystem frei von Behinderungen ist;

## **4.2 Heizungsanlage**

Vor Inbetriebnahme der Heizung:

- Kontrolle, ob alle Entleerungsventile geschlossen sind;
- Kontrolle, ob alle Absperrventile der Verteilkreise geöffnet sind;
- Kontrolle, ob die Anlage mit Heizmittel befüllt ist;
- Kontrolle, ob die Heizung gespült worden ist;
- Kontrolle, ob der notwendige Druck in den einzelnen Heizkreisen erreicht wird,
- Kontrolle, ob der hydraulische Abgleich nach VOB/C-DIN 18380 durchgeführt worden ist;
- Kontrolle, aller Bauteile auf ordnungsgemäßen Einbau;
- Einweisung in die Anlage durch die errichtende Firma.

## **4.3 Betrieb**

Die Heizung wird durchgehend über die GLT überwacht. Trotzdem sind regelmäßige vor Ort Inspektionen notwendig. In regelmäßigen Abständen sind folgende Aufgaben durchzuführen:

- Entlüftung der Heizkreise
- Kontrolle der Temperaturen von Vor- und Rücklauf
- Überprüfung der Wasserqualität nach VDI 2035
- Überprüfung auf Verschmutzungen der Solarkollektoren.
- Wartung nach VDMA 24186-2
- Für den Betrieb sind keine speziellen Anforderungen des Herstellers zu beachten

Weitere Überprüfungen sind im Normalbetrieb nicht notwendig, da eine Überwachung mittels GLT besteht. Für Aufgaben in Bezug auf die GLT, siehe BW&B-Anleitung MSR.

#### **4.4 Abschalten**

Die Anlage ist im Allgemeinen immer zuerst über die GLT abzuschalten. Daraufhin ist sind die einzelnen Anlagenteile zu prüfen, ob sie ordnungsgemäß abgeschaltet worden sind. Des Weiteren sind alle notwendigen Absperrventile zu sperren. Bei der Anbindung an die Elektrik ist eine eingewiesene Fachkraft hinzuzuziehen. Größere Instandsetzungen sind durch einen Fachbetrieb durchführen zulassen.

#### **4.5 Notfallmaßnahmen**

Der Großteil der Bauteile innerhalb der Anlage sind durch mechanische oder elektrische Abschaltmechanismen geschützt. Diese werden automatisch aktiviert, sofern eine Notfallsituation eintritt. Alternativ können diese auch durch die GLT aktiviert werden. Bei einem Brandfall im Besonderen im Technikraum mit dem Gasbrenner können alle elektrischen Verbindungen unterbrochen werden. Dabei schließt sich automatisch das Gasabsperrventil, um ein Austreten von hochentzündlichem Gas zu verhindern. Sollte ein Brand entdeckt werden bevor die elektrischen Verbindungen Schaden nehmen, so ist das Absperrventil mit der an der Eingangstür des Raumen angebrachten Sicherheitsabschaltung händisch zu schließen. Alternativ kann über die GLT bei einem Brandfall das Gasabsperrventil geschlossen werden. Gleiches Ablaufschema trifft auf einen Austritt von Wasser oder anderen Flüssigkeiten im Heizraum zu. Nach einem Notfall ist die Anlage von einem Fachbetrieb ausführlich auf einen ordnungsgemäßen und sicheren Betrieb überprüfen zu lassen.

#### **4.6 Notfallnummern**

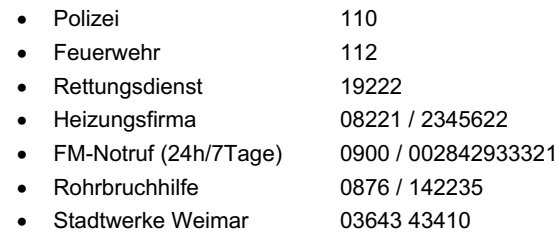

## **5 Wartungsabläufe**

Das Kapitel Wartungsabläufe bezieht sich auf die vertraglichen Empfehlungen zur Wartung der Anlage. Die Wartung der Anlagenteile ist einmal pro Kalenderjahr nach der VDMA 24186 durchzuführen. Darunter fallen nachfolgende Anlagenteile:

- Solar-Röhrenpaneel
- Solar-Anschlussgruppe
- Heizkreisverteiler (inkl. Rohrsystem)
- Wandheizkessel (inkl. Brenner)
- Abgassystem
- Ausdehnungsgefäß
- Absperrschieber
- Regelventile
- Pumpen
- Frischwassermodul
- Heizungspufferspeicher
- Gebläsekonvektor
- Heizkörper
- Kompaktlüfter
- Plattenwärmetauscher

Darüber hinaus sind bei der Wartung die allgemeinen Hinweise des Herstellers aus der Betriebsanleitung zu beachten. Diese sind im Anhang bereitgestellt.

Über die Wartung hinaus ist es erforderlich einmal monatlich dies gesamte Anlage einer Sichtprüfung zu unterziehen.

## **6 Regeleinrichtungen**

Für eine Beschreibung der Regeleinrichtungen in Bezug auf die Heizungsanlage siehe die Ausarbeitung BW&B MSR.

## **7 Empfohlene Ersatzteilliste**

Für die Bestellung von Ersatzteilen sind die Daten auf dem entsprechenden Geräteschild zu beachten:

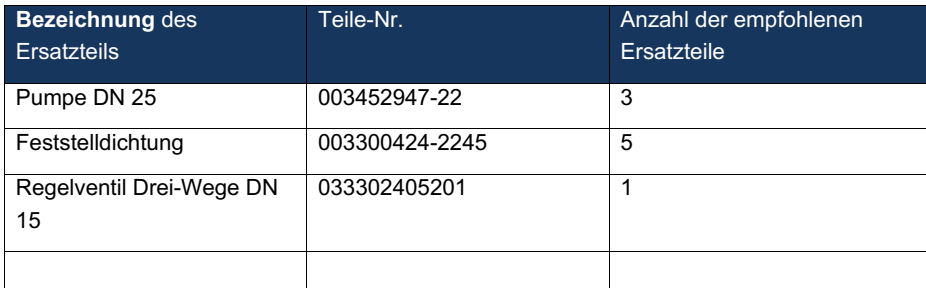

# **C Bauteilliste Rohrzubehör**

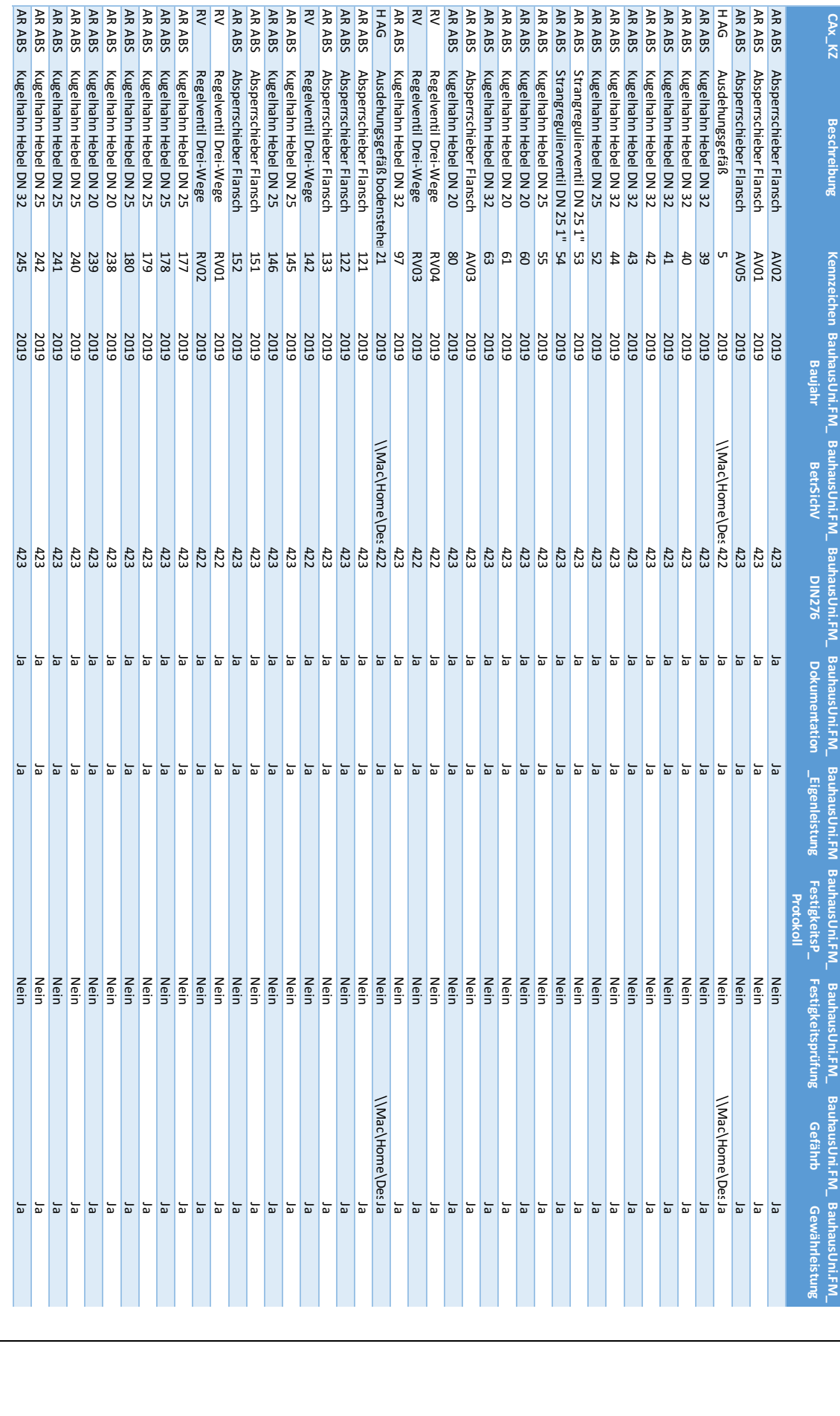

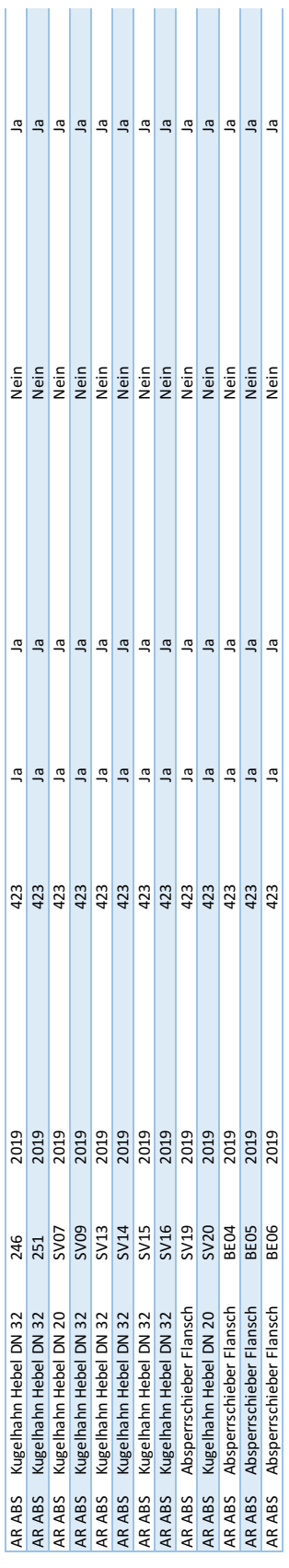

÷.

**Contract** 

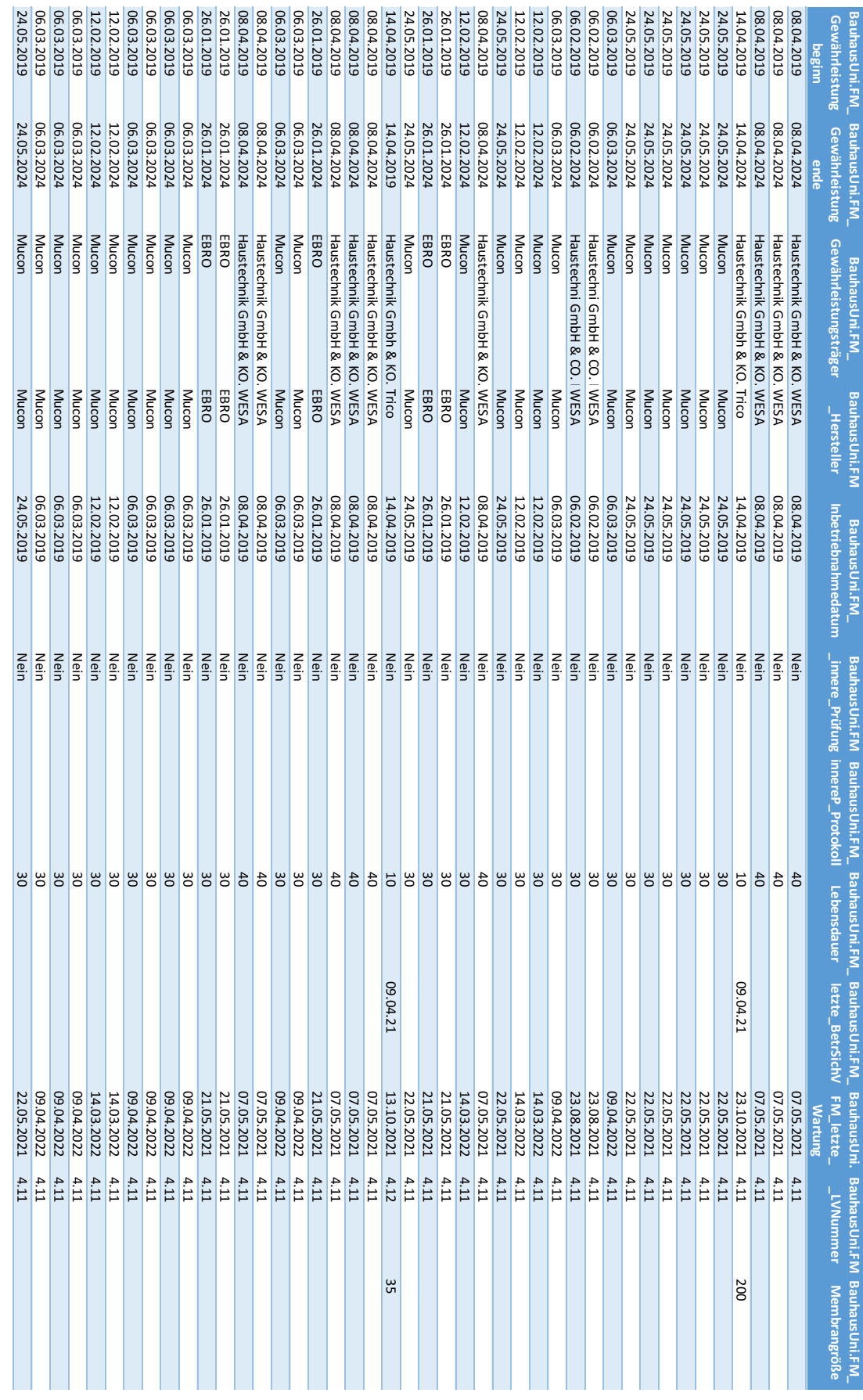

Seite 3 von 8  $8^{\text{max}}$  3 von 8<br>6  $\frac{8}{3}$ 

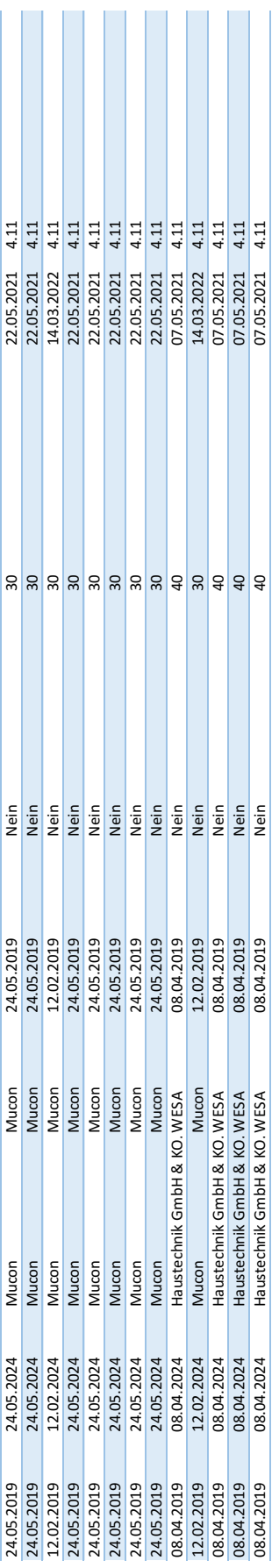

Seite 4 von 8 87 Seite 4 von 8

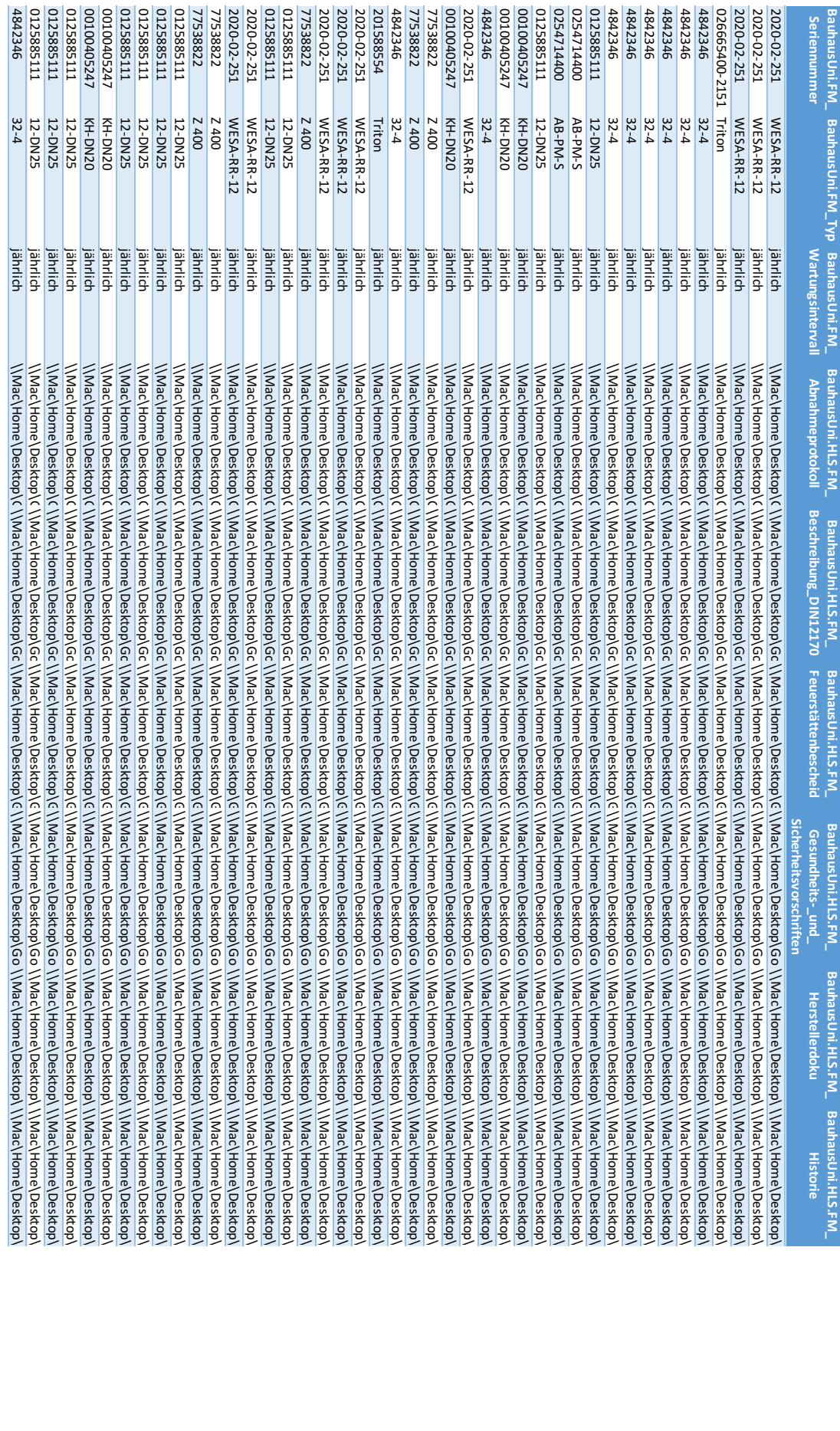

Seite 5 von 8

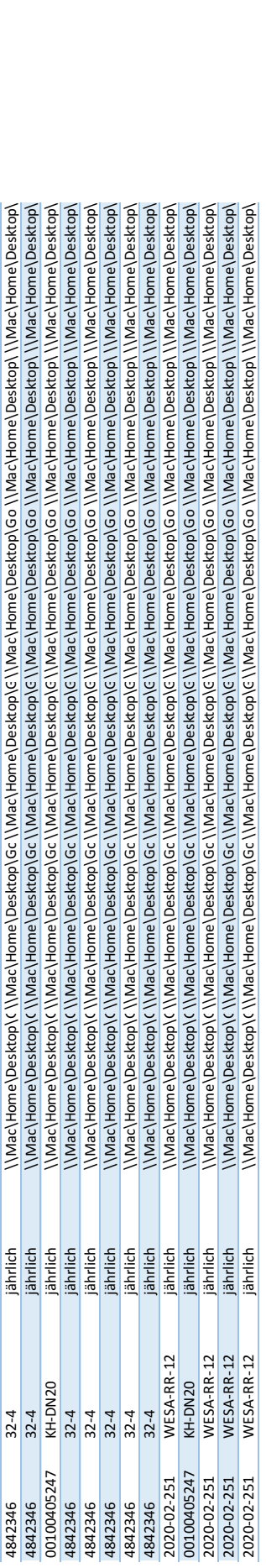

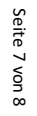

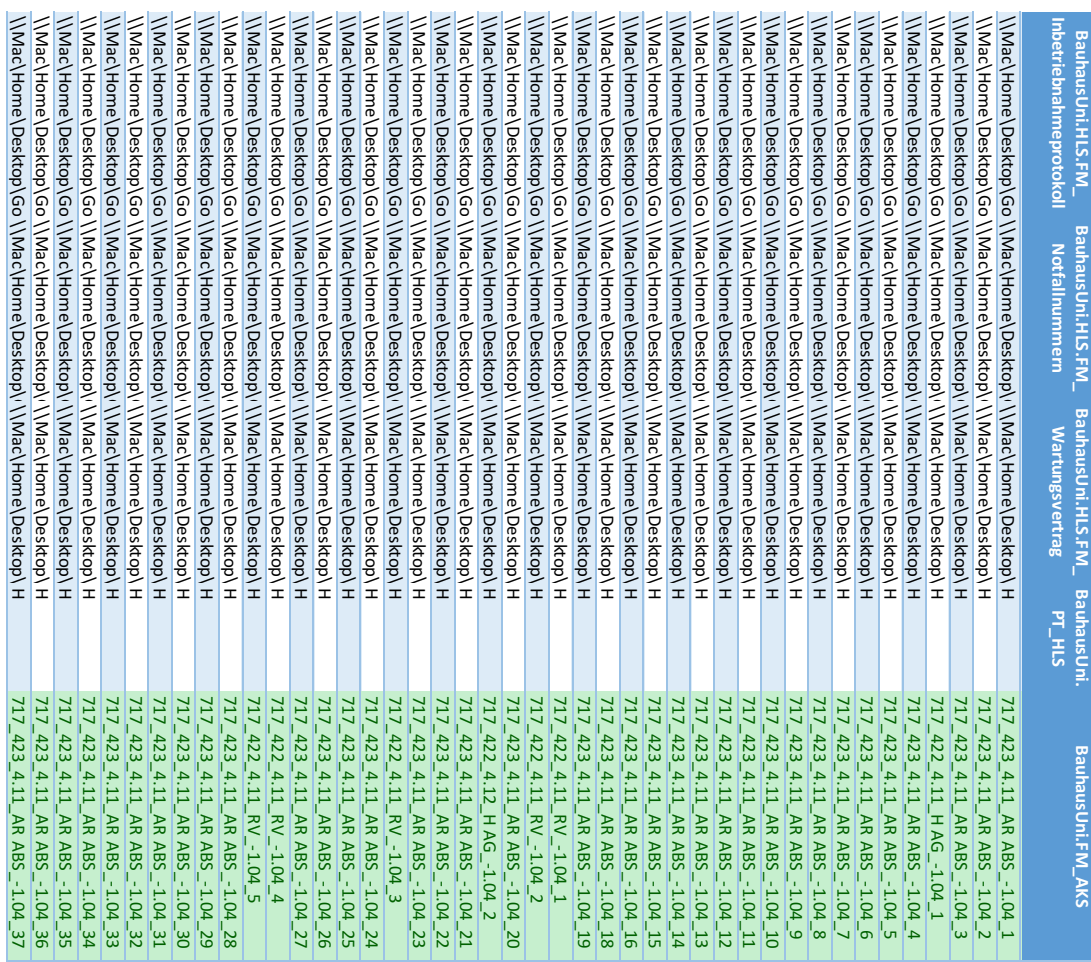

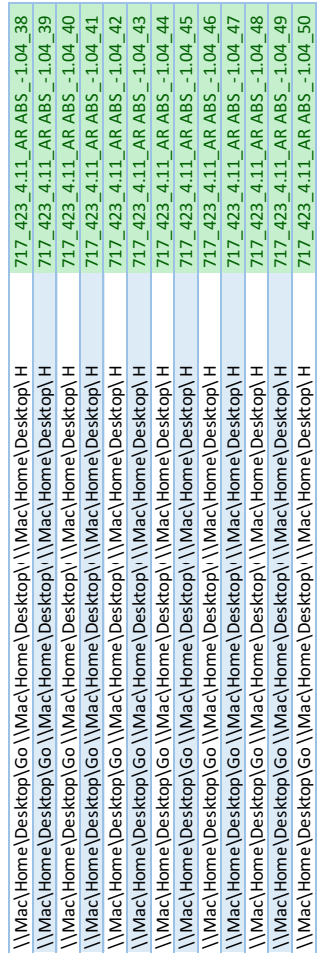

# **D Bauteilliste HLS-Bauteile**

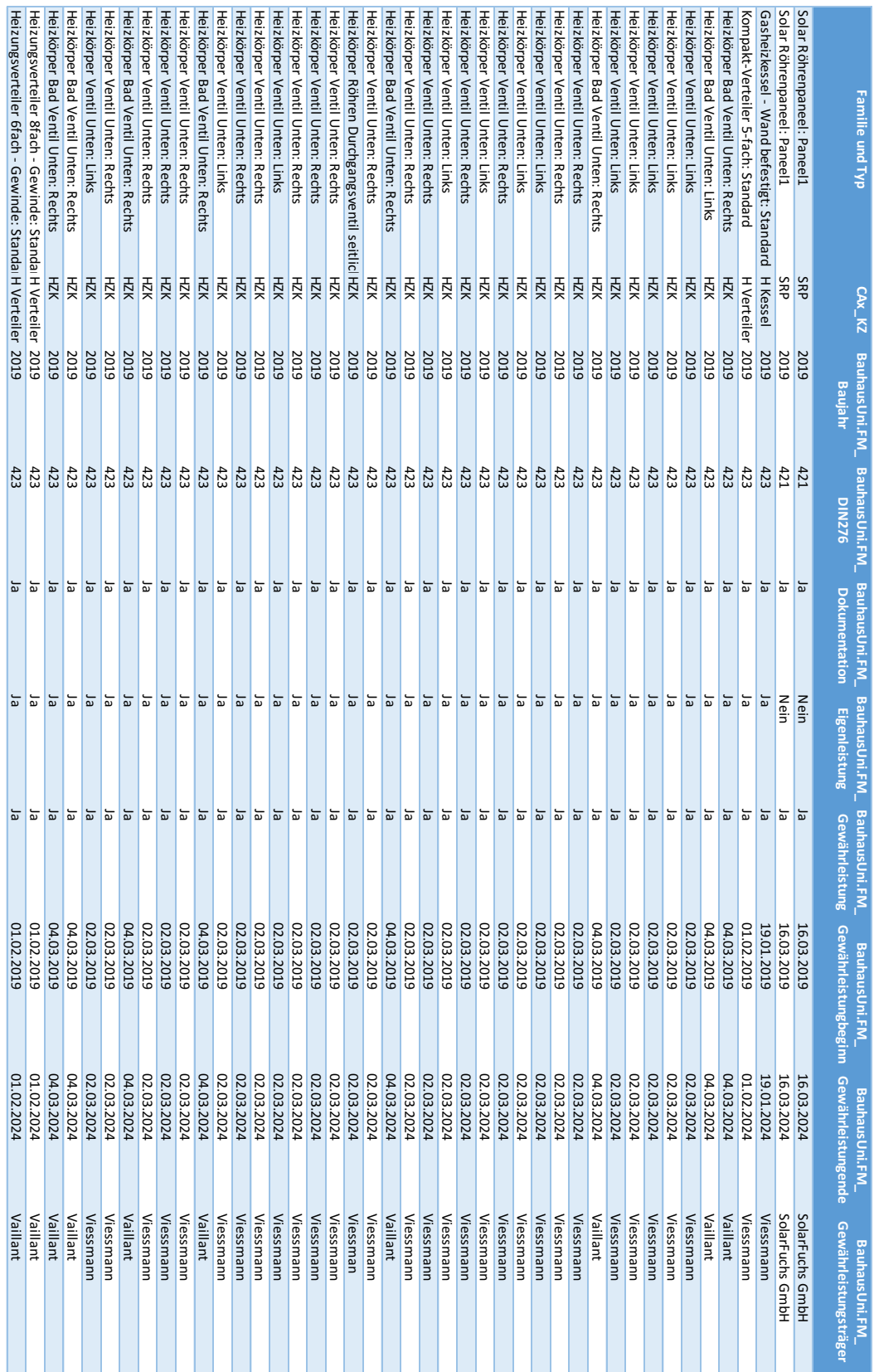

Seite 1 von 8 Seite 1 von 8

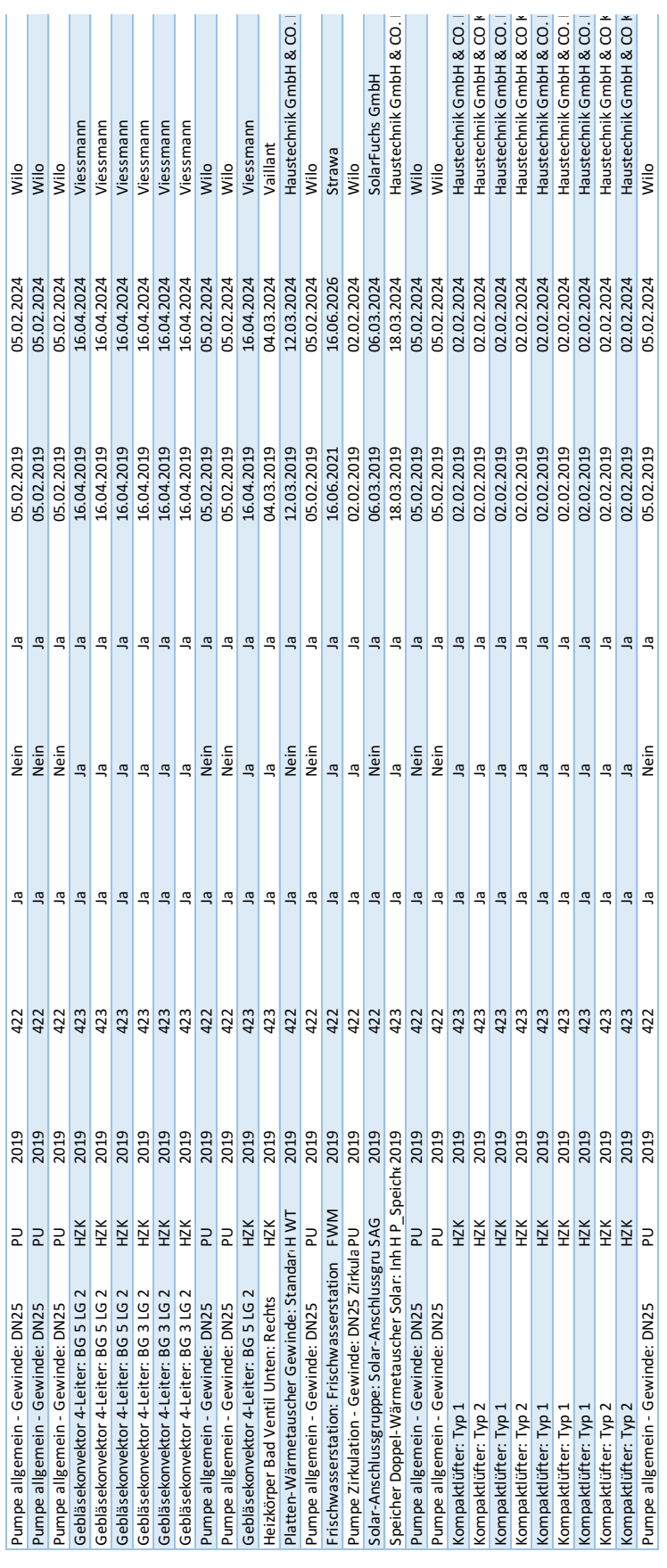

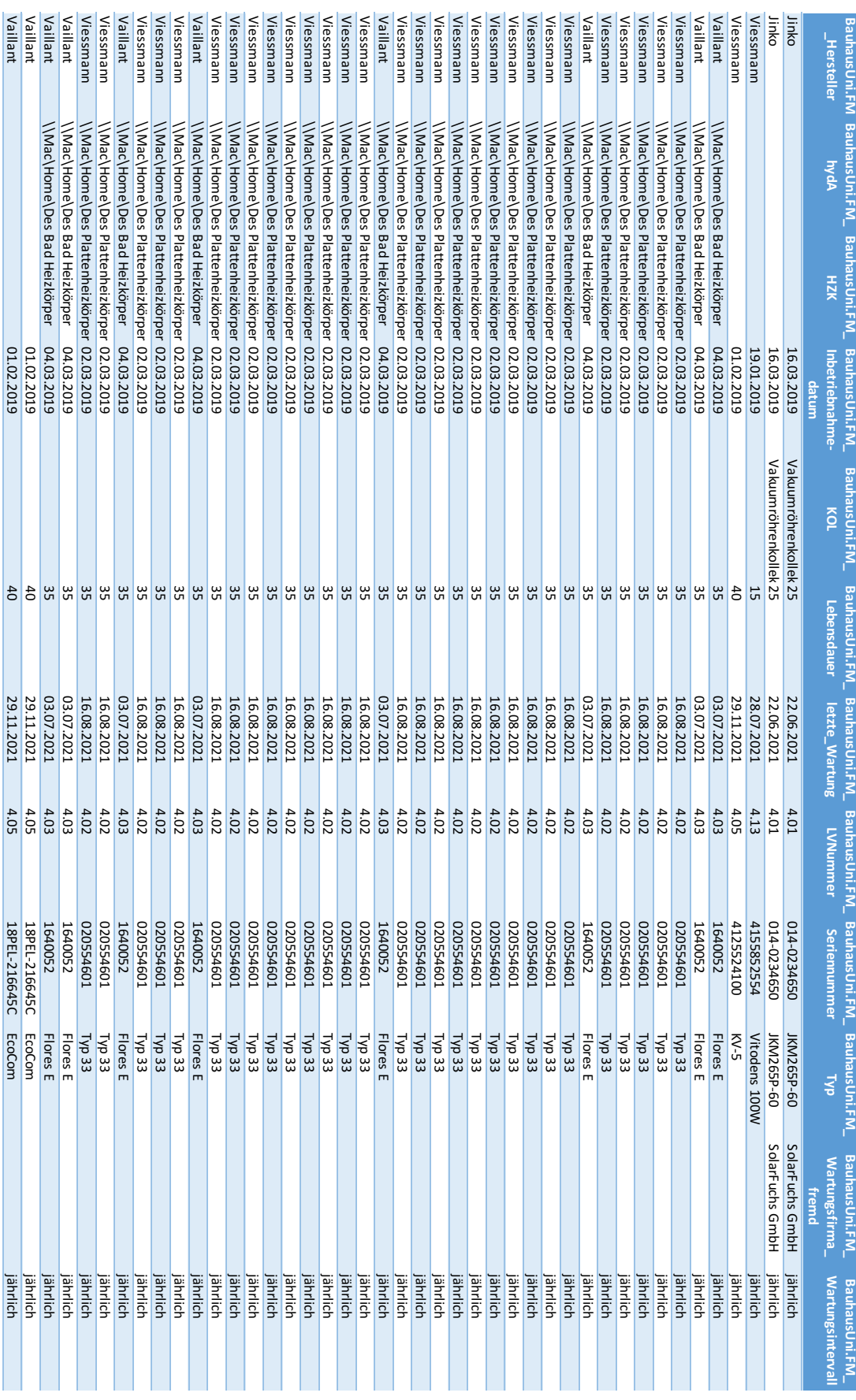

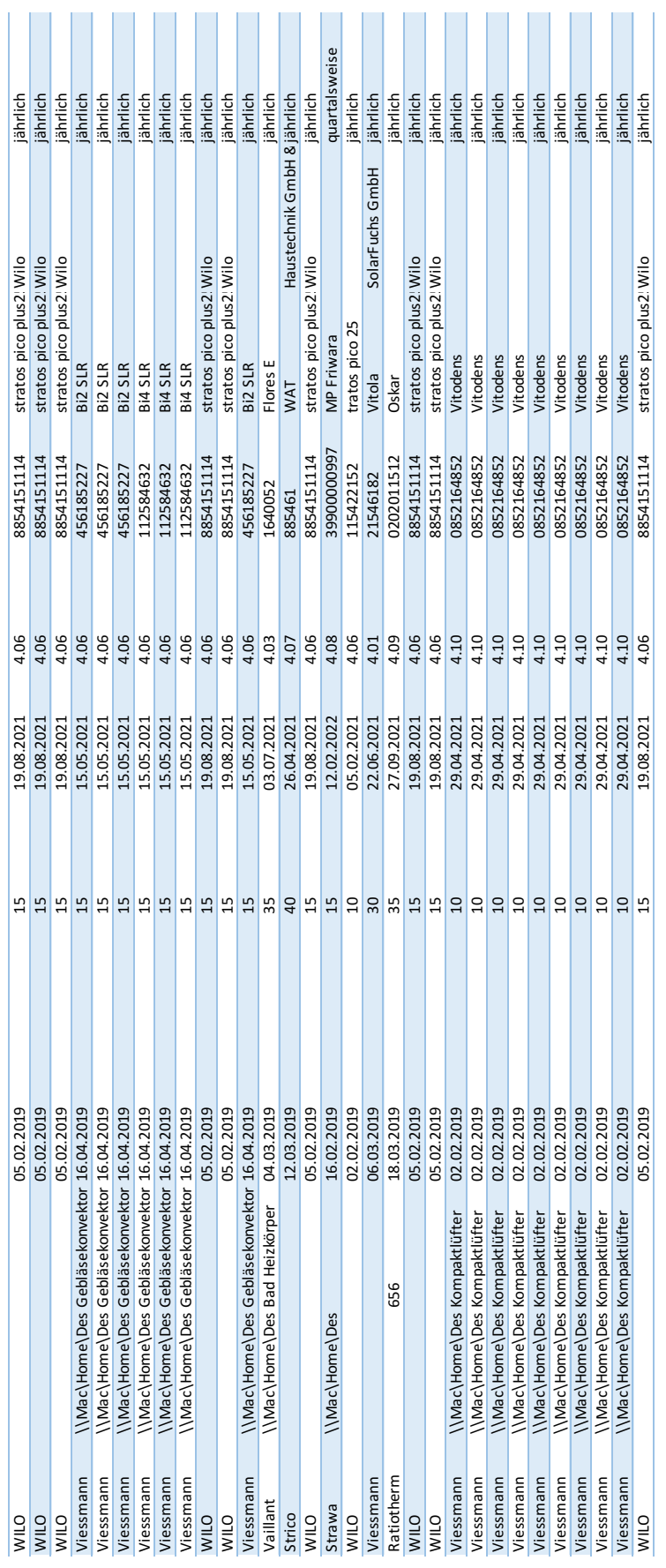

Seite 4 von 8  $rac{1}{2}$ Seite 4 von 8

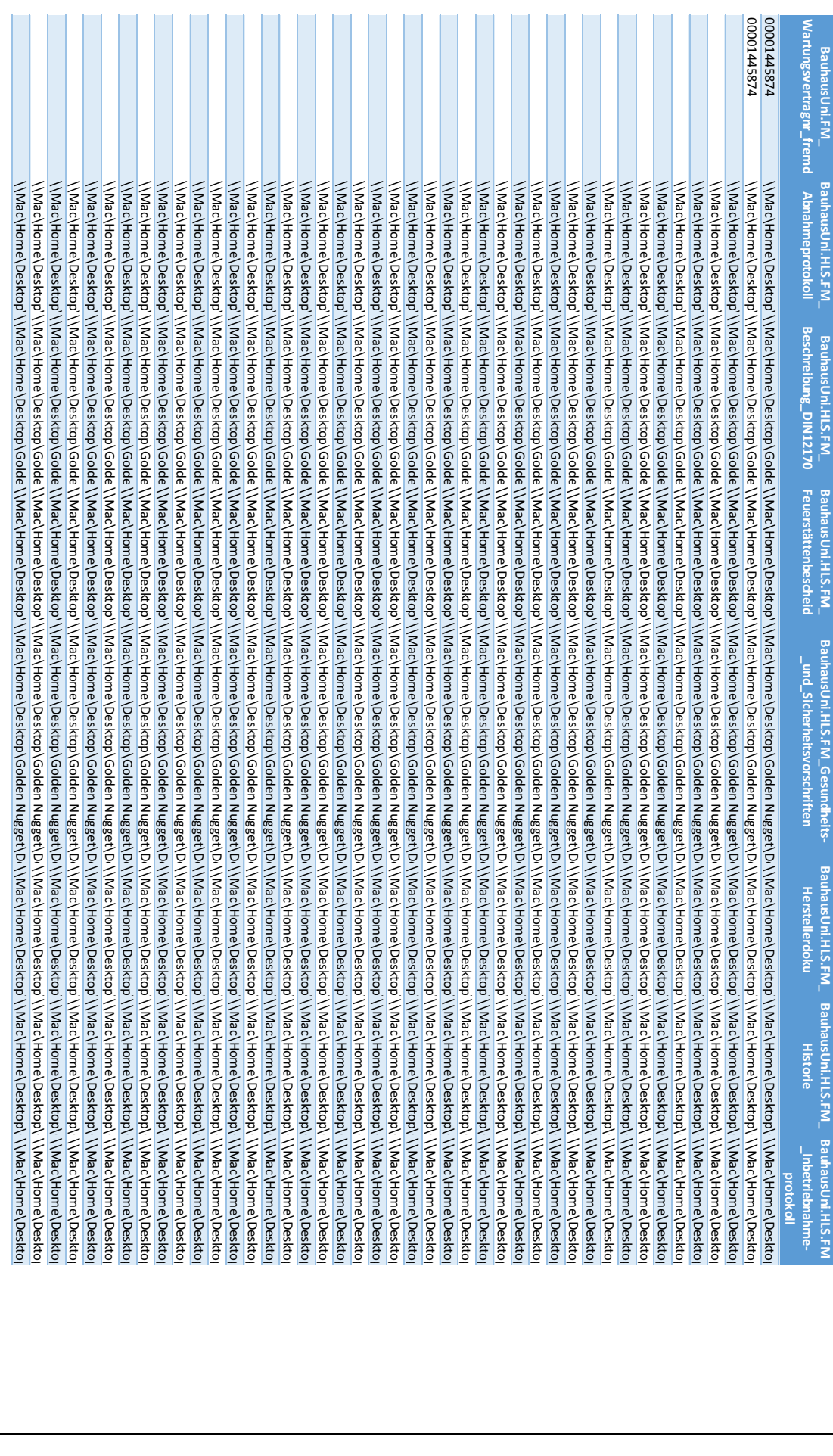

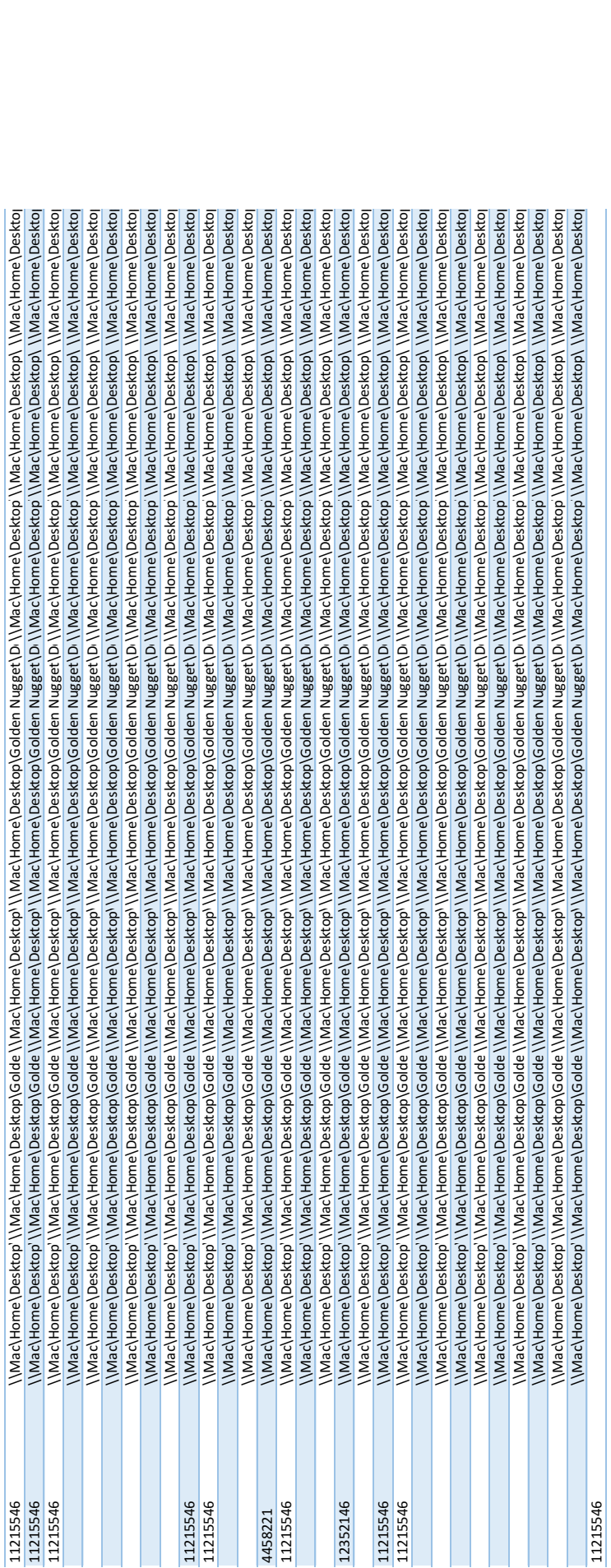

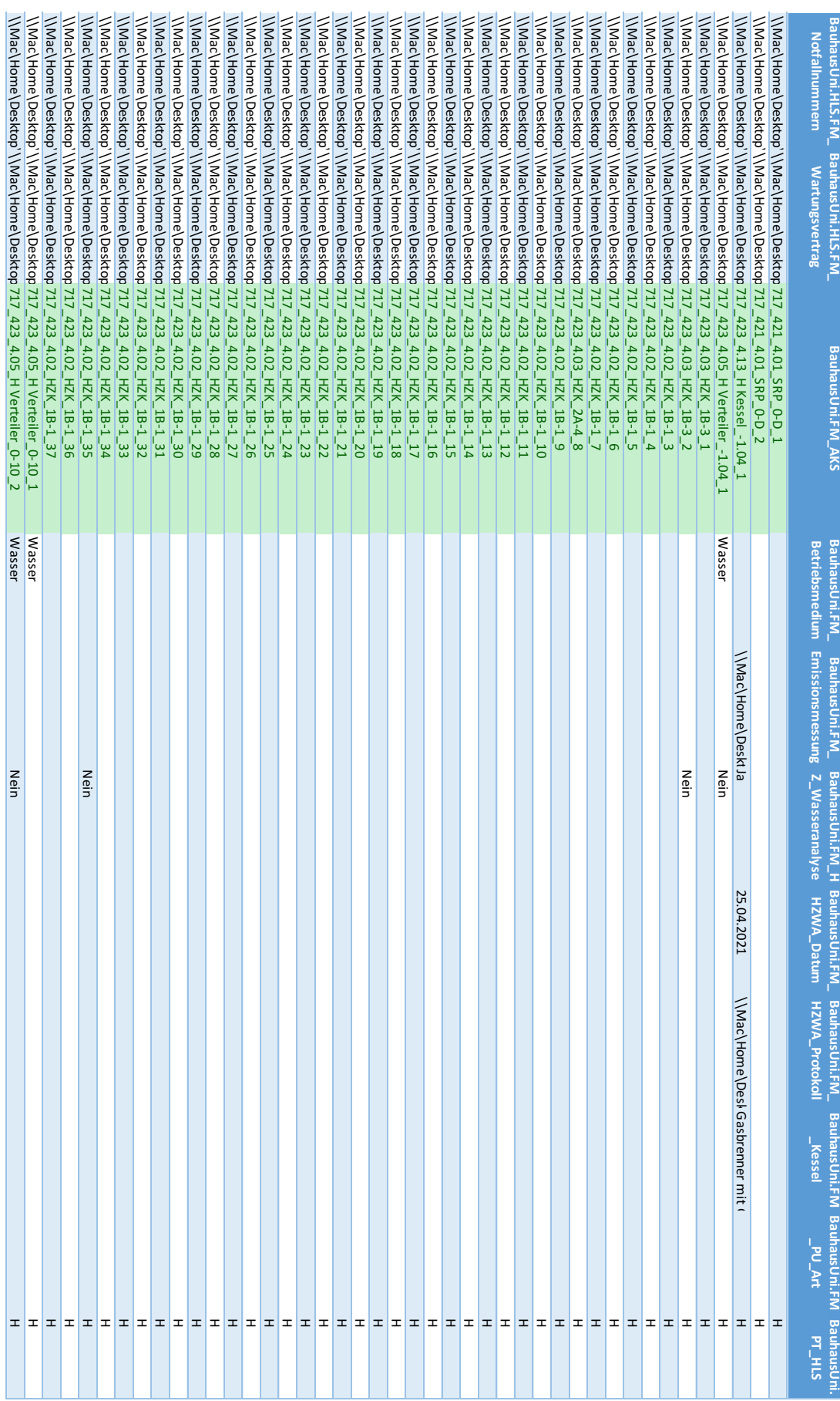

Seite 7 von 8 eite 7 von 8<br>80 Seite 7 von 8

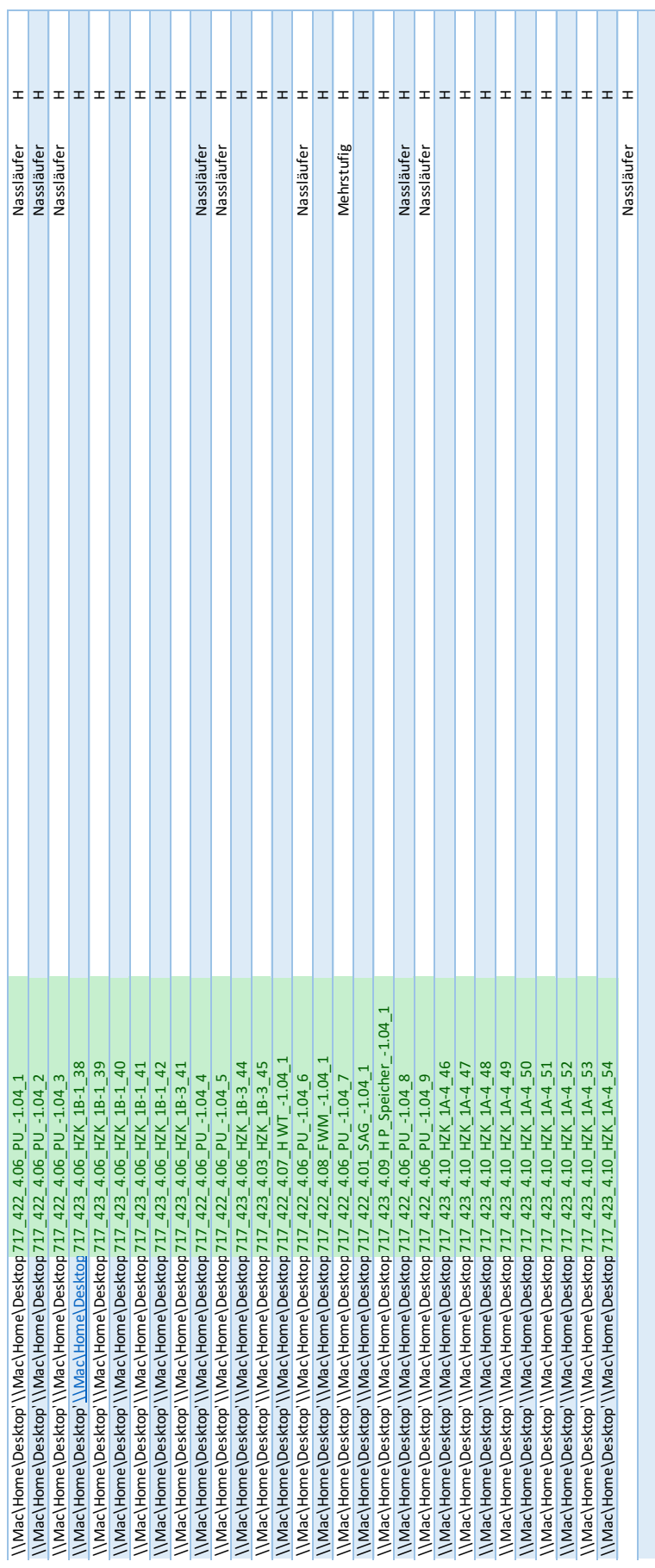

Seite 8 von 8 99 Seite 8 von 8

# **Selbstständigkeitserklärung**

Ich versichere, dass ich die vorliegende Arbeit selbständig und nur unter Verwendung der angegebenen Quellen und Hilfsmittel angefertigt habe. Die Arbeit wurde weder in dieser oder einer ähnlichen Form noch in Auszügen bereits einer Prüfstelle vorgelegt.

Miller 1.

Weimar, 22.05.2022 [Martin Miller, Unterschrift]